# **KAUNO TECHNOLOGIJOS UNIVERSITETAS INFORMATIKOS FAKULTETAS INFORMACIJOS SISTEMŲ KATEDRA**

Giedrius Tribandis

# **Interneto protokolo televizijos valdymo informacinė sistema**

Magistro darbas

Darbo vadovas

doc. dr. Rita Butkienė

Kaunas, 2011

# **KAUNO TECHNOLOGIJOS UNIVERSITETAS INFORMATIKOS FAKULTETAS INFORMACIJOS SISTEMŲ KATEDRA**

Giedrius Tribandis

# **Interneto protokolo televizijos valdymo informacinė sistema**

Magistro darbas

Recenzentas Darbo vadovas

doc. dr. Jonas Čeponis doc. dr. Rita Butkienė

2011-05-27 2011-05-27

Atliko

IFM-9/4 gr. stud. Giedrius Tribandis

2011-05-27

### **Summary**

# **Internet Protocol Television Management Information System**

The main objective of this work is to create Internet Protocol Television Management Information System that allows not only to inform the user about the progress of television work, but also to manage television system and subsystems. This system was created by an order of Kaunas University of Technology television which broadcast its program over IP networks. IP TV control and information system helps to achieve the goals set by the television:

- easily and conveniently using only a web interface to inform users about news on television channel and allow them to comment on news releases;
- using only a Web interface to collect information about the video materials and using this archive make TV playlist;
- using only a Web interface to carry out the live TV streams;
- using the system to carry out projects:
- collect television viewing statistics.

System services are fragmented to three types of users: ordinary user can read the information; operators and reporters can enter the news information, edit them, enter and edit data about the video materials. Program Director can modify the program categories, he can create them and delete old ones, create a playlist, management live television broadcasts. The administrator can edit all forms of data: remove incorrect information, change the user types.

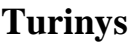

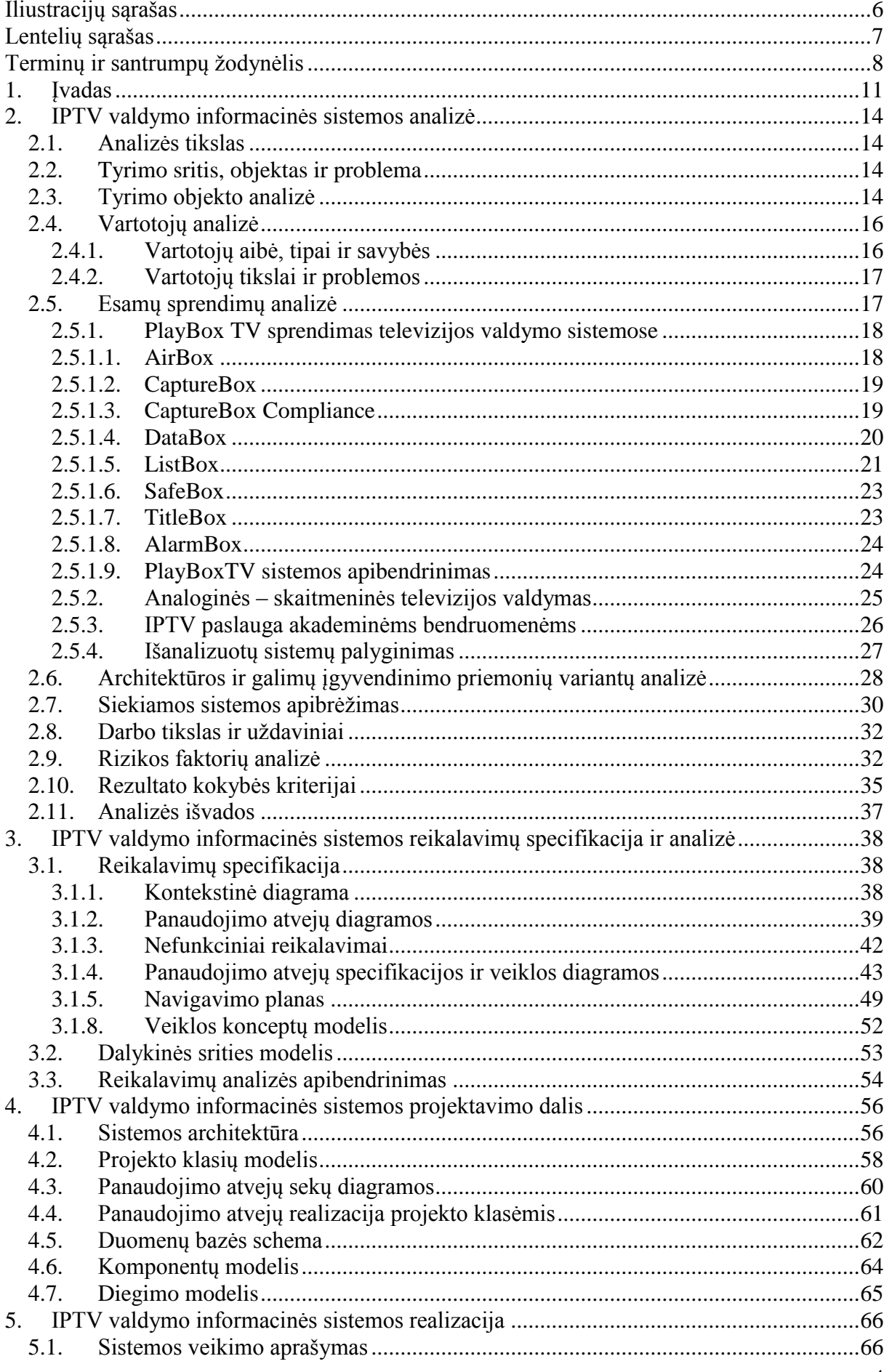

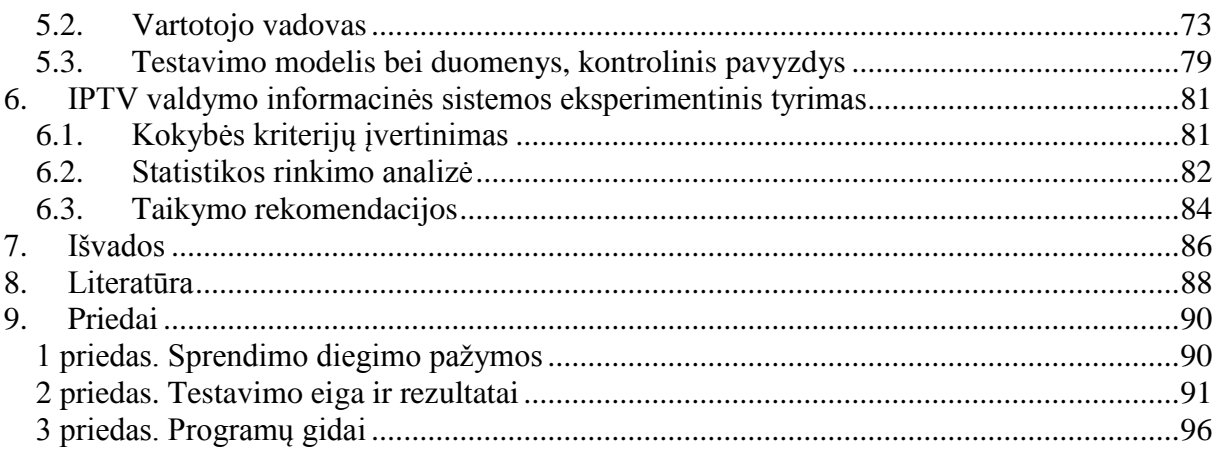

# **Iliustracijų sąrašas**

<span id="page-5-0"></span>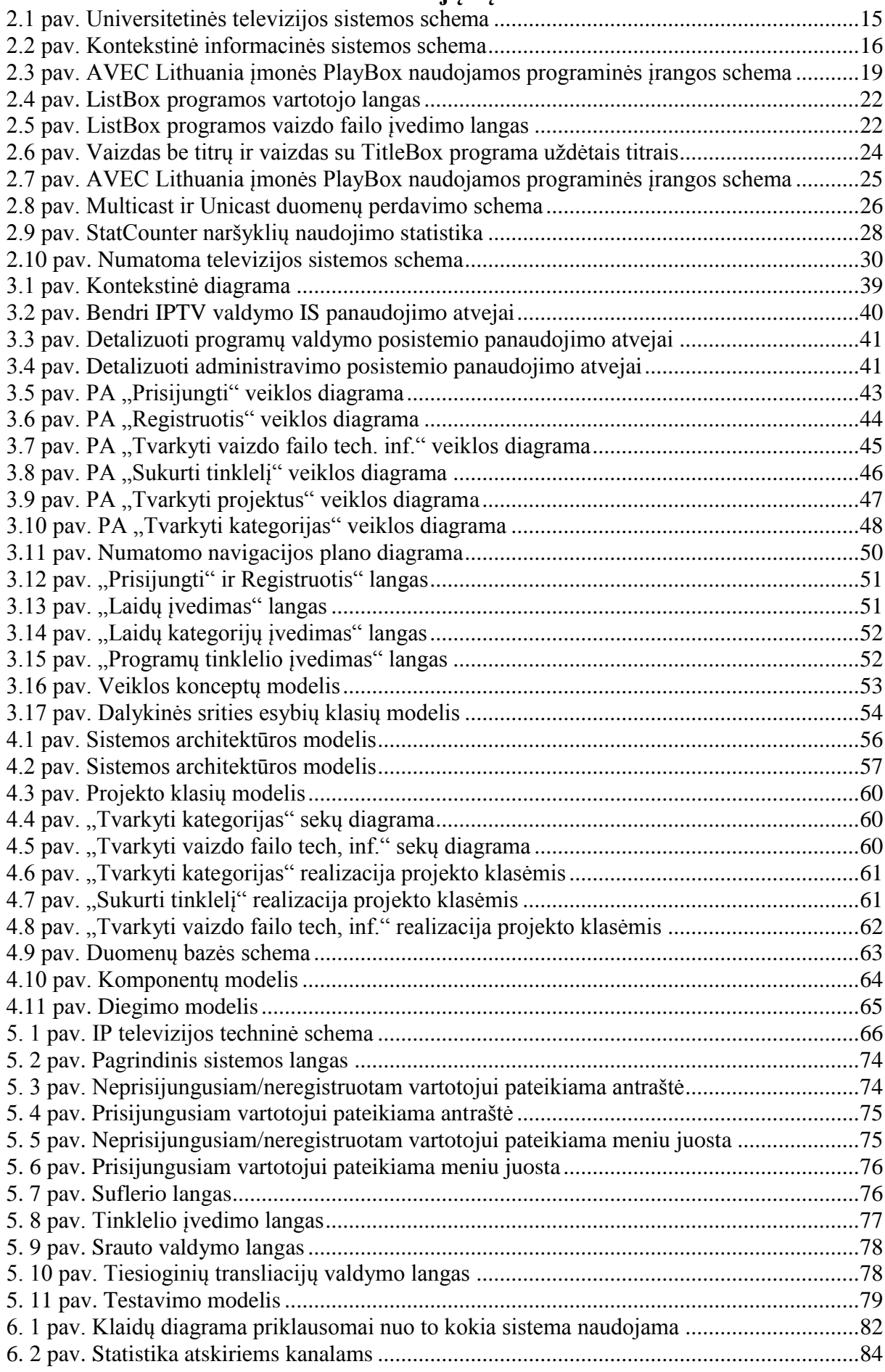

# **Lentelių sąrašas**

<span id="page-6-0"></span>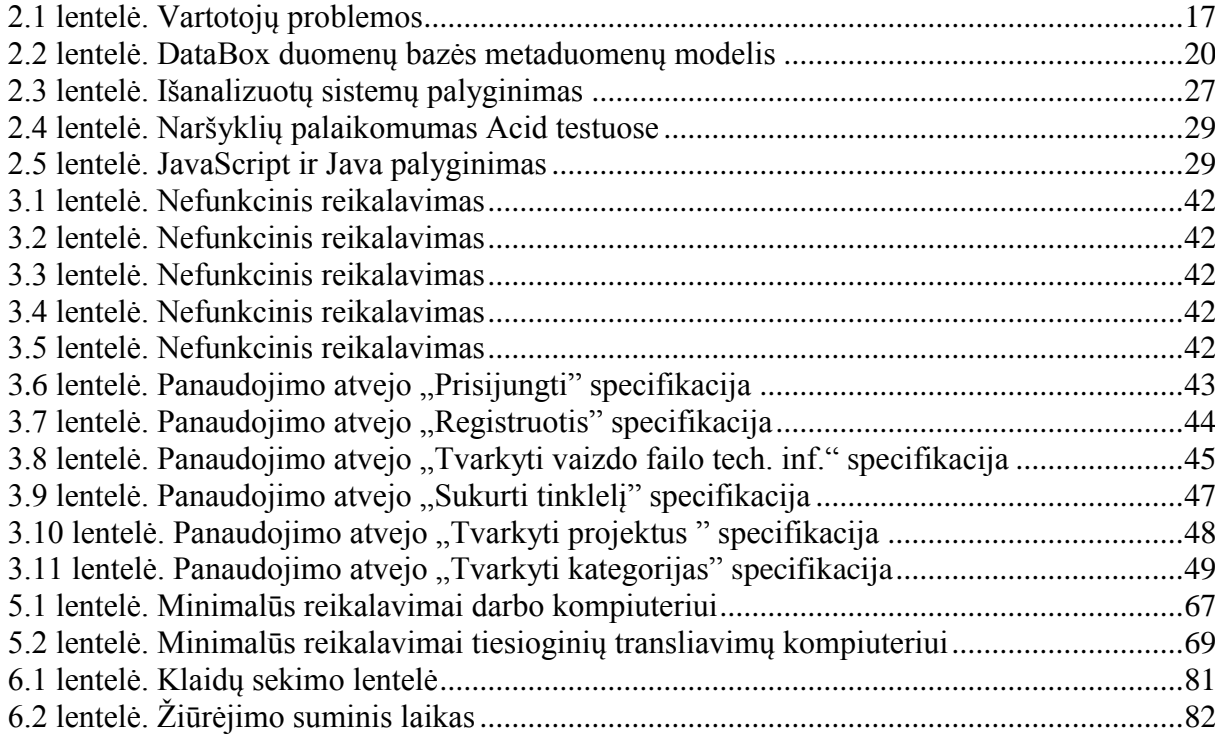

# <span id="page-7-0"></span>Terminų ir santrumpų žodynėlis

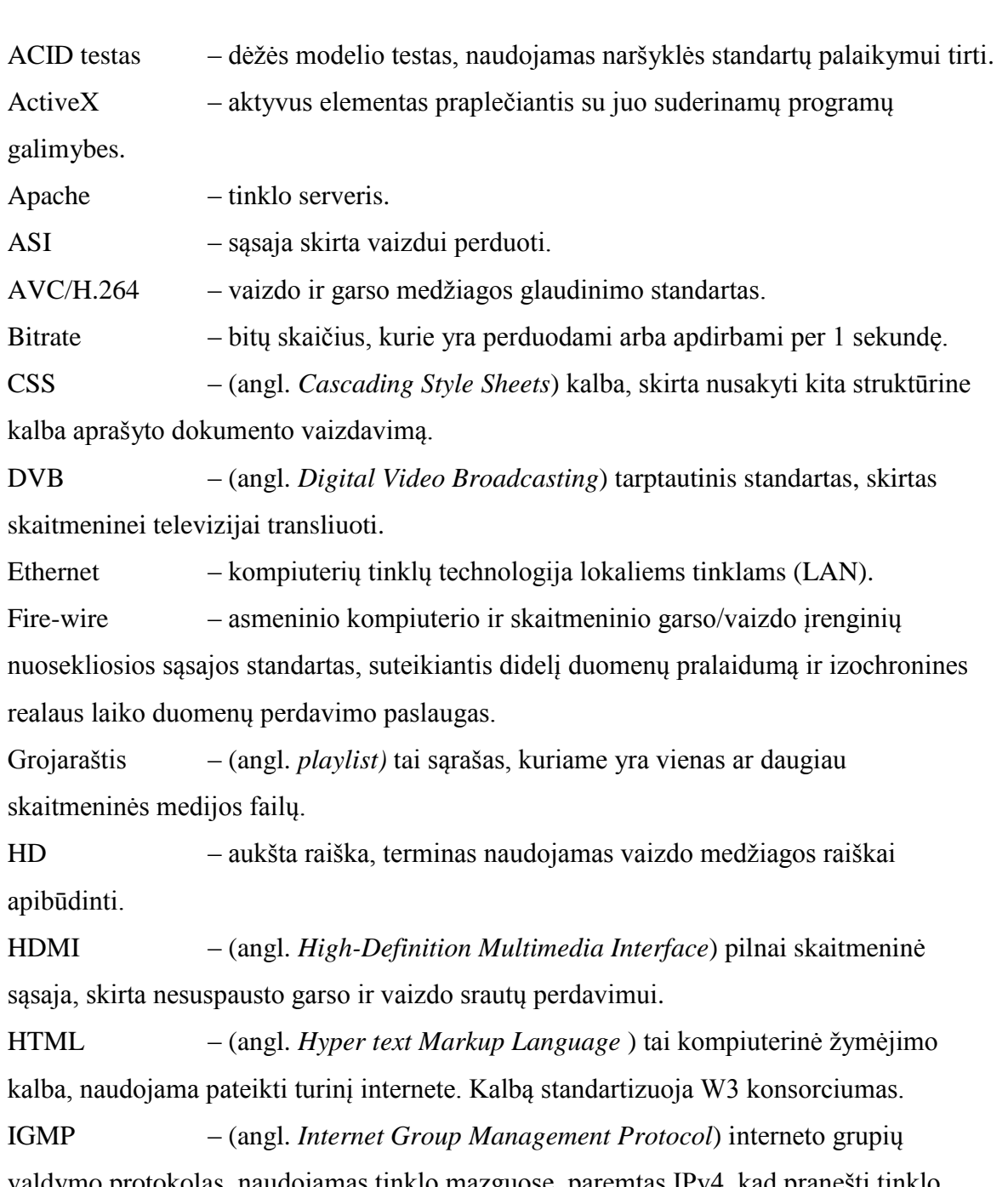

valdymo protokolas, naudojamas tinklo mazguose, paremtas IPv4, kad pranešti tinklo maršrutizatoriams apie priklausymą IP grupei, taip pat kitų funkcijų, susijusių su grupių maršrutizavimu, atlikimui.

IP – interneto protokolas.

IP adresas – kompiuterio identifikatorius IP tinkluose. Tai tam tikrame tinkle unikalus skaičius, naudojamas vienareikšmei duomenų paketo siuntėjo ir gavėjo identifikacijai ir skiriamas žmogaus ar organizacijos, administruojančios duotąjį IP tinklą. IPTV – tai tokia sistema kai skaitmeninės televizijos servisas yra tiekiamas naudojant Interneto protokolą (IP).

JAVA – objektiškai orientuota programavimo kalba.

JavaScript – objektiškai orientuota skriptų programavimo kalba, besiremianti prototipų principu. Dažniausiai kalba naudojama internetinių puslapių interaktyvumo realizacijai, bet taip pat naudojama ir kaip galimybė skriptais manipuliuoti tam tikromis programomis.

Komutatorius – aktyvusis tinklo elementas, kuris valdo duomenų srautus taip, kad jie būtų kuo rečiau prarandami bei pasiektų reikiamą adresatą kuo greičiau

MPEG2 – vaizdo ir garso medžiagos glaudinimo standartas.

Multicast – tai technika kai yra vykdomi nuo vieno iki daug sujungimų per IP infrastruktūrą.

MySQL – viena iš reliacinių duomenų bazių valdymo sistemų (liet. santrumpa RDBVS, angl. - *RDBMS*), palaikanti daugelį naudotojų, dirbanti SQL kalbos pagrindu.

PHP – plačiai paplitusi dinaminė interpretuojama programavimo kalba. MySQL duomenų bazes naudojantis naršykle.

RTCP – (angl. *Real-Time Transport Control Protocol*) duomenų perdavimo protokolas, užtikrinantis grįžtamąjį ryšį tarp siuntėjo ir gavėjo (grupės).

SD – standartinė raiška, terminas naudojamas vaizdo medžiagos raiškai apibūdinti.

SDI – sąsaja skirta vaizdui perduoti.

Serveris – specialios paskirties kompiuteris ar programa, skirta kitų kompiuterių (klientų) aptarnavimui (neskirta asmeniniam naudojimui).

Sesija – prisijungimo prie sistemos laikotarpis.

Skriptas – programinis tekstas.

Šviesos diodas – (angl. *LED; Light - emitting diode*) diodas, kurio sandara pritaikyta šviesai skleisti

Telnet – tai programa, naudojama prisijungti prie nutolusio kompiuterio per kompiuterinius tinklus.

TVS – (turinio valdymo sistema, angl. *Content Management System*) įvairūs programiniai įrankiai, supaprastinantys informacinių sistemų turinio (tekstinio ir grafinio) valdymą taip, kad sukuriant bei keičiant turinį ar jo struktūrą nereikėtų jokių specialiųjų (programavimo) žinių.

UDP – (angl. *User Datagram Protocol*) tai TCP/IP naudojamas perdavimo protokolas.

UTP – neekranuota vyta pora, kabelis skirtas perduoti duomenims.

VLC – atviro kodo programa, skirta įvairių formatų vaizdo medžiagai

peržiūrėti.

xDSL – technologijų šeima leidžianti perduoti skaitmeninius duomenis laidais arba vietinio telefono ryšio tinklais.

## <span id="page-10-0"></span>**1. Įvadas**

Didėjant interneto prieigos teritorijai, transliavimas įprasta analogine televizija tampa brangia ir neefektyvia technologija, kurią sparčiai keičia skaitmeninė televizija per interneto protokolo tinklus (IPTV). IPTV (angl. *Internet Protocol Television*) – tai tokia sistema kai skaitmeninės televizijos paslauga yra tiekiama naudojant interneto protokolą (IP) [1]. Bendrai apibrėžti IPTV galima taip: IPTV - tai televizijos rūšis, kuri nėra tiekiama tradiciškai ją transliuojant analoginiu signalu arba per kabelius, o tiekiama naudojant tas pačias technologijas, kuriomis naudojasi ir kompiuterių tinklai, t.y. IPTV sistemai reikia signalų sistemoms būdingo atgalinio ryšio, kuris kartu su tiesioginiu ryšiu įgalina dvi sujungtas tarpusavyje sistemos (pvz.: vartotojo kompiuteris ir serveris) siųsti viena kitai užklausas ir atsakymus. Dėl šios prieţasties ši paslauga teikiama naudojant *xDSL* arba *Ethernet*  technologijas. Taip pat norėtųsi pabrėžti, jog IPTV - tai paslauga, o ne protokolas [2].

Šiuo metu (2011 m.) televizijoje yra naudojamos sistemos, kurios yra reikalaujančios daug žmogiškųjų bei materialiųjų resursų, reikalingi darbuotojai, kurie darbą atlieka tik tam tikroje srityje ir iškilus problemai kitoje televizijos srityje jie nebegalėtų padėti, o sistemos sukurtos taip, jog jas pataisyti gali tik patys jų gamintojai, to pasekmė televizijos turi po bent vieną atsarginę sistemą. Dėl šių priežasčių norint įsilieti į televizijos rinką reikalingas didelis biudžetas vien tik techninei ir programinei irangai, kurios pagalba transliuojamas televizijos kanalas. Šiai įrangai išlaikyti ir ją tobulinti, norint pagerinti transliacijos kokybę, televizijos kanalas turi skirti kiekvienais metais atitinkamą dalį savo pajamų, kurios yra gaunamos iš reklamos, todėl didelę dalį eterio užima reklaminiai klipai arba reklaminiai užrašai (bėgančios eilutės) transliuojamos laidos metu. Televizijos valdymo įrangos eksploatavimas yra sudėtingas ir nuotolinis valdymas kai kuriose tokio tipo televizijose yra neįmanomas, o šios sistemos apima tik transliavimo ir failų tvarkymo galimybes, bet neatlieka jokio žmogiškųjų resursų valdymo. Šios problemos skatina atsirasti informacinę sistemą (IS), kuri sujungtų:

- televizijos kanalo valdymą (programinio tinklelio sudarymas, logotipo uždėjimas ir t.t.);
- tiesioginių transliacijų valdymą (vaizdo montavimas iš kelių kamerų realiu laiku;
- vaizdo elementų įterpimas į ištransliuojamą vaizdą);
- failų serverių valdymą;
- klientui skirtos programinės įrangos automatinį atnaujinimą;
- klaidų tikrinimą ir įspėjimą apie jų būvimą;
- televizijos žiūrimumo statistikos rinkimą;

televizijos darbuotojų koordinavimą bei tikslų paskirstymą.

Informacinė sistema suteiktų galimybę įvairiems vartotojų tipams vykdyti skirtingas užduotis ir matyti tik jiems prieinamą informaciją, o iškilus reikalui tam tikram vartotojui būtų suteikiama galimybė vykdyti kito tipo užduotis (pvz.: susirgus programų vadovui sudaryti programų gidą būtų suteikiama teisė kuriam nors reporteriui). Dėl klaidų ir kokybės tikrinimo vartotojui būtų užkirstas kelias įvykdyti kritinę klaidą, kuri sustabdytų visos televizijos darbą arba į eterį pakliūtų netinkamo formato laida.

Televizijos žiūrimumo duomenys yra svarbūs visiems rinkos dalyviams – kanalui, žiniasklaidai, reklamos agentūroms ir reklamos užsakovams. Turint šią statistiką televizijos kanalas gali analizuoti žiūrovų elgesį bei taip vertinti savo išleidžiamą produkciją į eterį, o žiūrimiausio laiko metu teikti žiūrovui naujausią savo produkciją. Reklamos užsakovai gavę duomenis gali pasirinkti laiką, kuriuo metu jie norės, kad būtų rodoma reklama, dėl šios priežasties televizijos kanalas tampa patrauklesnis užsakovams, negu kanalas, kuris neturi savo statistikos. Naudojami statistikos rinkimo būdai yra netikslūs, nes dažniausiai vykdomi apklausų pagalba, kurios metu apklausiama tik dalis žiūrovų arba naudojant TV metrus, kurie yra įrengiami tik pas tam tikrus vartotojus, 2011 metų antrame ketvirtyje TNS Gallup vykdomame TV metrų tyrime dalyvauja 1020 žmonių Lietuvos teritorijoje. Likusi nuomonė yra suformuojama pagal tą dalį, kuri buvo surinkta iš apklausoje arba TV metrų tyrime dalyvavusių žmonių. Televizijos kanalą transliuojant IP tinklais yra galimybė rinkti kiekvieno žiūrovo informaciją (kada žiūrovas įjungė kanalą ir kada jį išjungė sekundės tikslumu).

Televizijos valdymui IS privalo būti pilnai pasiekiama naudojant tik interneto naršyklę, o jos komponentai susidėti iš nemokamų produktų. Tokios galimybės leidžia sukurtai sistemai su tiksliu sistemos aprašymu būti unikaliai ir sudaro galimybes universitetuose kurtis studentiškoms televizijoms.

Pagal prieš tai pateiktas įžvalgas yra suformuojamas pagrindinis darbo tikslas – padidinti našumą IPTV valdyme, sumažinti klaidų kiekį ištransliuojame sraute, vykdyti ţiūrimumo statistikos rinkimą bei pagerinti kokybę darbo valdyme sukuriant automatizuotą IPTV valdymo sistemą, kuri apjungtų atskirų komponentų valdymą į vieną bendrą sistemą ir būtų pritaikyta televizijos valdymui, kuriame dalyvautų grupė atskirtų vartotojų (montuotojai, reporteriai, programų vadovas, administratorius).

Uždaviniai<sup>·</sup>

- 1. Išanalizuoti šiuo metu taikomas televizijos valdymo sistemas;
- 2. Išanalizuoti IS technologijas, tinkamas IPTV valdymui realizuoti;
- 3. Išanalizuoti IPTV vartotojus ir jų savybes;
- 4. Pasiūlyti IPTV valdymo algoritmą;
- 5. Pasiūlyti IPTV valdymui techninę schemą;
- 6. Sudaryti automatizuotos IPTV valdymo sistemos modelį;
- 7. Realizuoti ir ištestuoti automatizuotą IPTV valdymo sistemą;
- 8. Atlikti eksperimentinį tyrimą su sukurta sistema realioje televizijoje;
- 9. Įvertinti eksperimento metu gautus rezultatus.

Šį darbą sudaro septyni pagrindiniai skyriai. Antrajame skyriuje atlikta interneto protokolo televizijos valdymo informacinės sistemos analizė, iškelta problema ir sudarytas siekiamas sistemos apibrėžimas. Taip pat apibrėžti sistemos būsimi vartotojai bei rezultato kokybės kriterijai. Trečiajame skyriuje pateikiami informacinės sistemos reikalavimų specifikacija, apibrėžti nefunkciniai reikalavimai. Ketvirtajame skyriuje pateiktas IPTV valdymo informacinės sistemos projektas. Penktajame skyriuje pateikta IPTV valdymo informacinės sistemos realizacija bei testavimas. Šeštajame skyriuje atliktas IPTV valdymo informacinės sistemos eksperimentinis tyrimas. Pateikta kokybės kriterijų įvertinimas, statistikos rinkimo analizė bei taikymo rekomendacijos. Septintajame skyriuje suformuluotos darbo išvados.

## <span id="page-13-1"></span><span id="page-13-0"></span>**2. IPTV valdymo informacinės sistemos analizė 2.1. Analizės tikslas**

Pagrindinis šios analizės tikslas yra suformuluoti tiriamosios srities viziją išanalizavus jau šiuo metu taikomus sprendimus televizijų sistemų darbo valdyme ir IPTV sistemų valdyme taip sudarant planą, pagal kurį būtų projektuojama IS pritaikyta IPTV valdymui.

### **2.2. Tyrimo sritis, objektas ir problema**

<span id="page-13-2"></span>Tiriamojo projekto tyrimo sritis: IS taikymas IPTV valdyme, kuriame dalyvauja daugiau negu vienas asmuo ir siekiama abipusio ryšio tarp televizijos žiūrovų ir televizijos darbuotojų.

Tyrimo objektas ir problema: IPTV valdymas vyksta dalyvaujant vienam žmogui, kuris sudaro įprastą televizijos eterio tinklelį, įvesdamas visus duomenis rankiniu būdu. Šis įvedimas nėra efektyvus, nes į eterį išeinantį produktą ruošia ţmonių grupė, taigi darbas yra nepaskirstytas produktyviai. Jeigu televizijos produktas išeina paskutinę akimirką, tai tinklelį privalo koreguoti atsakingas žmogus, t.y. turi būti atsakingas žmogus, kuris būtų pasiekiamas 24 valandas per parą. Dėl šiuo metu IPTV valdymo procese nesančio automatizavimo neefektyviai vyksta darbas naudojant IPTV valdymo metodus, nėra atitinkamo modelio, kuris būtų taikomas IPTV valdymui, kuriame dalyvauja daugiau nei vienas asmuo. Numatomas sprendimas – patobulinti IPTV valdymo sistemą, kuri būtų skirta grupiniam televizijos valdymui, sukurti bendrą informacinę sistemą, kuri valdytų atskirus IPTV transliavimui ir valdymui būtinus komponentus.

#### **2.3. Tyrimo objekto analizė**

<span id="page-13-3"></span>Televizijos valdymui sukurtos kompiuterinės sistemos yra brangios ir taikomos neefektyviai, nėra išnaudojama nuotolinio valdymo funkcijos, bei sistemos pritaikytos vieno ţmogaus valdymui. Tam atlikti samdomi specialistai, kurie garantuoją nepertraukiamą sistemos darbą, bet jo nepaskirsto tolygiai visai komandai.

2.1 paveikslėlyje pateikiama sistemos schema, kurioje atvaizduojama sistema susidedanti iš daugiau negu vieno komponento: sujungta keli serveriai, tinklo įranga, vartotojų kompiuteriai. Šią sistemą gali valdyti tam tikra vartotojų grupė, šiam valdymui pakanka WEB sąsajos, todėl ji nereikalauja papildomos programinės įrangos diegimo į vartotojų kompiuterius.

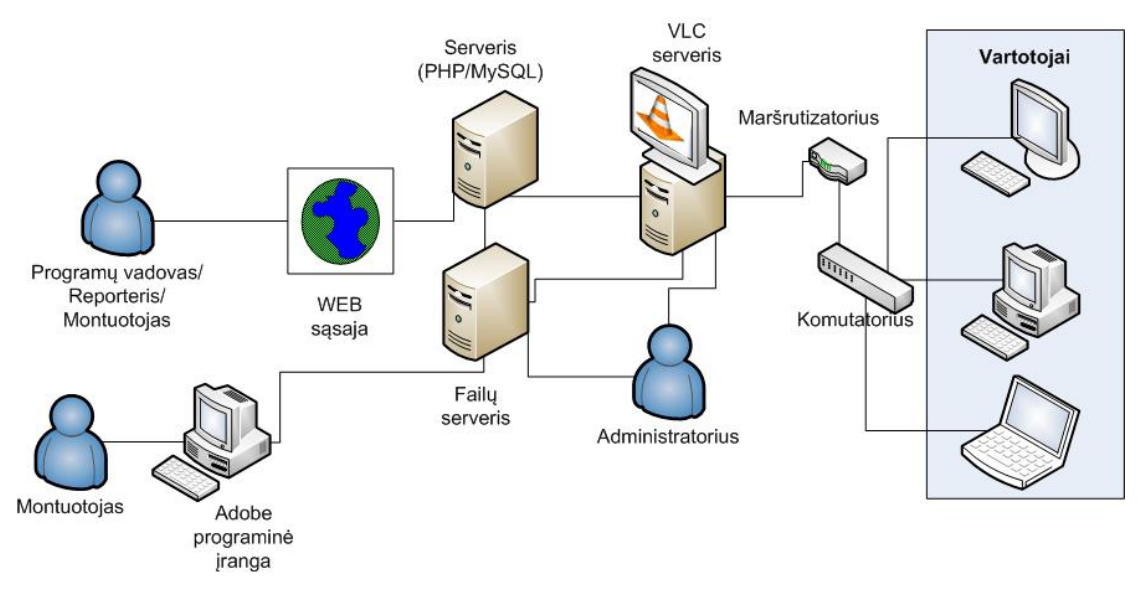

**2.1 pav. Universitetinės televizijos sistemos schema** 

<span id="page-14-0"></span>2.1 paveikslėlyje yra pavaizduotas KTU televizijos ("Kobra TV") neatnaujintos sistemos darbas:

- Montuotojas gavęs medžiaga HDV (PF25F) kasetėje, ją perkelią į montavimui skirtą kompiuterį. Sumontuoja, paruošia transliavimui vaizdo failą. Vaizdo failas yra suglaudinamas MPEG-2 formatu, naudojant šiuos nustatymus:
	- o *Kadrų dydis: 1440a 1080i (1.3333)*
	- o *Kadrų dažnis: 25.00 kadrai/sek.*
	- o *Taško aukščio/pločio santykis: HD Anamorfinis 1080 (1.333)*
	- o *Laukai: nėra laukų (Progresyvus skanavimas)*
	- o *Garso imties dažnis: 48000 imtys/sek.*

Paruoštas vaizdo failas įkeliamas į failų serverį. Naudojant naršyklę prisijungiama prie IPTV valdymo sistemos, įkeliama informacija apie vaizdo failą (aprašymas, trukmė, numatoma transliacijos data) į duomenų bazę.

- Programų direktorius pagal sukeltus vaizdo failus ir informaciją, esančią duomenų bazėje, sudaro programų tinklelį (nustato tikslų laiką, kuriuo metu, koks vaizdo failas bus paleistas).
- Transliacijoms yra naudojamas VLC vaizdo serveris, jis išsiunčia srauta *MPEG transport stream (ts)* formatu, kuris galutiniam vartotojui yra pateikiamas panaudojant IP *multicast* technologiją [3].
- Tam, kad vartotojas šį srautą gautų, jo kompiuteryje turi būti įdiegta VLC programinė įranga.

# <span id="page-15-1"></span><span id="page-15-0"></span>**2.4. Vartotojų analizė 2.4.1. Vartotojų aibė, tipai ir savybės**

Šios sistemos vartotojus galima išskaidyti į dvi aibes:

- 1. Televizijos darbuotojai, kuriuos galima suskirstyti į šiuos tipus:
	- Administratorius šis vartotojas gali keisti failų serverio, transliuojamo serverio bei kitų serverių, kurie naudojami televizijos darbe nustatymus, stebėti klaidas, matyti klientų žiūrinčių kanalą statistiką, dėti apribojimus.
	- Programų direktorius vartotojo tipas, kuris gali kurti ir redaguoti neribotam laikotarpiui programų tinklelį, jis gali valdyti transliuojančiame serveryje esančios programinės įrangos nustatymus, keisti vaizdinius elementus uždedamus ant transliuojamo vaizdo (logotipą, bėgančias tekstines eilutes, grafinius objektus).
	- Montuotojai ir reporteriai gali įvesti ir redaguoti transliacijai skirtus vaizdo failus ir informaciją apie tų failų duomenis.
- 2. Klientai, televizijos žiūrovai vartotojai, iki kurių atkeliaus televizijos transliuojamas srautas. Taip pat šie vartotojai gali prisijungti prie informacinės sistemos, kurioje būtų tiksli informacija apie šiuo metu vykdomas transliacijas bei galimybė bendrauti su televizijos personalu. Dėl padidėjusio kompiuterių kiekio namų ūkiuose šiems vartotojams srautas pateikiamas tiesiai į kompiuterio ekraną [4].

2.2 paveikslėlyje pavaizduota kontekstinė informacinės sistemos schema, kurioje atvaizduojami visi galimi sistemos vartotojai ir sistemos dalis, kurioje yra informacinė sistema, kuri valdo likusias sistemos dalis.

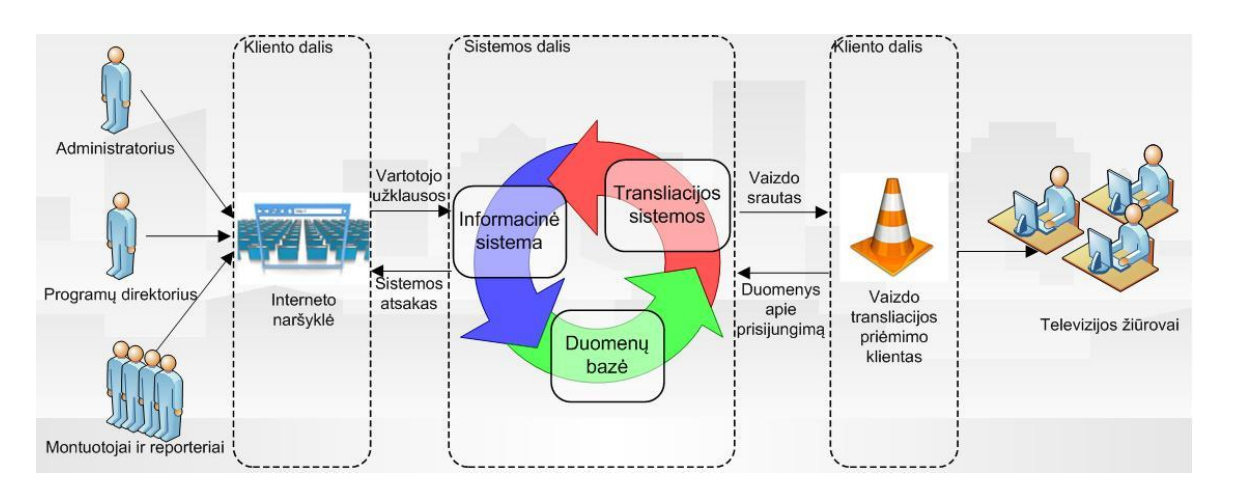

<span id="page-15-2"></span>**2.2 pav. Kontekstinė informacinės sistemos schema**

## **2.4.2. Vartotojų tikslai ir problemos**

<span id="page-16-0"></span>IPTV valdymo sistemoje galima apibrėžti dvi pagrindines vartotojų aibes – tai paslaugos tiekėjai ir paslaugos gavėjai. Pagrindinis IPTV paslaugos tiekėjo tikslas – tvarkingai ištransliuojamas vaizdas, kuris nukeliauja iki galutinio vartotojo, šiuo atveju televizijos žiūrovo arba paslaugos gavėjo.

Vartotojo problemos pateikiamos 2.1. lentelėje.

#### **2.1 lentelė. Vartotojų problemos**

<span id="page-16-2"></span>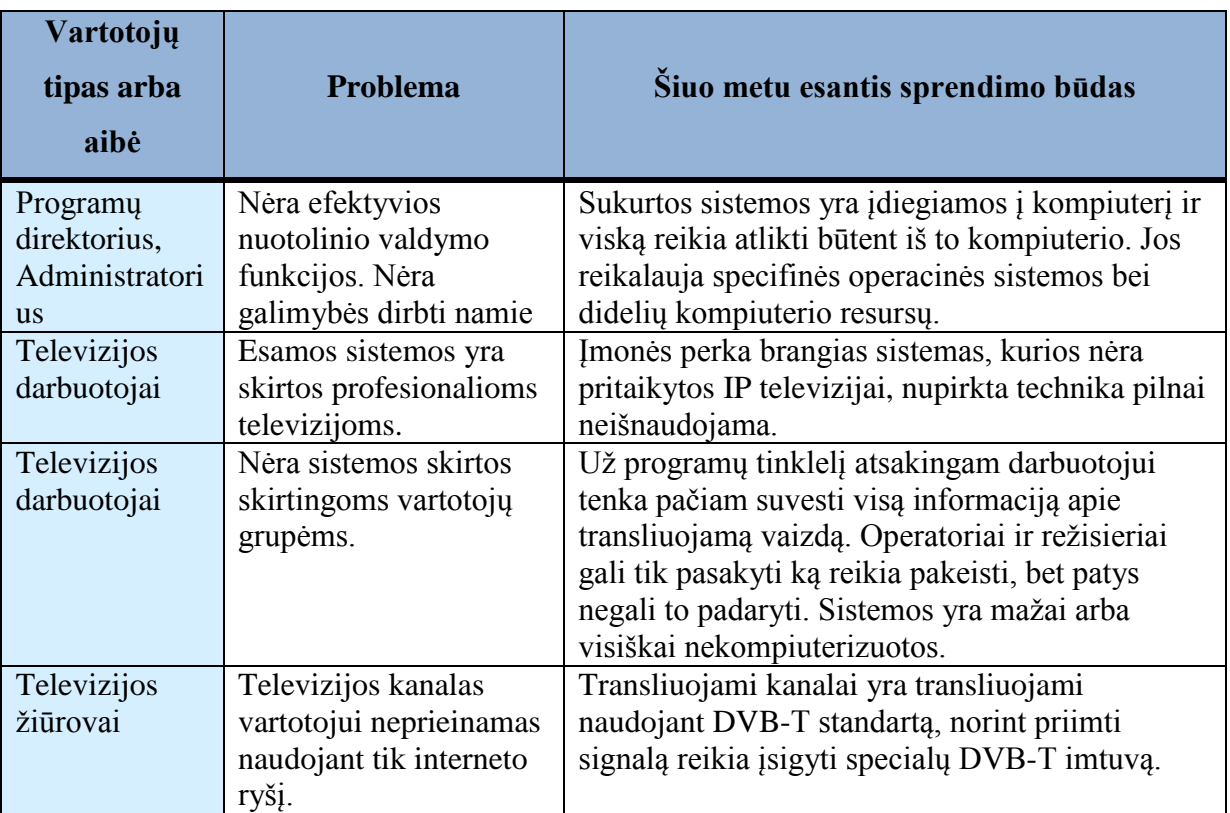

Sukurta sistema vartotojui leis į savo kompiuterį įsidiegti nemokamą programinį paketą, kurio pagalba vartotojas galės nemokamai matyti transliuojamą kanalą, o televizijos darbuotojai fiksuoti žiūrėjimo statistiką. Taip pat sistema leis patogiau paskirstyti darbo krūvį tarp darbuotojų.

## **2.5. Esamų sprendimų analizė**

<span id="page-16-1"></span>Analizuojant esamus sprendimus buvo nagrinėtos Playbox TV valdymo sistema, analoginė televizijos valdymo sistema bei IP TV paslaugos akademinėse bendruomenėse.

### **2.5.1. PlayBox TV sprendimas televizijos valdymo sistemose**

<span id="page-17-0"></span>Šiuo metu PlayBox kompanija yra viena sparčiausiai augančių ir pati didžiausia internetinėmis technologijomis paremtų televizijų valdymo sistemų srityje, kurianti programinę įrangą, leidžiančią transliuoti bei valdyti SD, HD ir DVB transliacijas. [5] Playbox suteikia patikimus TV transliavimo technologijų bei su jomis susijusių paslaugų sprendimus. Šiuo metu šią technologiją naudoja daugiau negu 6.5 tūkst. TV kanalų įvairiose pasaulio šalyse, kurių bendra suma viršija 100 valstybių, su tokiais pasiekimais PlayBox TV yra nenuginčijamas rinkos lyderis ir daugumai šiuo metu besikuriančių televizijų yra priimtiniausias sprendimas [5].

<span id="page-17-1"></span>Ji susideda iš kelių programinės įrangos komponentų, kuriuos galima įsigyti atskirai. Šie komponentai sąveikauja vienas su kitu.

#### **2.5.1.1. AirBox**

AirBox – tai PlayBox programinės įrangos komponentas suteikiantis patikimą ir nenutrūkstamą vaizdo transliavimą. Naudojant šią programinę įrangą vaizdas gali būti transliuojamas *MPEG2, DV, WMV, AVC/H.264, MPEG1* formatais, o pati transliacija nenutruks net ir tuo atveju, jeigu vartotojas transliacijos metu pakeis vaizdo klipus, kurie yra skirtingų formatų ir jų bitų dažnis (angl. bitrate) skiriasi. Dauguma tokios programinės įrangos gamintojų nesuteikia patikimo transliavimo galimybių ir keičiant vaizdo failus vaizdas akimirkai nutrūksta. Televizoriaus ekrane tai nepastebima, bet jeigu vartotojas naudoja specialią programinę įrangą ir TV kanalą žiūri kompiuterio ekrane, tai tuo metu programinės įrangos vaizdo langas trumpam išnyks. 2.3 paveikslėlyje pavaizduota AirBox programinės įrangos grafinė sąsają. Ji yra sukurta taip, jog tenkintų visus vartotojo reikalavimus ir ją būtų galima naudoti Windows XP/Vista/7 operacinėje sistemoje. Programos grafinę sąsają sudaro trys pagrindinės dalys:

- peržiūros langas skirtas peržiūrėti šiuo metu vykdomą transliaciją;
- grojaraščio langas skirtas vaizdo failų paleidimo eigai sudaryti;
- valdymo langas skirtas valdyti šiuo metu transliuojamą vaizdą, taip pat jame pavaizduojama kiek liko laiko iki šiuo metu paleisto vaizdo failo pabaigos.

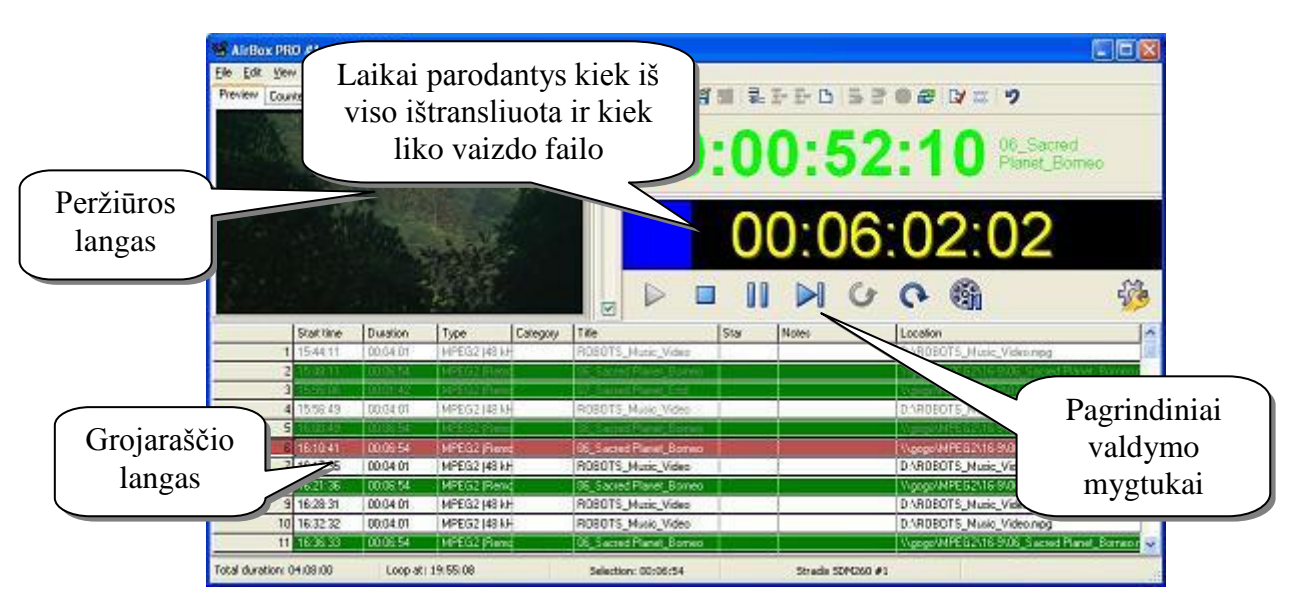

<span id="page-18-2"></span>**2.3 pav. AVEC Lithuania įmonės PlayBox naudojamos programinės įrangos schema**

### **2.5.1.2. CaptureBox**

<span id="page-18-0"></span>CaptureBox – tai PlayBox TV programinės įrangos komponentas, suteikiantis vartotojui galimybę mechaniškai arba automatiškai (nustatant programinį laiką), paimti vaizdą iš vaizdo grotuvo arba kameros (naudojant *IEEE-1394* arba SDI jungtį) ir jį perkelti į kietąjį diską suglaudinant MPEG2 arba AVC/H.264 vaizdo failų formatu. Ši programa taip pat gali paimtą vaizdą išsiųsti realiu laiku. Tam yra naudojamas UDP protokolas. Taigi naudojant programinės įrangos kūrėjos PlayBox TV siūlomus CaptureBox ir AirBox komponentus jau yra galimybė vykdyti tiesiogines transliacijas.

## **2.5.1.3. CaptureBox Compliance**

<span id="page-18-1"></span>CaptureBox Compliance – tai panaši į 2.5.1.2 skyrelyje paminėtą CaptureBox programą. Ši programinė įranga yra taip pat skirta vaizdo failų išsaugojimui kietajame diske, tik šiuo atveju su ja vartotojas gali įrašinėti transliuojamus srautus, dažniausiai ji naudojama transliuojamų laidų archyvavimui. Ši programa yra patogi tuo, jog joje galima:

- įrašinėti daugiakanalį srautą (vienu metu galima įrašinėti daugiau negu vieną srautą);
- programa gali veikti be sustojimo 24 valandas per parą, 7 dienas per savaitę;
- valdymo juostoje galima nustatyti kur srautas bus saugomas ir nustatyti apribojimus bei apsaugas;
- vaizdo failus galima išskaidyti pagal failo dydį arba trukmę;
- irašoma vaizdo medžiaga gali būti priimama naudojant firewire, sdi, asi ar UTP kabelius;
- 90 dienų ištisos paros įrašinėjimas taikant MPEG2 formatą 3Mbit/sek srautu užima mažiau negu 3 terabaitus, o naudojant MPEG1 formatą 1Mbit/sek srauto irašinėjimas užima mažiau negu 1 terabaita.

### **2.5.1.4. DataBox**

<span id="page-19-0"></span>DataBox – tai SQL tipo duomenų bazė, kaupianti duomenis apie laidas, reportažus. Ši duomenų bazė yra pritaikyta televizijos darbui, todėl nereikia papildomo žmogaus, kuris tam nepritaikytoje duomenų bazėje kurtų lenteles su atitinkamais atributais ir jų pavadinimais. Duomenų bazė palengvina televizijos programų direktoriaus darbą, nes joje yra tvarkingai suskirstyta informacija apie kiekvieną pagamintą laidą. 2.2 lentelėje pateiktas DataBox duomenų bazės metaduomenų modelis:

<span id="page-19-1"></span>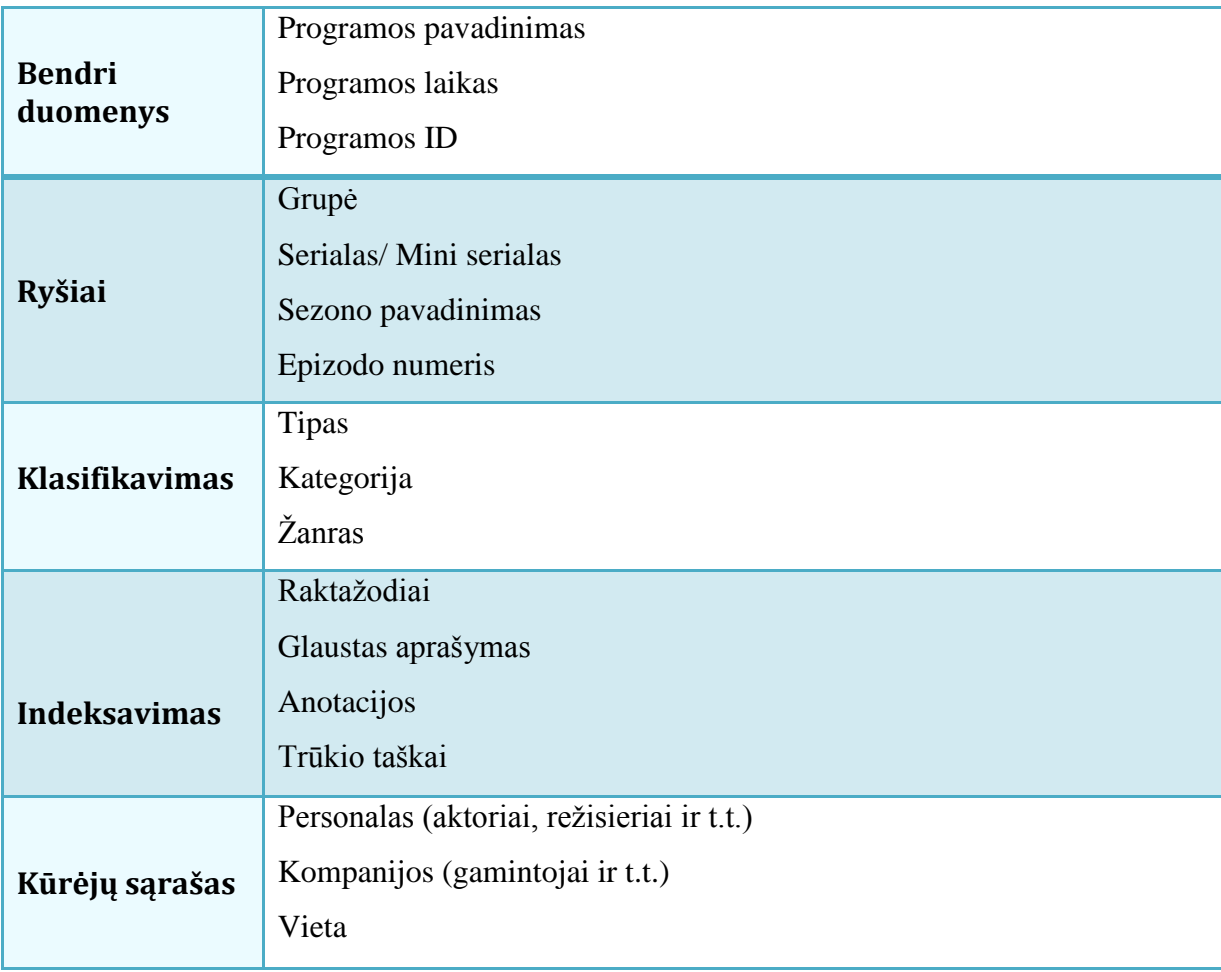

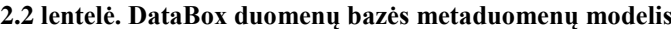

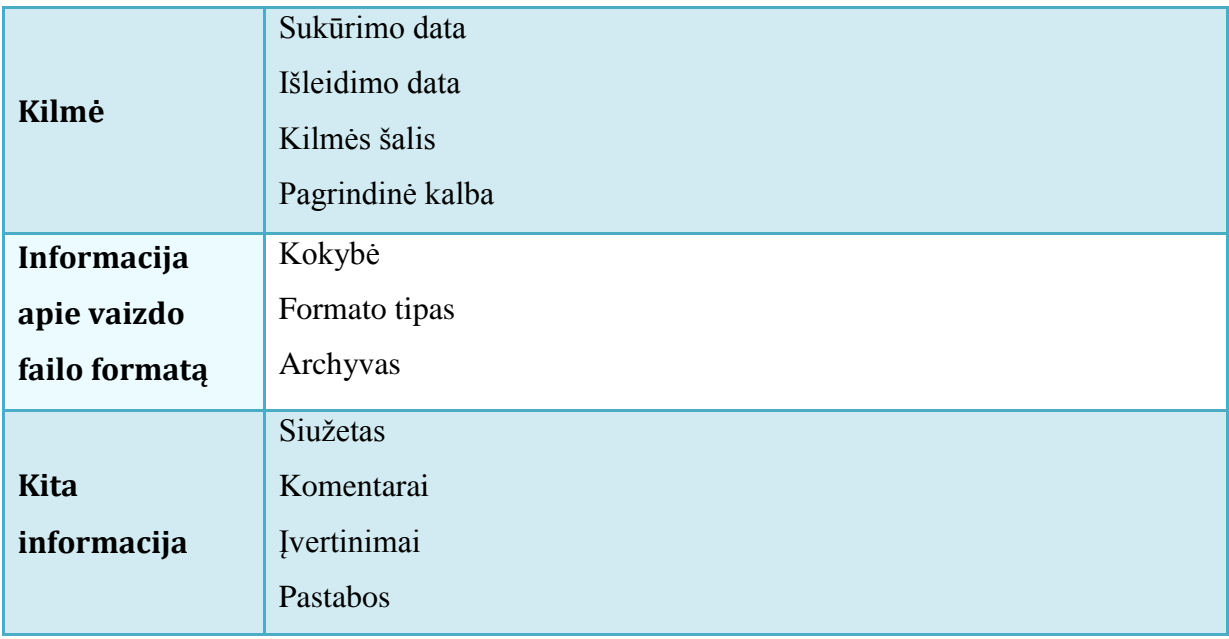

### **2.5.1.5. ListBox**

<span id="page-20-0"></span>ListBox – tai programinė įranga skirta programų tinklelio sukūrimui. Šiai programai yra būtinas vienas iš PlayBox siūlomų programinės įrangos paketų – tai AirBox. Nes būtent naudojant ListBox yra sudaromas televizijos programų transliavimo tinklelis, kuris yra siunčiamas AirBox programai. Šios programinės įrangos pagalba programų direktorius gali sudaryti televizijos programa rytojui, kitai savaitei, kitam mėnesiui ar net kitiems metams. Tam, kad nereikėtų duomenų įvedinėti rankiniu būdu kartu yra naudojamas DataBox paketas. Duomenys apie vaizdo failą yra paimami tiesiai iš duomenų bazės.

Tinklelio sudarymo programinis paketas – ListBox (2.4 pav.) vartotojui suteikia visišką laisvę, jam nėra jokių specialių reikalavimų ar serverio, kuriame reikėtų jį instaliuoti. Tam pakanka tiesiog įprasto nešiojamo kompiuterio su bent jau 256 megabaitais operatyviosios atminties, kuriame yra įdiegta Windows XP operacinė sistema su Service Pack 2 atnaujinimu.

2.4 paveikslėlyje yra pavaizduotas šios programos pagrindinis vartotojo langas. Jis yra paprastas ir neapkrautas nereikalingais meniu langais. Viršutinėje juostoje yra programų tinklelio sudarymo pagrindiniai mygtukai, jų pagalba galima įkelti vaizdo failą, pakeisti grojaraštyje esančių paleidimo tvarką, ištrinti įkeltą vaizdo failą, nustatyti kitą grojaraštį ir t.t.

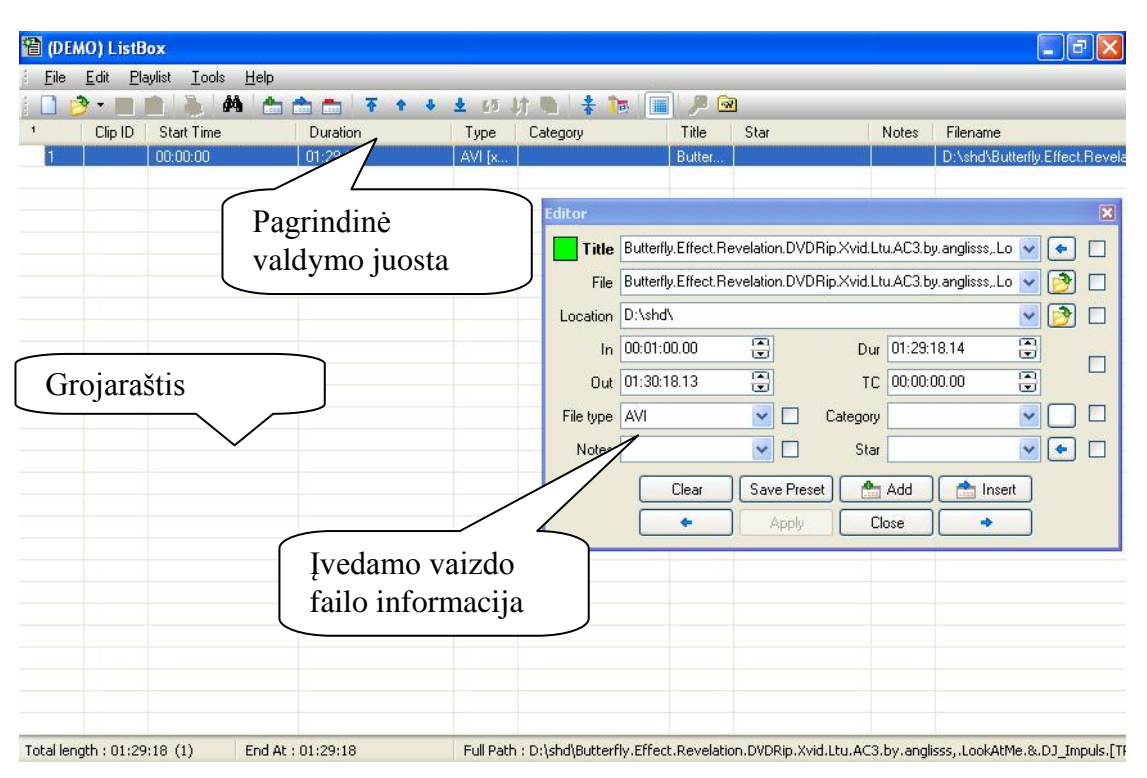

**2.4 pav. ListBox programos vartotojo langas**

<span id="page-21-0"></span>Sudaromo programinio tinklelio redagavimas yra paprastas ir visapusiškas. Jame galima kopijuoti, ieškoti, grąžinti padarytus žingsnius, taip išvengiant klaidų tinklelyje. Taip pat ypatingu atveju tinklelį galima keisti paskutinę minutę. Įvedinėti duomenis galima naudojant DataBox duomenų bazę arba rankiniu būdu. 2.5 paveikslėlyje vaizduojamas duomenų įvedimas rankiniu būdu. Tokiu atveju failo pavadinimas, jo vieta serveryje, trukmė, transliavimo pradžios ir pabaigos laikai, tipas ir kita informacija apie vaizdo failą yra įvedami rankomis.

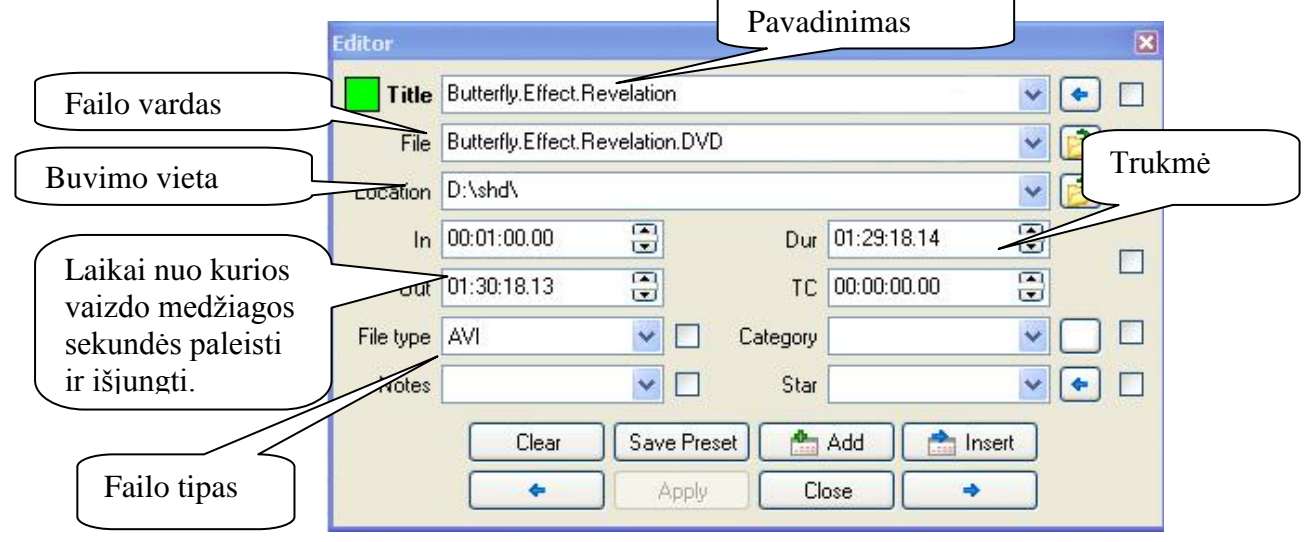

<span id="page-21-1"></span>**2.5 pav. ListBox programos vaizdo failo įvedimo langas**

### **2.5.1.6. SafeBox**

<span id="page-22-0"></span>SafeBox – tai programinė įranga, kuri paima informaciją iš ListBox programoje sudaryto programinio tinklelio, patikrina ar informacija apie tinklelyje įvestą vaizdo medžiagą yra teisinga, ar tokie failai egzistuoja. Jeigu viskas gerai tada jis vykdo kopijavimą į transliavimo serverį. Šios programinės įrangos pagrindinis tikslas yra padaryti transliacijai paruošto failo kopiją lokaliame serveryje tam, kad vykdant transliavimą įvykus bent menkiems trukdžiams tarp vaizdo failų serverio ir transliacijos serverio, nenutrūktų transliavimas žiūrovui. Po transliacijos SafeBox patikrina ar artimiausiu metu failas nebus transliuojamas ir jeigu atsakymas yra neigiamas tada vaizdo medžiaga yra ištrinama iš transliacijų serverio.

#### **2.5.1.7. TitleBox**

<span id="page-22-1"></span>TitleBox - tai titru bei logotipo uždėjimo transliacijos metu programinė įranga. Ji turi grafinę vartotojo sąsają, kurios dėka yra lengva uždėti ne tik įprastus tekstinius subtitrus bet ir grafinius objektus, padaryti vaizdo-vaizde funkciją, uždėti laikrodį, kuris informaciją ima iš sistemos laikrodžio. Pagrindinės TitleBox savybės:

- **Neriboti sluoksniai.** Vienu metu galima uždėti neribotą grafinių objektų kiekį, tik reikia nepamiršti atsižvelgti į kompiuterio pajėgumą (pvz., darbui su aukštos kokybės vaizdo failais reikia kompiuterio su kelių branduolių procesorium).
- **Besikeičiantys sluoksniai.** Programoje yra galimybė nustatyti kiekvieno sluoksnio pasirodymo laiką ir trukmę.
- **Dinaminiai duomenys.** Tekstas gali būti imamas iš internetinių svetainių naudojant RSS šaltinius.
- **Sasaja su kitomis programomis.** Ši savybė leidžia naudojant trečiojo gamintojo programinę įrangą valdyti TitleBox aplikaciją (pvz., naudojant tam tikrą programinę įranga siųsti komandas, kurias priimtų ir įvykdytų TitleBox programa).

2.6 paveikslėlio kairėje pusėje vaizduojamas transliuojamos žinios be subtitrų bei grafinių elementų. Tokioje laidoje visą informaciją žinių vedėjas privalo išdėstyti žodžiais, o štai jau dešinėje paveikslėlio pusėje transliuojamas vaizdas yra papildytas lentelėmis, grafikais, televizijos kanalo logotipu bei bėgančiomis eilutėmis. Naudojant TitleBox nebereikia medžiagos apdorojimo procese įvesti papildomą informaciją, kuri vėliau bus įvesta tiesiogiai, taip pat TitleBox programa leidžia vykdyti tiesiogines transliacijas į jas įterpiant grafinius objektus.

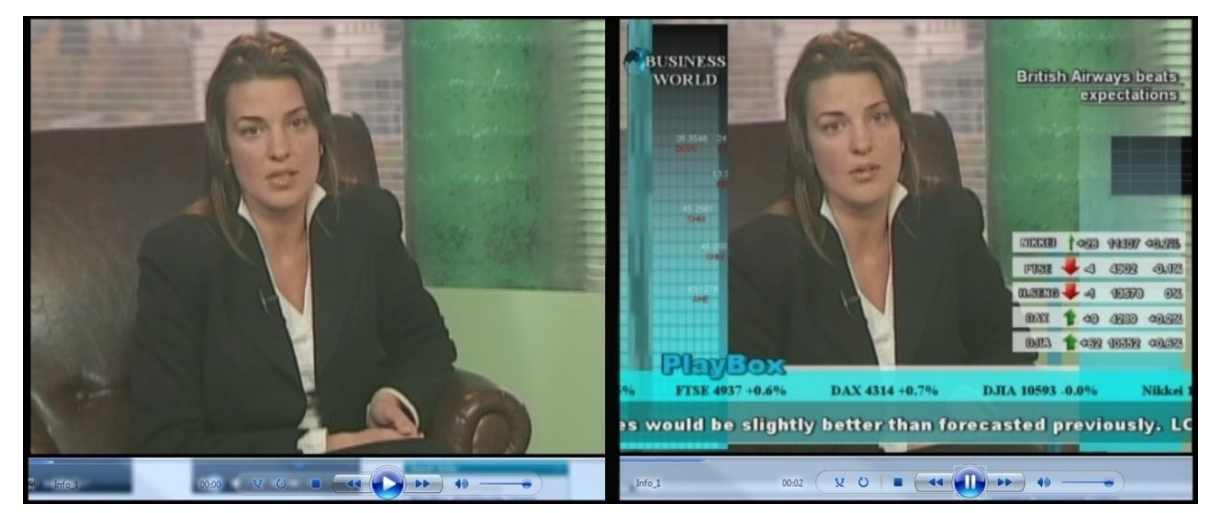

**2.6 pav. Vaizdas be titrų ir vaizdas su TitleBox programa uţdėtais titrais**

#### **2.5.1.8. AlarmBox**

<span id="page-23-2"></span><span id="page-23-0"></span>AlarmBox – tai programinė įranga, kuri susijungia su kitomis PlayBox programomis ir pastebėjusi klaidą, išsiunčia apie ją pranešimą elektroniniu paštu, SMS arba kompiuterio ekrane parodo klaidos pranešimo langą. Ši PlayBox programinės įrangos komponentė stebi AirBox, CaptureBox bei TitleBox darbą, tikrina ar vykdomi veiksmai atitinka žmogaus užprogramuotus veiksmus.

#### **2.5.1.9. PlayBoxTV sistemos apibendrinimas**

<span id="page-23-1"></span>PlayBox TV valdymo ir transliavimo sistemos kaina yra lanksti ir priklauso nuo įsigyjamų komponentų. Naujai besikuriančiai televizijai, naudojant šią sistemą, yra galimybė įsigyti komponentus ne iš karto, o tik tuo metu, kai jų prireikia televizijos darbui. PlayBox suteikia visišką laisvę kur ir kaip naudoti transliavimo bei valdymo sistemą. Ji susideda iš kelių programinės įrangos komponentų, kuriuos galima įsigyti atskirai. Šie komponentai sąveikauja vienas su kitu. 2.7 paveikslėlyje pateikiama Lietuvoje naudojamos PlayBox įrangos schema.

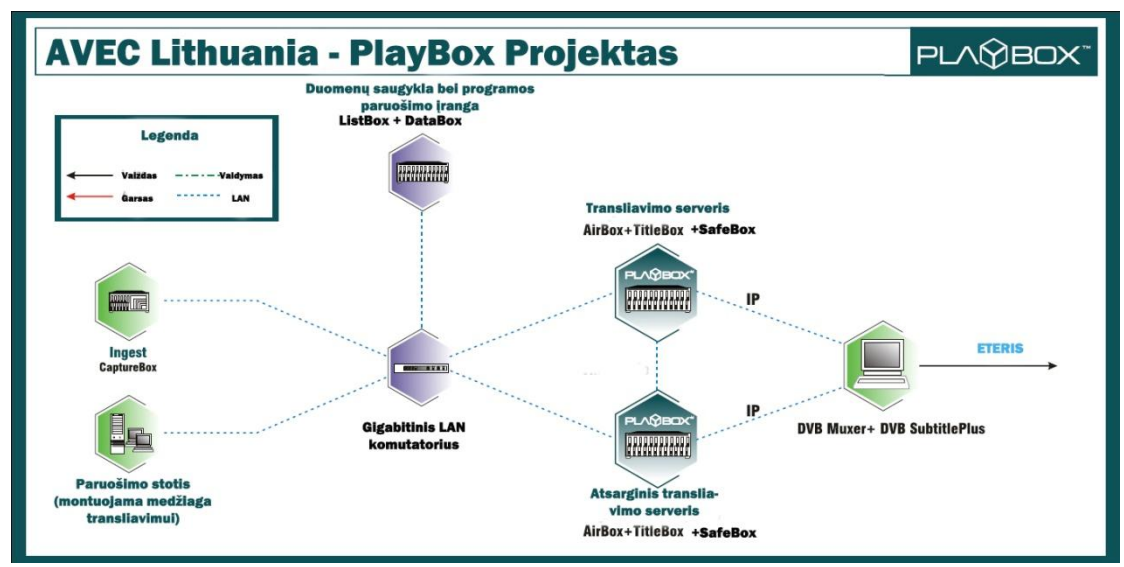

<span id="page-24-1"></span>**2.7 pav. AVEC Lithuania įmonės PlayBox naudojamos programinės įrangos schema**

#### <span id="page-24-0"></span>**2.5.2. Analoginės – skaitmeninės televizijos valdymas**

Pasaulyje ir Lietuvoje dauguma televizijų vis dar dirba nuo 1923 metais pasiūlytu transliavimo metodu [6]. Nufilmuota medžiaga yra atiduodama montuotojui, kuris ją sumontuoja ir įrašo į kasetę. Kasetės yra talpinamos milžiniškoje saugykloje ir joms priskiriami atitinkami vardai bei kodai, o duomenys apie kasetę įrašomi į duomenų bazę, tam gali būti naudojamos įvairios duomenų bazės (pvz., *MySQL*), bei duomenų bazės valdymo įrankiai (pvz., *phpMyAdmin*). Į duomenų bazę yra įrašomas kasetės identifikacinis numeris, tikslus vaizdinės medžiagos laikas, bei transliavimo laikas. Taip pat yra atskira duomenų bazė programos tinkleliui, kurioje yra įrašoma, kada ir kokią kasetę reikia įdėti į grotuvą. Tokiose studijose naudojami mažiausiai du vaizdo grotuvai [7]:

- 1) Įdėjus kasetę pirmasis vaizdo grotuvas turi ją atsukti į tinkamą poziciją, laikas į kurį turi būti atsukama vaizdo kasetė yra paimamas iš duomenų bazės;
- 2) Antrasis grotuvas turi būti paruoštas sekančio vaizdo klipo transliavimui.

Tokio tipo studijose yra reikalingas žmogus, kuris prižiūrėtų nenutrūkstamą televizijos transliacijos darbą: keistų kasetes, tikrintų, ar viskas techniškai yra tvarkinga.

Nuo 1996 m. liepos 2d. priimtas LR visuomenės informavimo įstatymas iš esmės pakeitė radijo ir televizijos veiklos teisinio reguliavimo principus, kuriems įgyvendinti buvo įsteigta Radijo ir televizijos komisija. Šios nepriklausomos ir savarankiškos institucijos įkūrimu pradėtas nepriklausomas elektroninės žiniasklaidos reguliavimas [8]. Taigi esant tokiam reguliavimui į eterį išeinanti vaizdo medžiaga turi atitikti visus Lietuvos teisinius aktus (pvz., transliavimo metu negali būti ilgesnės negu 4 sekundės visiškos tylos, reklamos siužetas turi būti neklaidinantis, reklama negali vienos laidos metu kartotis dažniau nei kas 20 minučių). Taigi žmogui, sėdinčiam studijoje ir atsakingam už programų tinklelį, tenka didelė atsakomybė, nes jam suklydus, nuostolius patirs televizijos kanalas, o ir pats darbuotojas gali būti atleistas už neatsakingumą.

#### <span id="page-25-0"></span>**2.5.3. IPTV paslauga akademinėms bendruomenėms**

Sparčiai didėjant interneto prieigos teritorijai universitetų miestelių interneto tiekėjai tuo pačiu pradėjo IP tinklais teikti ir TV paslaugą akademinėms ir mokslinėms bendruomenėms. Patys pirmieji tai daryti pradėjo Canberos universitetas, jie pasivadino *University of Canberra TV (UCTV)* [9]. Ši televizija tik retransliuoja kitus kanalus, bet pati nepateikia savo produkcijos. *Réseau Académique Parisien TV (RAP TV)* [10] viena iš pirmųjų televizijų, kuri transliuoja savo paruoštą vaizdo medžiagą. Graikijos universitete yra įsikūrusi *grnetTV* [11], kuri transliuoja savo paruoštą vaizdo medžiaga ir vykdo tiesiogines paskaitų transliacijas. Vartotojui vaizdas siunčiamas tiesiai į naršyklę su pasirinkimu kaip jis jį priims, t.y. naudos *multicast* duomenų perdavimą ar *unicast* duomenų perdavimą. *Unicast* atveju paketas atkartojamas tiek kartų kiek yra gavėjų, o dalinių transliacijų (angl. *multicast*) vieną paketą siunčia daugeliui gavėjų neapkraunant siuntėjo (paketų pakartojimą atlieka tarpiniai įrenginiai) (2.8 pav.). Kad būtų galima realizuoti dalinių transliacijų technologiją išnaudojant kuo mažiau tinklo resursų, visoje tinklo tipologijoje nuo siuntėjo iki gavėjo, turi būti įranga, kurioje įdiegtas dalinių transliacijų palaikymas [12].

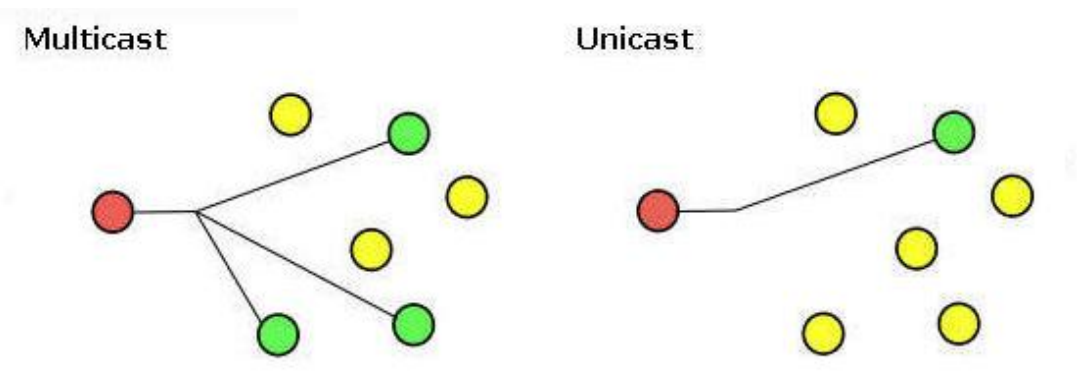

**2.8 pav. Multicast ir Unicast duomenų perdavimo schema**

<span id="page-25-1"></span>Vaizdo transliavimui naudojama nemokama transliavimo programa, ir programų tinklelio sudarymui yra naudojamas įprastinis nemodifikuotas programoje esantis grojaraštis (angl. *playlist*). Universitetai naudoja RTP arba RTCP (angl. *Real-Time Control Protocol*) valdymo protokolus. Nustatyta, jog išnaudojant RTCP valdymo protokolo galimybes sistema turėtų abipusį ryši tarp televizijos darbuotojų ir televizijos žiūrovų. Iš surinktų duomenų,

kuriuose užfiksuojama kanalo įjungimo ir išjungimo tikslus laikas, galima sudaryti statistiką pagal kurią programų direktorius galėtų koreguoti programų tinklelį.

## <span id="page-26-0"></span>**2.5.4. Išanalizuotų sistemų palyginimas**

2.3 lentelėje yra pateikiami išanalizuotų sistemų palyginimai, pateikta sistemų trūkumai bei privalumai.

<span id="page-26-1"></span>

| Kriterijus Sistema                                                                         | <b>PlayBox TV</b>                                                             | Analoginė-<br>skaitmeninė<br>televizijos<br>sistema                    | <b>IPTV</b> paslauga<br>nagrinėtose<br>akademinėse<br>bendruomenėse |
|--------------------------------------------------------------------------------------------|-------------------------------------------------------------------------------|------------------------------------------------------------------------|---------------------------------------------------------------------|
| Televizijos valdymas internetu                                                             | Taip<br>(reikia įdiegti<br>papildomą<br>programine<br>įrangą į<br>kompiuterį) | Ne                                                                     | Ne                                                                  |
| Galimybė užprogramuoti<br>sistemą dirbti automatiškai                                      | Taip                                                                          | Ne                                                                     | Ne                                                                  |
| Tiesioginės transliacijos                                                                  | Taip                                                                          | Taip                                                                   | Taip                                                                |
| Galimybė transliuoti vaizdo<br>medžiagą nuo pasirinktos<br>sekundės                        | Taip                                                                          | Taip                                                                   | Taip                                                                |
| Duomenų bazės                                                                              | Taip<br>(DataBox<br>komponentas su<br>specialia<br>duomenų baze)              | Taip                                                                   | Taip (nesusieta su<br>tinklelio sudarymu)                           |
| Pagalba naudotojui                                                                         | Taip                                                                          | Taip                                                                   | Taip                                                                |
| Tos pačios sistemos<br>naudojamas kelių televizijos<br>kanalų transliavimui ir<br>valdymui | Ne                                                                            | Taip<br>(reikia įsigyti<br>papildomos<br>techninės<br><i>irangos</i> ) | Taip                                                                |
| Galimybė keisti sistemos<br>programinį kodą                                                | Ne                                                                            | Ne                                                                     | Taip                                                                |
| Atgalinis ryšys tarp vartotojo ir<br>tiekėjo                                               | Ne                                                                            | Ne                                                                     | Taip                                                                |

**2.3 lentelė. Išanalizuotų sistemų palyginimas**

Atlikus sistemų palyginimą (2.3 lentelė), matyti, jog analoginės televizijos sistema yra netinkama IP televizijos darbui ir IP tinklais ją galima tik retransliuoti, tam naudojant papildomą įrangą. Jeigu norima naudoti visus siūlomus PlayBox TV komponentus, tai PlayBox TV siūlomas variantas tampa per brangus. Taip pat šios sistemos negalima modifikuoti pačiam vartotojui, šiuo atveju televizijos transliuotojui. Nagrinėtose akademinėse bendruomenėse IPTV yra ne naujiena, bet jų valdymui nėra pasiūlyto paprasto ir lengvo metodo. IPTV universitetuose daugiau yra naudojamas įvairių televizijos kanalų retransliacijai. Visoms šioms sistemoms žmogiškųjų resursų valdymui yra naudojamos kitos priemonės, nėra vieningos sistemos, kuria būtų galima vykdyti transliavimą ir darbuotojams skirti užduotis

### **2.6. Architektūros ir galimų įgyvendinimo priemonių variantų analizė**

<span id="page-27-0"></span>Informacinė sistema bus pasiekiama internetu naudojant interneto naršyklę. Pagal 2010 - 2011 metų StatCounter tyrimo rezultatus (2.9 pav.) Lietuvoje populiariausia naršyklė buvo Firefox 3.6, antroje vietoje – Internet Explorer 8.0 [13]. Naršyklių CSS, PNG, HTML5 ir kitų komponentų palaikymo patikrinimui yra naudojami Acid testai. Atlikus populiariausių naršyklių testavimą (2.4 lentelė) buvo nustatyta, jog geriausiai ir teisingiausiai svetainę atvaizduoja Opera, Safari ir Chrome naršyklės [14]. Remiantis šiais duomenimis ir atsižvelgiant, jog informacinė sistema bus naudojama Lietuvoje sistema kuriama taip, kad joje nebūtų naudojami acid3 teste naudojami atvaizdavimo komponentai, o vartotojams, kurie apsilanko su senesne naršykle būtų pasiūloma atsinaujinti ją.

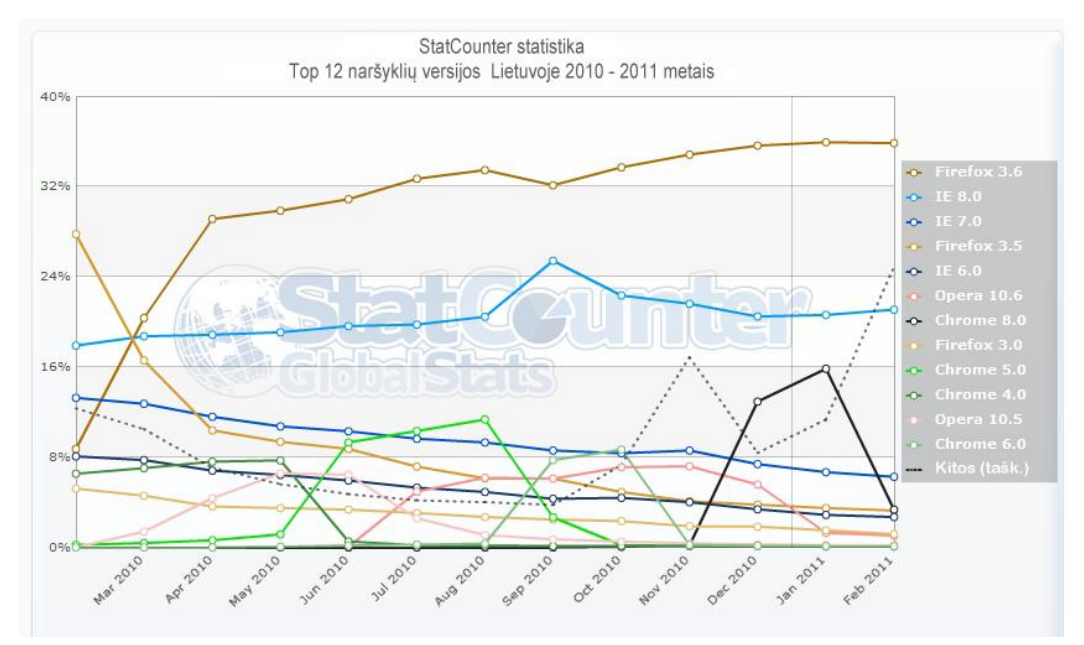

<span id="page-27-1"></span>**2.9 pav. StatCounter naršyklių naudojimo statistika**

#### **2.4 lentelė. Naršyklių palaikomumas Acid testuose**

<span id="page-28-0"></span>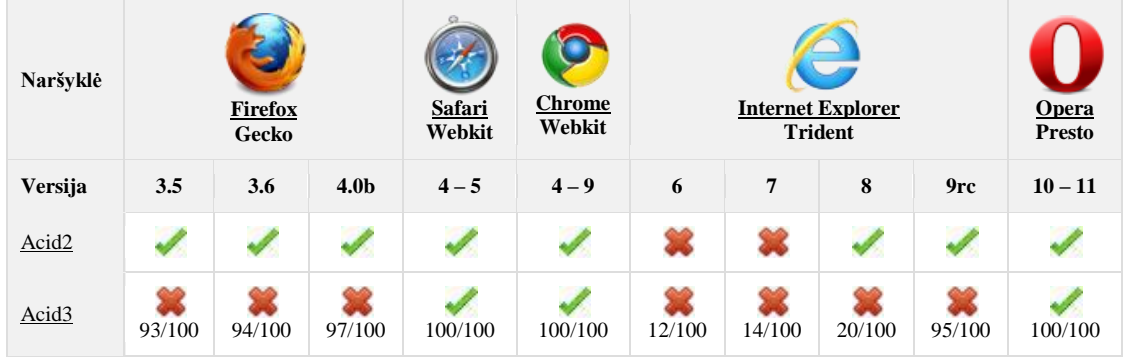

Projektui įgyvendinti buvo renkamasi tarp dviejų galimybių: JavaScript + HTML + PHP + CSS arba JAVA + HTML. Sudarytoje 2.5 lentelėje atvaizduoti šių pasirinkimų skirtumai.

<span id="page-28-1"></span>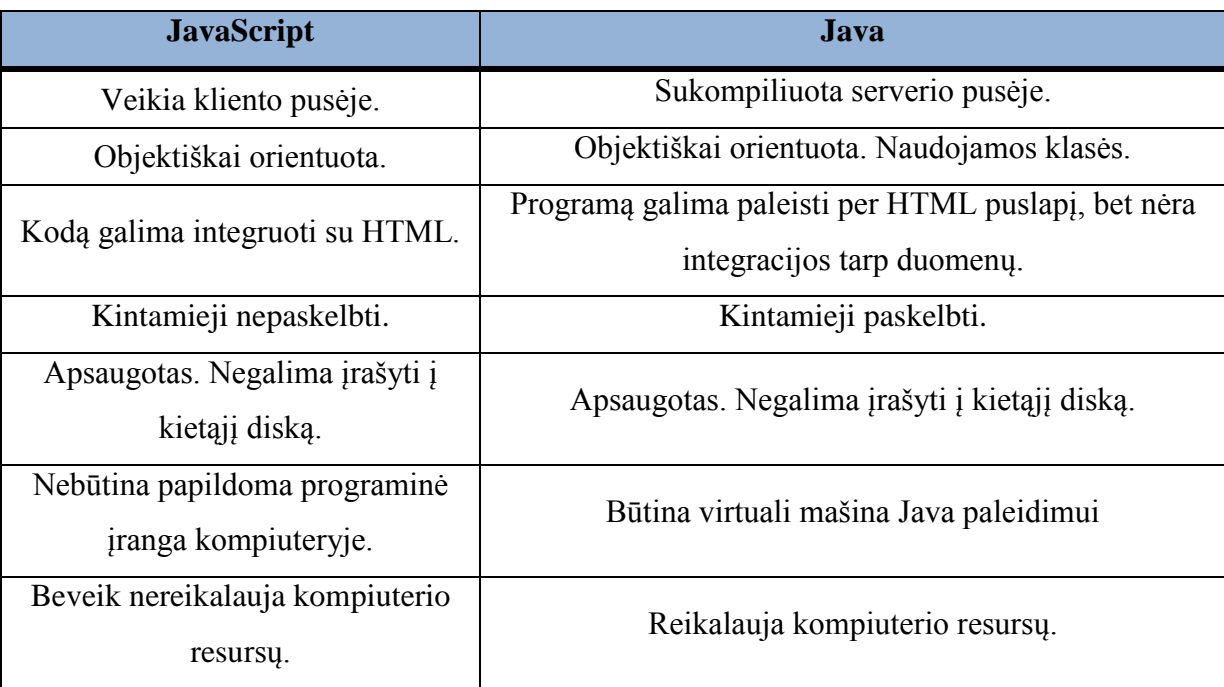

#### **2.5 lentelė. JavaScript ir Java palyginimas**

Įgyvendinimui yra pasirinkta PHP + JavaScript + HTML + CSS tam, kad informacinė sistema būtų dinamiškesnė ir patogesnė vartotojui valdyti. Nereikalautų papildomos programinės įrangos bei kompiuterio resursų. Duomenų bazių valdymui naudojama MySQL reliacinė duomenų bazių valdymo sistema.

Darbui su vaizdo transliavimu pasirinkta VLC programinė įranga, dėl to, kad ji vienintelė turi galimybę transliuoti srautą naudojant RTSP protokolą bei atitinka šiuos keliamus reikalavimus: HD MPEG2 palaikymas ir vaizdo suliejimas.

#### **2.7. Siekiamos sistemos apibrėţimas**

<span id="page-29-0"></span>Kuriant IP televizijos valdymo sistemą yra siekiama sukurti informacinę sistemą, kuria galėtų naudotis universitetų, aukštųjų mokyklų bei kitų akademinių organizacijų bendruomenės. Naudodami šią sistemą vartotojai galėtų vykdyti savo televizijos transliacijas arba vykdyti tiesiogines paskaitų, seminarų ir kitų akademinei bendruomenei svarbių renginių transliacijas. Ši sistema optimaliai išnaudotų turimus kompiuterinius resursus, tiktų mokslo tikslams, suteiktų galimybę darbą pritaikyti komandiniam režimui. Bei atlikus esamų sistemų analizė ir įvertinus šiuo metu KTU universitete naudojamos sistemos veikimo principą, sumodeliuotas siekiamas sprendimas ir jis pavaizduotas 2.9 paveikslėlyje.

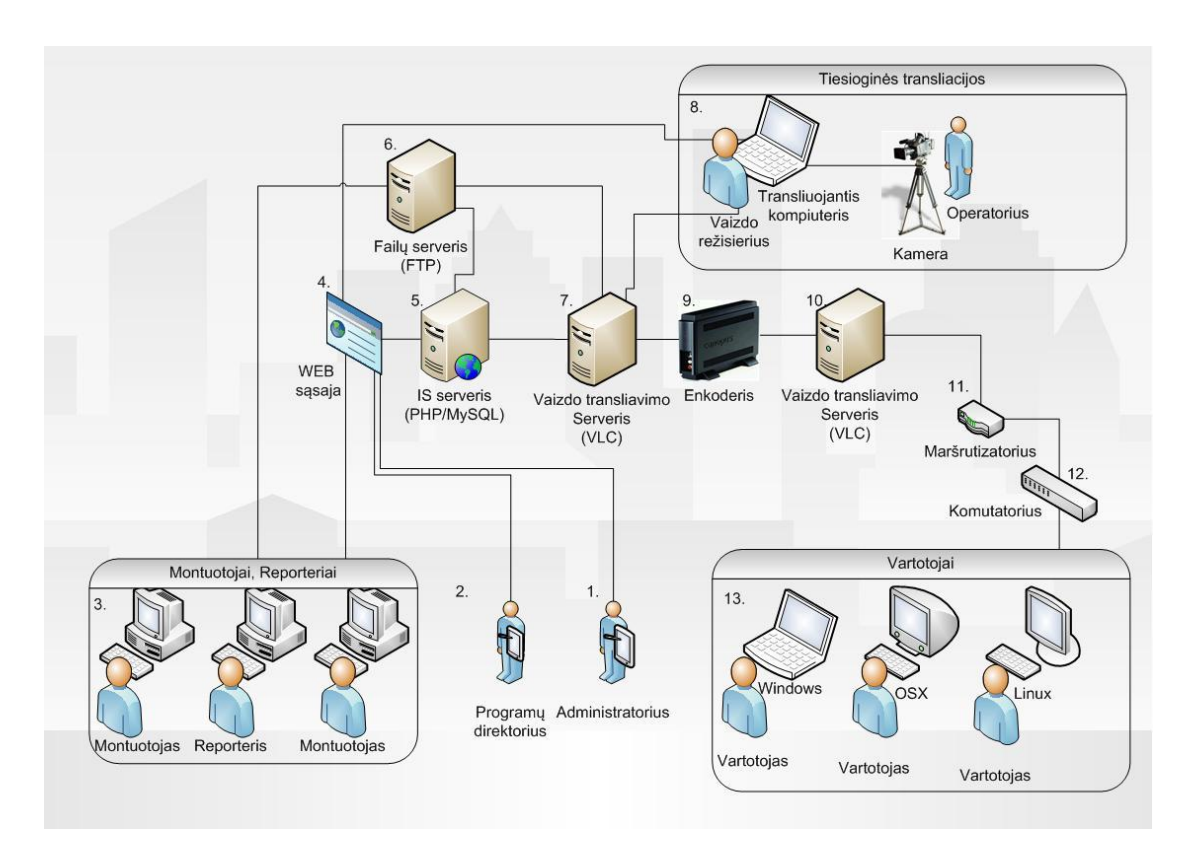

**2.10 pav. Numatoma televizijos sistemos schema**

<span id="page-29-1"></span>2.9 paveikslėlyje yra pateikiama numatoma kuriamos sistemos darbo schema kuriamos sistemos schema, kurioje atvaizduojamas pagrindinis sistemos komponentas (informacinės sistemos serveris), pažymėtas 5 numeriu. Šio komponento dėka būtų valdomos likusios sistemos dalys, jame būtų saugomi duomenys apie išeinančius srautus, transliavimo informacija, duomenys apie failus. Visos sistemos darbo scenarijus:

1. Administratorius (1 obj.) naudodamas naršyklę (4 obj.) sukonfigūruoja ir paruošia darbui failų serverį (6 obj.) ir vaizdo transliavimo serverius (7 ir 10 obj.).

- 2. Programų direktorius (2 obj.) įkelia į informacinę sistemą (5 obj.) darbų tvarkaraštį, programų tinklelį (nustato tikslų laiką, kuriuo metu, koks vaizdo failas bus paleistas).
- 3. Pagal programų direktoriaus (2 obj.) sudarytą darbų tvarkaraštį televizijos darbuotojai (3 obj.) pradeda ruošti laidas, nufilmuota vaizdo medžiaga yra atiduodama montuotojams *HDV (PF25F)* kasetėje, montuotojas ją perkelia į montavimui skirtą kompiuterį. Medžiaga yra sumontuojama ir vaizdo failas yra suglaudinamas *MPEG-2* formatu, naudojant šiuos nustatymus:
	- *Kadrų dydis: 1440a 1080i (1.3333)*
	- *Kadrų dažnis: 25.00 kadrai/sek.*
	- *Taško aukščio/pločio santykis: HD Anamorfinis 1080 (1.333)*
	- *Laukai: nėra laukų (Progresyvus skanavimas)*
	- *Garso imties dažnis: 48000 imtys/sek.*
- 4. Paruoštas vaizdo failas yra įkeliamas į failų serverį (6 obj.) naudojant failų persiuntimo protokolą (angl. *FTP – File Transfer Protocol*), bei naudojant WEB sąsają (4 obj.) informacija apie vaizdo failą (aprašymas, trukmė, numatoma transliacijos data) yra įrašoma į duomenų bazę (5 obj.)
- 5. Pagal sudarytą programų tinklelį yra siunčiama informacija transliuojančiajam serveriui (7 obj.), kuriame yra įdiegta vaizdo transliavimo programa (VLC), kartu su šia informacija yra siunčiama ir informacija apie vaizdo failo, kurį reikia ištransliuoti būvimo vietą ir jo pavadinimas. VLC programinė įranga išsiunčia vaizdo srautą *MPEG transport stream (ts)* formatu kitam VLC procesui, kuris pagal duomenų bazėje esančia informacija uždeda ant įeinančio vaizdo srauto grafinius objektus (subtitrus arba logotipą). Ši vaizdo medžiaga yra pateikiama perkodavimo įtaisui (9 obi.), kuris suglaudina vaizdo medžiaga į *MPEG-2* 720p formatą ir pateikia jį be pertraukimų antrajam vaizdo transliavimo serveriui (10 obj.) Programų direktorius (2 obj.) įkelia į informacinę sistemą (5 obj.) darbų tvarkaraštį, programų tinklelį.
- 6. Vaizdo signalas iš antrojo vaizdo transliavimo serverio (10 obj.) yra ištransliuojamas maršrutizatoriui (11 obj.) naudojant IP multicast technologiją, maršrutizatorius (11 obj.) vaizdo srautą išsiunčia daugeliui gavėjų, vartotojų (13 obj.), neapkraunant vaizdo transliavimo serverio, nes paketų pakartojimą atlieka maršrutizatorius (11 obj.).
- 7. Vykdant tiesiogines transliacijas (8 obj.) vaizdo medžiaga iš kameros yra siunčiama į transliuojanti kompiuteri naudojant *IEEE 1394* sasają, o garso medžiaga paduodama tiesiai į kompiuteryje esančią garso plokštę. Kadangi vaizdas yra gaunamas esant ~0.5-1 sekundės vėlinimui tai yra būtina nustatyti vėlinimo laiką ir padaryti tokį patį vėlinimą garso signalui. Garso ir vaizdo signalas yra išsiunčiamas pagrindiniam

vaizdo transliavimo serveriui (7 obj.), o vaizdo režisierius naudodamas naršyklę (4 obi.) nustato kokius grafinius objektus reikia uždėti ant ištransliuojamo vaizdo.

8. Vartotojai (13 obj.) apie gautą signalą išsiunčia duomenis, kurie yra užsaugomi duomenų bazėje (5 obj.). Būtent dėl šio veiksmo yra pasirinktas RTCP (angl. *Real-Time Control Protocol*) valdymo protokolas, kuris yra sukurtas dirbti su RTP protokolu (angl. *Real-Time Transport Protocol*). RTP sesijoje vartotojai periodiškai siunčia RTCP paketus į tarnybinę stotį, kad stebėti duomenys buvo perduoti vartotojui ir ar nenukentėjo perdavimo kokybė [15].

## **2.8. Darbo tikslas ir uţdaviniai**

<span id="page-31-0"></span>Tikslas – padidinti našumą IPTV valdyme, sumažinti klaidų kiekį ištransliuojame sraute, vykdyti žiūrimumo statistikos rinkimą bei pagerinti kokybę darbo valdyme sukuriant automatizuotą IPTV valdymo sistemą, kuri apjungtų atskirų komponentų valdymą į vieną bendrą sistemą ir būtų pritaikyta televizijos valdymui, kuriame dalyvautų grupė atskirtų vartotojų (montuotojai, reporteriai, programų vadovas, administratorius).

Uždaviniai:

- 1. Išanalizuoti šiuo metu taikomas televizijos valdymo sistemas;
- 2. Išanalizuoti IS technologijas, tinkamas IPTV valdymui realizuoti;
- 3. Išanalizuoti IPTV vartotojus ir jų savybes;
- 4. Pasiūlyti IPTV valdymo algoritmą;
- 5. Pasiūlyti IPTV valdymui techninę schemą;
- 6. Sudaryti automatizuotos IPTV valdymo sistemos modelį;
- 7. Realizuoti ir ištestuoti automatizuotą IPTV valdymo sistemą;
- 8. Atlikti eksperimentinį tyrimą su sukurta sistema realioje televizijoje;
- 9. Įvertinti eksperimento metu gautus rezultatus

### **2.9. Rizikos faktorių analizė**

<span id="page-31-1"></span>Kuriant IP TV valdymo sistemą yra įvairių rizikos grėsmių ir veiksnių, kuriuos galima suskirstyti taip:

1. Numatomi IS kūrimo rizikos veiksniai:

1.1. **Rizika:** kompiuterinės technikos skirtos programinei įrangai kurti ir derinti gedimas.

**Pasekmės:** darbo atlikimo vėlavimas.

**Kaip spręsti:** vykdyti pastovią techninę kompiuterinės įrangos patikrą, atlikti duomenų kopijų atnaujinimą.

1.2. **Rizika:** reikalavimų pasikeitimas.

**Pasekmės:** darbo atlikimo vėlavimas.

**Kaip spręsti:** prieš vykdant projektavimo ir programavimo etapus pilnai surinkti reikalavimus.

1.3. **Rizika:** testavimo metu rastos kritinės klaidos.

**Pasekmės:** sukurta sistema vykdo pagrindinę savo funkciją su klaidom.

**Kaip spręsti:** testavimą vykdyti IS kūrimo metu bei palikti laiko rezervą testavimo metu aptiktų klaidų taisymui.

1.4. **Rizika:** kūrimui pasirinktos netinkamos priemonės

**Pasekmės:** neįmanoma su pasirinktomis priemonėmis atlikti tam tikrų funkcijų.

**Kaip spręsti:** prieš vykdant programavimo darbus išanalizuoti kūrimui naudojamas priemones.

Sukurtai IP TV valdymo sistemai kyla įvairios rizikos grėsmės ir veiksmai, kokie jie yra, kokios pasekmės ir kaip jų vengti aprašoma toliau:

1. Numatomi vidiniai IP TV valdymo IS rizikos veiksniai:

1.1. **Rizika:** atsitiktinės techninės avarijos.

Pasekmės: sugedus vienai sudedamajai daliai (serveriui, interneto tinklui, energijos šaltiniui), gali sutrikti visos IS darbas ir tuo pačiu klientui neperduodama transliacija.

**Kaip spręsti:** vykdyti pastovią techninę sistemos patikrą.

1.2. **Rizika:** purvo, dulkiu ir magnetinių laukų įtaka.

**Pasekmės:** neatlikus to kyla grėsmė, jog kompiuterinė įranga gali sugesti transliacijos metu.

**Kaip spręsti:** kompiuterinė ir kita technika turi būti nuolat valoma ir taisoma.

1.3. **Rizika:** televizijos darbuotojų praradimas.

**Pasekmės:** IS yra skirta grupiniam televizijos valdymui, darbuotojų ligos, nelaimingi atsitikimai kelia grėsmę IS veikimo trūkių atsiradimui.

Kaip spręsti: ieškoti naujų žmonių ir vykdyti pastovius apmokymus. 2. Numatomi išoriniai IS veiksniai:

2.1. **Rizika:** vandens poveikis.

**Pasekmės:** vanduo gali pakenkti transportuojamai tiesioginių transliacijų technikai bei vaizdo ir garso aparatūrai.

**Kaip spręsti:** aparatūrą reikia apsaugoti nuo lietaus ar kitokio vandens poveikio. Vanduo gali patekti į patalpas, kuriose laikomi serveriai bei montavimo technika, todėl būtina daryti duomenų kopijas.

2.2. **Rizika:** techninės ir programinės įrangos gedimas.

**Pasekmės:** sistema nebefunkcionuoja tinkamai.

**Kaip spręsti:** vykdyti programinės ir techninės įrangos pastovius atnaujinimus.

2.3. **Rizika:** gaisras.

**Pasekmės:** ugnis gali pakenkti sandėliuojamai technikai bei patalpoms, kuriose laikomi serveriai, montažinėms, studijoms. Galimos gaisrų priežastys: nesaugus degių medžiagų laikymas, neatsparių ugniai medžiagų naudojimas pastato konstrukciniams ir apdailos elementams, priešgaisrinių įtaisų trūkumas, nepakankama įrangos apsauga nuo ugnies, bloga elektros instaliacija ir t.t.

Kaip spręsti: saugiai laikyti degias medžiagas, aparatūrą laikyti nuo gaisro apsaugotoje patalpoje, įtaisyti priešgaisrinis įtaisus, patikrinti esamą elektros instaliaciją.

3. Netyčinės subjektyvios aplinkybės ir priemonės joms išvengti:

3.1. **Rizika:** darbo paskirstymo nesklandumai.

**Pasekmės:** neefektyviai vykstantis darbas.

**Kaip spręsti:** darbas turi būti paskirstytas, taip, kad kiekvienas darbuotojas žinotų savo atliekamą funkcija.

3.2. **Rizika:** IS naudojimo taisyklių pažeidimas.

**Pasekmės:** neefektyviai vykstantis darbas.

Kaip spresti: vartotojai turi būti supažindinti su IS naudojimo taisyklėmis. Jiems pateiktas detalus ir išsamus vartotojo vadovas.

3.3. **Rizika:** IS priežiūros trūkumas.

**Pasekmės:** gedimai sistemoje.

Kaip spresti: būtina nuolat vykdyti IS priežiūrą. Pasikeitus naudojamiems televizijos formatams atlikti ir sistemoje pakitimus.

3.4. **Rizika:** resursų kontrolė. Teisių suteikimas netinkamiems vartotojams, kurie gali pažeisti IS duomenis esančius duomenų bazėje.

**Pasekmės:** prarasti arba sugadinti duomenys.

**Kaip spręsti:** nesuteikti teisų abejotino pasitikėjimo vartotojams.

- 4. Fizinis įsibrovimas į informacinę sistemą arba jos komponentus.
	- 4.1. **Rizika:** įsibrovimas į tinklus.

**Pasekmės:** prarasti arba sugadinti duomenys.

Kaip spręsti: Kompiuteriniai tinklai turi būti apsaugoti nuo įsilaužėlių, bei nuo vartotojų piktavališko bandymo apkrauti tinklo resursus.

4.2. **Rizika:** kenkėjiškos programinės įrangos įdiegimas į vartotojų kompiuterius.

Pasekmės: šios įrangos pagalba gali būti pavogti vartotojų prisijungimo vardai bei slaptažodžiai.

**Kaip spręsti:** naudojamoms sistemoms atlikti programinės įrangos nuolatinį atnaujinimą ir jeigu operacinė sistema yra nesaugi naudoti antivirusines programas.

### **2.10. Rezultato kokybės kriterijai**

<span id="page-34-0"></span>Siekiant, jog sistema būtų kokybiška, jos kokybei yra taikomi ISO 9126 standartas – tai yra tarptautinis programinės įrangos kokybės vertinimo standartas, kuriame yra apibrėžti žinomiausios žmonių daromos klaidos, kurios gali įtakoti programinės įrangos kūrimą [16]. Šiame standarte viena iš sudedamųjų dalių yra kokybės modelis (angl. *Quality model*), kuriame apibrėžiamas struktūrizuotas kokybės charakteristikų ir subcharakteristikų rinkinys [17]. Šį modelį pritaikome IP TV valdymo IS:

1. Funkcionalumas (angl. *Functionality*) – ar kuriamoje IP TV valdymo IS realizuotos visos funkcijos?

> 1.1. Tinkamumas (angl*. Suitability*) – sistema atlieka savo pagrindinę funkciją – vykdo televizijos kanalo valdymą, jo programų tinklelio sudarymą ir keitimą.

> 1.2. Tikslumas (angl*. Accurateness*) – sistema veikia tiksliai, kadangi sistemoje yra svarbus laikas ir jo tikslumas, tai sistemoje esantys laiko skaičiavimai turi atitikti keliamus reikalavimus.

> 1.3. Sąveika (angl. *Interoperability*) – sistema sąveikauja su kitomis sistemomis ir komponentais, kurie yra būtini IP TV valdymui

> 1.4. Suderinamumas (angl*. Compliance*) – sistema turi būti suderinta veikti su kitais IP TV valdymo komponentais.

> 1.5. Sauga (angl. *Security*) – sistema apsaugota nuo įsilaužimų. Priėjimas prie svarbių duomenų yra suteikiamas tik televizijos darbuotojams.

2. Patikimumas (angl*. Reliability*) – ar sistema yra patikima?

2.1. Brandumas (angl*. Maturity*) – sistemai atiliktas testavimas.

2.2. Klaidų tolerancija (angl*. Fault tolerace*) – rastos klaidos yra ištaisomos nedelsiant arba jeigu to nepavyksta atlikti yra išjungiama funkcija iki tol kol pavyksta ištaisyti klaidą.

2.3. Atstatomumas (angl*. Recoverability*) – nutikus gedimui įmanoma atstatyti duomenų kopijas, kurios daromos pastoviai ir saugomos išoriniame serveryje.

3. Panaudojamumas/Patogumas naudotis (angl*. Usability*) – ar sistema lengva naudotis?

3.1. Suprantamumas (angl*. Understandability*) – sistema skirta televizijos darbuotojams, kurie nebūtinai gali turėti techninį išsilavinimą, taigi joje negali būti sudėtingų ir nepaaiškintų terminų bei funkcijų.

3.2. Apsimokymas (angl*. Learnability*) – sistemoje yra paruoštas vartotojo vadovas, kuris paruoštų darbuotojus darbui su sistema.

3.3. Valdomumas (angl*. Operability*) – sistema skirta greitam televizijos valdymui, nenaudojama nereikalingų funkcijų.

4. Efektyvumas/Našumas (angl*. Efficiency*) – ar sistema yra efektyvi?

4.1. Laikinė charakteristika (angl*. Time behavior*) – sistema yra skirta darbui televizijoje, taigi tikslumas yra labai svarbus, laiko skaičiavimams naudojami patikrinti metodai, o tikslus laikas yra paimamas iš patikimo šaltinio.

4.2. Resursai (angl*. Resource behavior*) – sistemos resursai yra paskirstyti taip, kad būtų atliekama pagrindinė funkcija. Yra galimybė atjungti laikinai kitas funkcijas ir vartotojų prisijungimą resursų išsaugojimui.

5. Pernešamumas (angl*. Portability*) – ar lengva sistemą perkelti į kitą aplinką?

5.1. Adaptacija (angl*. Adaptability*) – sistemos architektūra pritaikyta veikti įvairiose operacinėse sistemose.

5.2. Įdiegiamumas (angl. Installability) – sistemai sukuriamas įdiegimo vartotojo vadovas.

5.3. Pakeičiamumas (angl*. Replaceability*) - duomenys yra saugomi MySQL duomenų bazėje, taigi juos galima naudoti su kita sistema.

6. Priderinamumas (angl*. Maintainability*) – ar lengva keisti sistemos veikimą?

6.1. Modifikuojamumas (angl*. Changeability*) – televizijoje gali kisti formatai ir naudojama įranga, taigi sistema turi būti pritaikyta greitai modifikacijai ir pritaikymui prie naujų komponentų ar reikalavimų.
6.2. Stabilumas (angl. *Stability*) – televizijos kanalas transliuojamas 24 valandas per parą kiekvieną dieną, taigi ir sistema turi būti stabili ir pasiruošusi vykdyti funkcijas.

6.3. Testuojamumas (angl. *Testability*) – sistemai prieš eksploataciją turi būti atliktas testavimas ir ištaisytos klaidos, testavimui turi būti naudojami įvairiausi duomenys bei testuotojai turi būti keli žmonės.

### **2.11. Analizės išvados**

- 1. Atliktas palyginimas tarp populiariausių televizijos valdymo sistemų, ir nustatyta, jog jose nėra efektyvios nuotolinio valdymo funkcijos bei nėra galimybės dirbti namie. Siūlomi sistemų variantai yra per brangūs ir neturi komponentų, kurie leistų šioms sistemoms būti lanksčiomis.
- 2. Atlikus šiuo metu KTU esančios televizijos valdymo sistemos analizę, nustatyta, jog ji nėra skirta dirbti komandiniame rėžime, dėl to suprastėja darbo kokybė.
- 3. Būtų naudinga sukurti IP televizijos valdymo sistemą, kuri optimaliai išnaudotų turimus universitetuose kompiuterinius resursus, tiktų mokslo tikslams, suteiktų galimybę darbą pritaikyti komandiniam režimui.
- 4. Analizuojant valdymo protokolų galimybes, nustatyta, jog abipusis ryšys tarp televizijos darbuotojų ir televizijos žiūrovų būtų pasiektas išnaudojant RTCP (angl. *Real-Time Control Protocol*) valdymo protokolo galimybes.

# **3. IPTV valdymo informacinės sistemos reikalavimų specifikacija ir analizė**

## **3.1. Reikalavimų specifikacija**

### **3.1.1. Kontekstinė diagrama**

Kontekstinė diagrama parodo informacinės sistemos ryšius su išoriniais vartotojais, sąsają tarp šių vartotojų yra pavaizduota 3.1 paveikslėlyje. Šioje diagramoje pavaizduoti:

- televizijos partneriai jiems yra pateikiami kuriamų laidų vaizdo įrašai;
- išoriniai laidų kūrėjai jie televizijai pateikia savo sukurtas laidas;
- rėmėjai ir kiti suinteresuoti asmenys pateikia televizijai reklamą, o jiems pagal surinktą statistiką pateikiami duomenys, kuriuo metu reklama gali būti žiūrimiausia ir duomenys apie reklamos žiūrėjimą;
- $\bullet$  retransliuotojai jiems pateikiamas TV signalas, o jie savo ruožtu pateikia jį savo vartotojams, taip pat jiems pateikiama informacija apie TV ir reklamų žiūrimumą;
- vartotojai jiems pateikiama žiūrėjimo statistika, informacija bei transliuojamas TV kanalas;
- statistikos departamentas jam pateikiama TV kanalo žiūrimumo statistika.

Atsižvelgiant į pateiktos kontekstinės diagramos duomenis galima pritaikyti Keiptauno universiteto mokslininkų siūlomą efektyvaus IPTV dislokavimo modelį [18]. Pagal šį modelį reikia bendradarbiauti su retransliuotojais, kurie savo klientų ieško naujai pastatytuose rajonuose, nes tuo pačiu ten įvedamas ir spartusis internetas, kurio dėka vartotojams galima pateikti transliuojamą srautą 25*mbps* sparta.

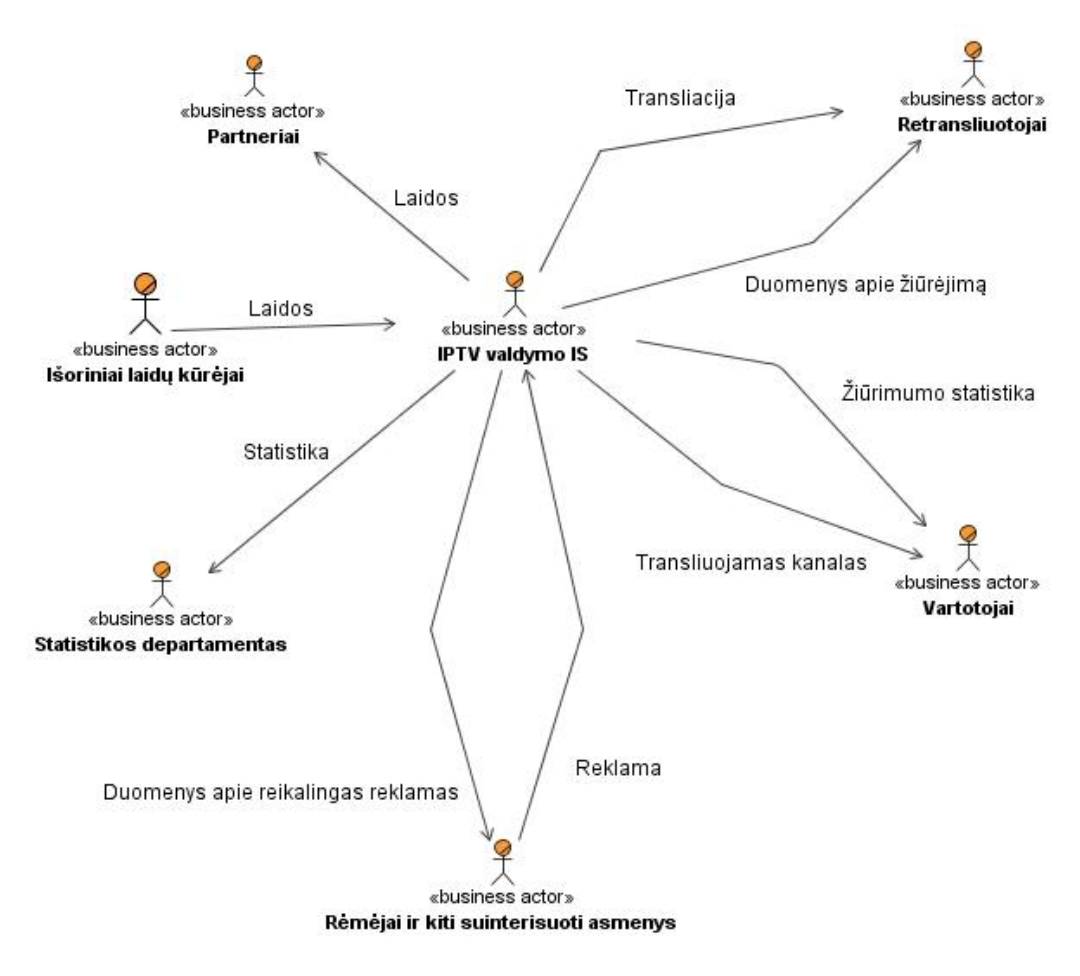

**3.1 pav. Kontekstinė diagrama**

### **3.1.2. Panaudojimo atvejų diagramos**

3.2 paveiksle pavaizduotas interneto protokolo televizijos valdymo informacinė sistemos panaudojimo atvejai bendru supratimu. Labiau detalizuotas yra programų valdymo posistemis, kuris yra vaizduojamas 3.3 paveiksle ir 3.4 paveiksle pavaizduotas detalizuotas administravimo posistemis. Diagramose pavaizduotos visos vartotojų grupės, kurios gali naudotis IPTV valdymo IS, Panaudojimo atvejai prasidedantys tvarkyti žodžiu išsiplečia į redagavimo, įvedimo, šalinimo ir peržiūros panaudojimo atvejus..

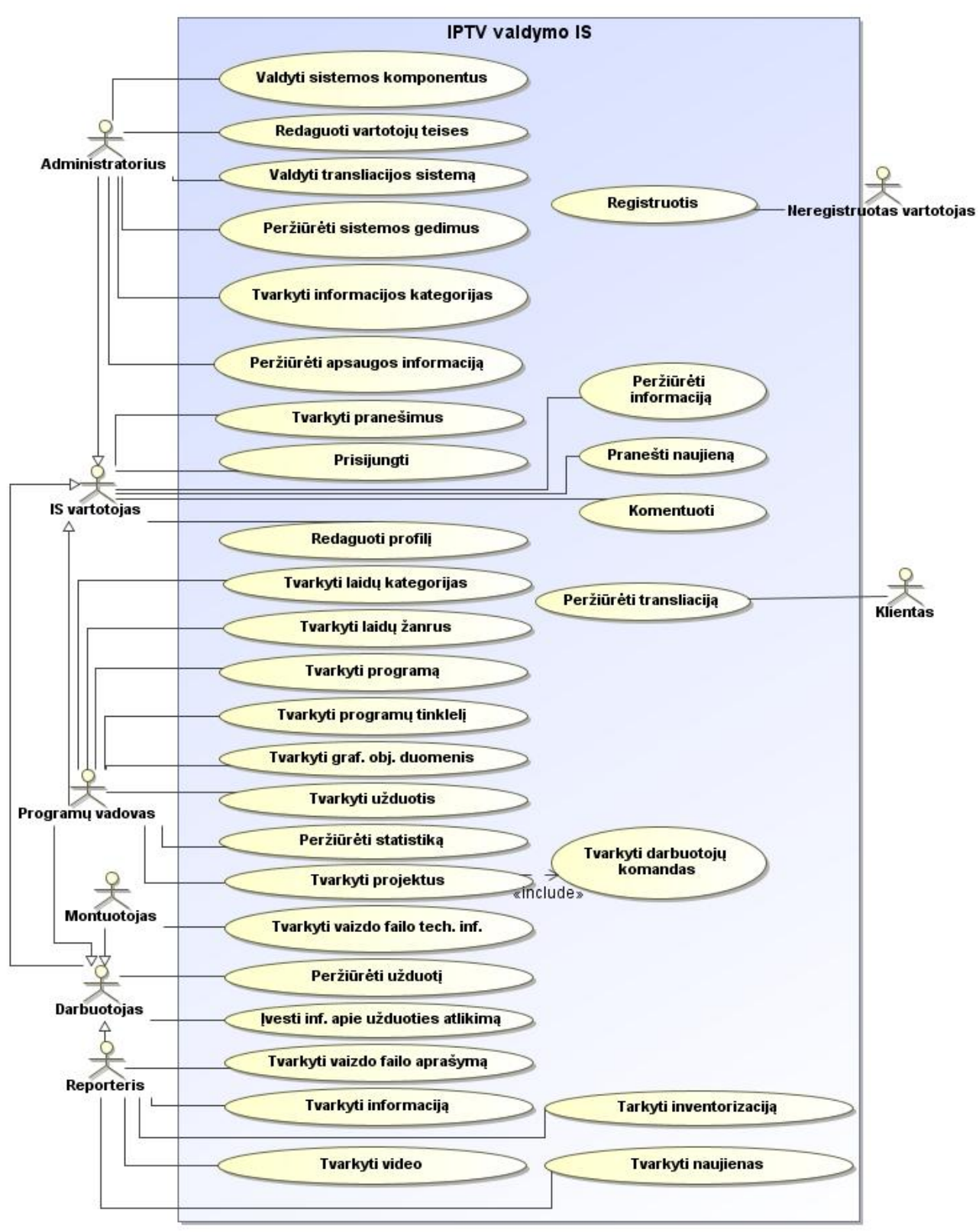

**3.2 pav. Bendri IPTV valdymo IS panaudojimo atvejai**

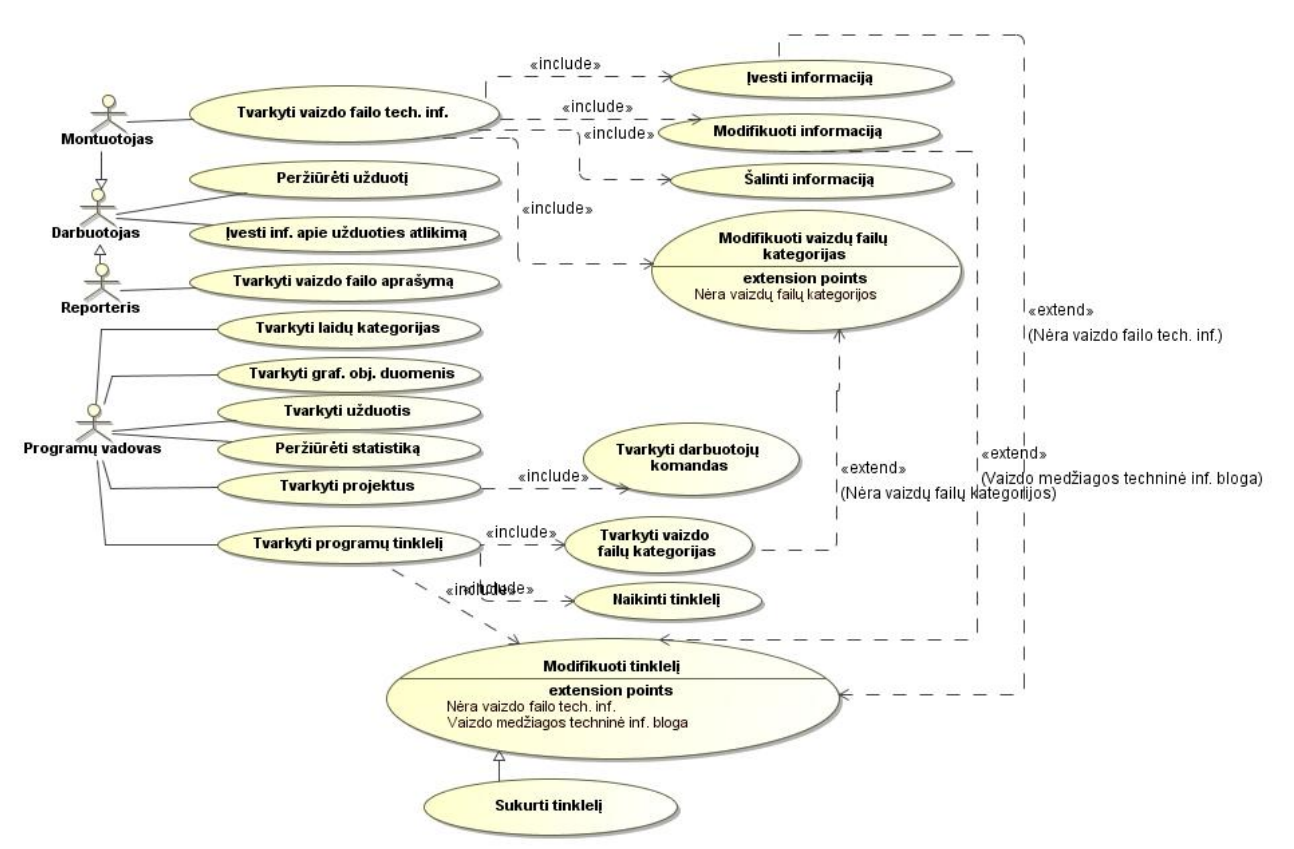

**3.3 pav. Detalizuoti programų valdymo posistemio panaudojimo atvejai**

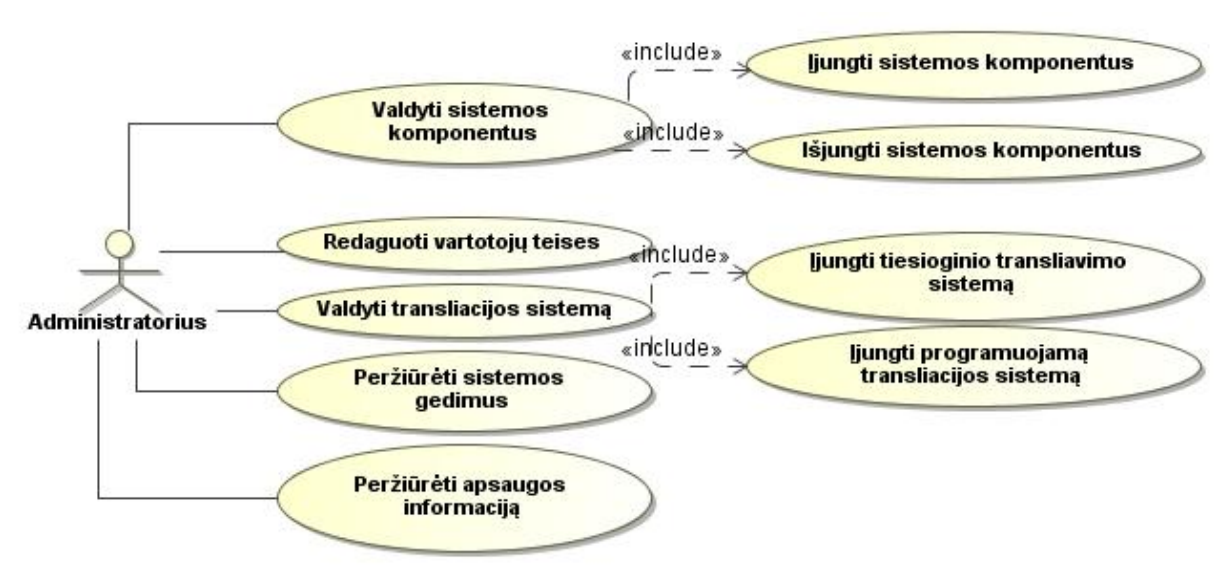

**3.4 pav. Detalizuoti administravimo posistemio panaudojimo atvejai**

## **3.1.3. Nefunkciniai reikalavimai**

Kuriant IS yra atsižvelgiama ir nefunkcinius reikalavimus, kurie yra aprašomi 3.1-3.5 lentelėse.

**3.1 lentelė. Nefunkcinis reikalavimas**

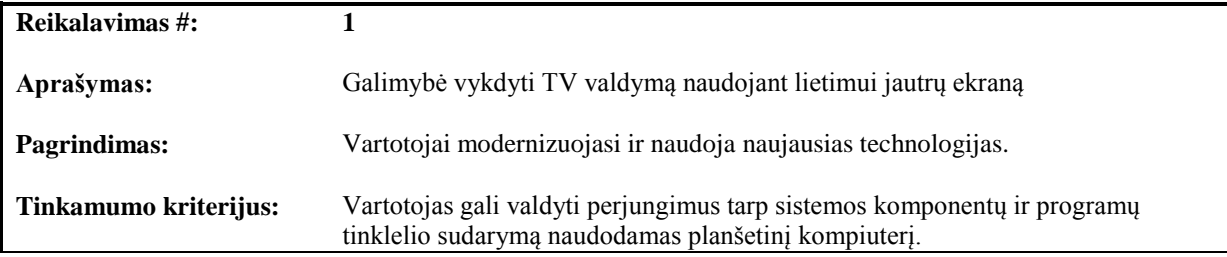

#### **3.2 lentelė. Nefunkcinis reikalavimas**

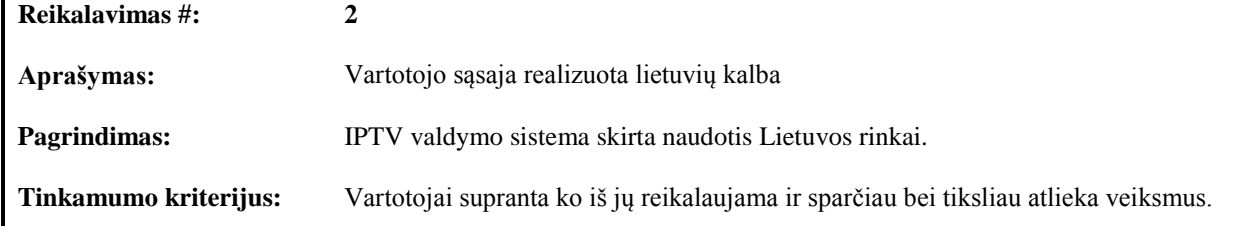

#### **3.3 lentelė. Nefunkcinis reikalavimas**

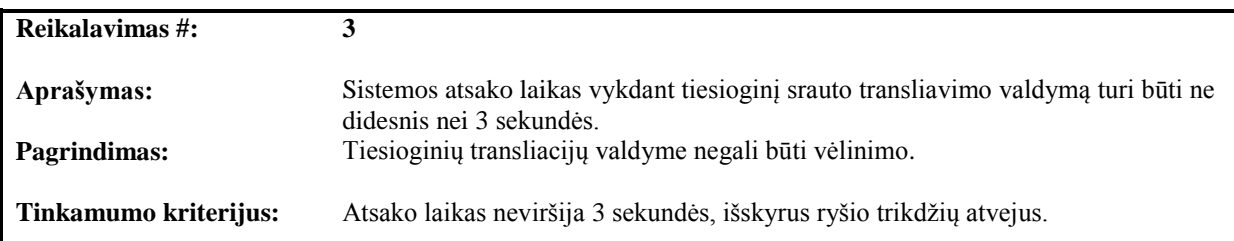

### **3.4 lentelė. Nefunkcinis reikalavimas**

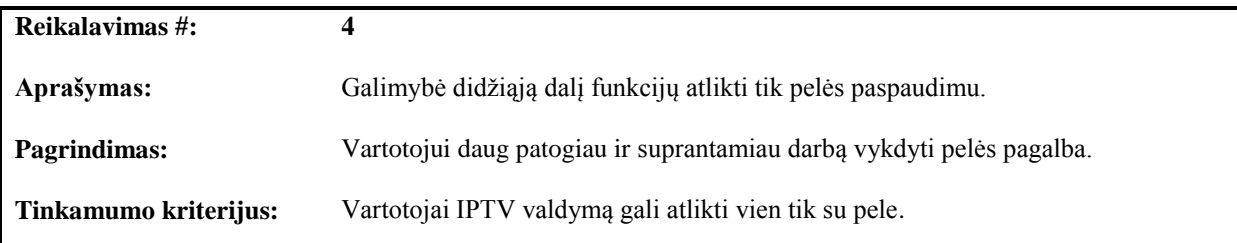

#### **3.5 lentelė. Nefunkcinis reikalavimas**

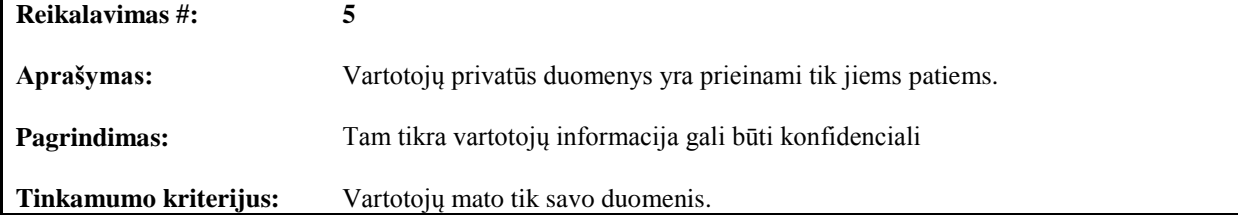

### **3.1.4. Panaudojimo atvejų specifikacijos ir veiklos diagramos**

Toliau pateikiami panaudojimo atvejų veiklų diagramos bei specifikacijos. 3.5 paveikslėlyje pavaizduota prisijungimo panaudojimo atvejo veiklos diagrama ir 3.6 lentelėje aprašoma panaudojimo atvejo detali specifikacija.

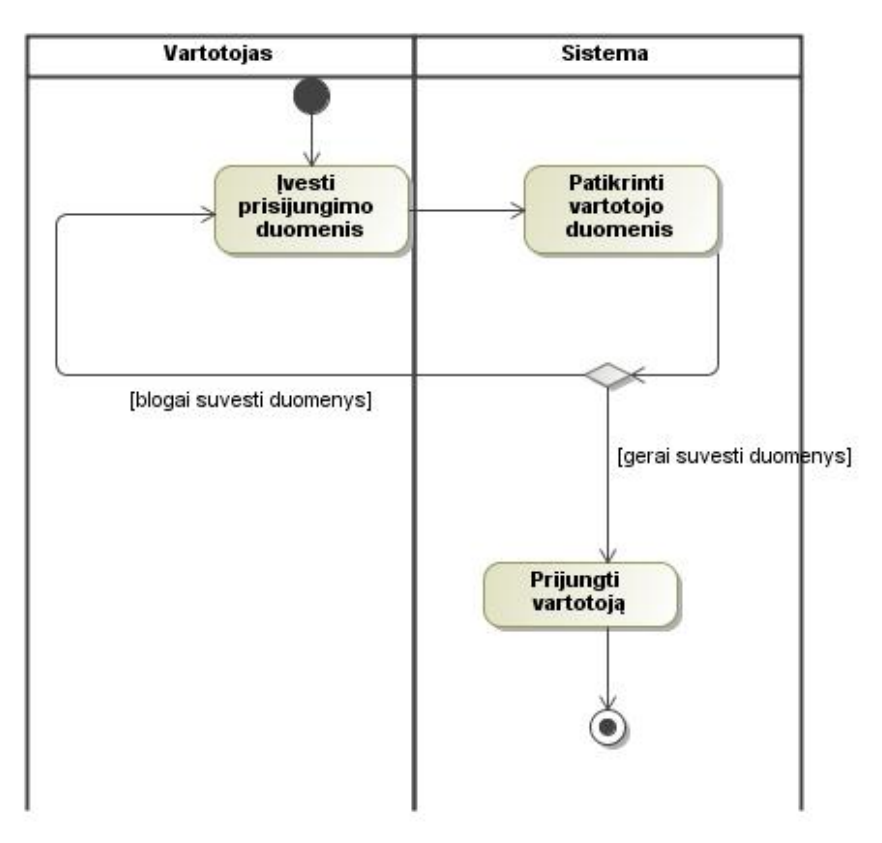

**3.5 pav. PA "Prisijungti" veiklos diagrama**

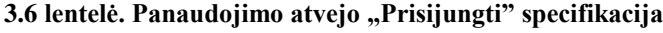

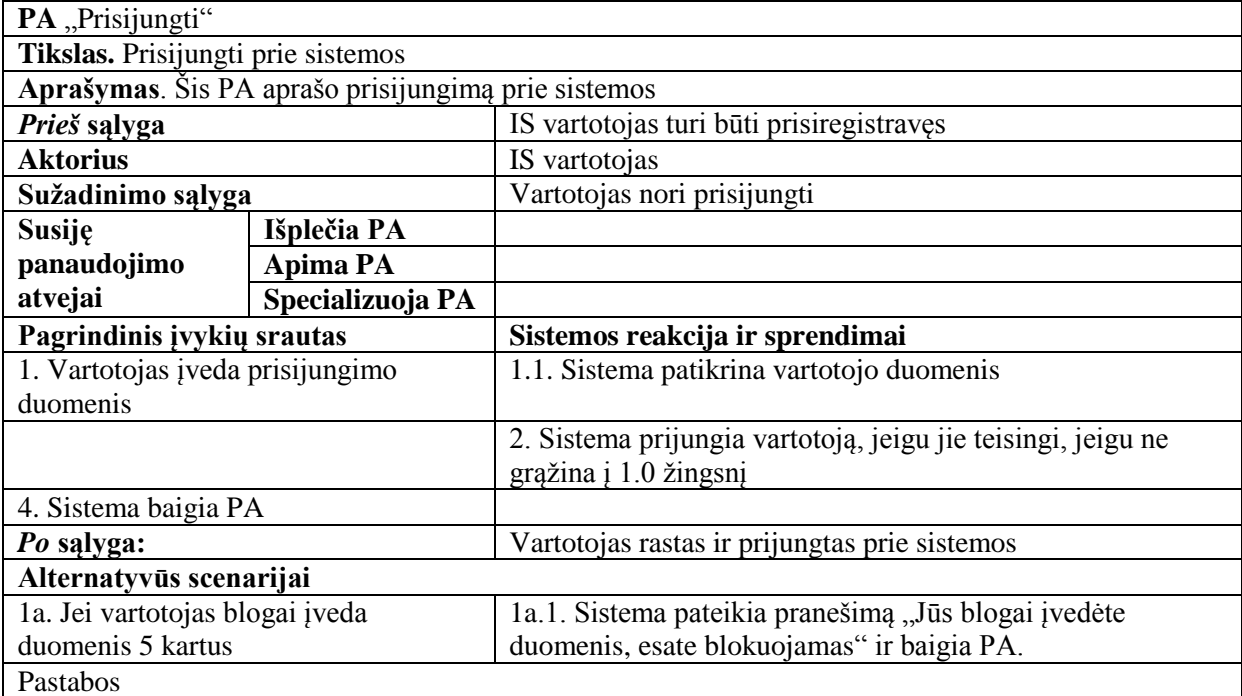

3.6 paveikslėlyje pavaizduota registracijos panaudojimo atvejo veiklos diagrama ir 3.7 lentelėje aprašoma panaudojimo atvejo detali specifikacija. Įvykdžius šiuos veiksmus vartotojas yra sėkmingai užregistruojamas sistemoje.

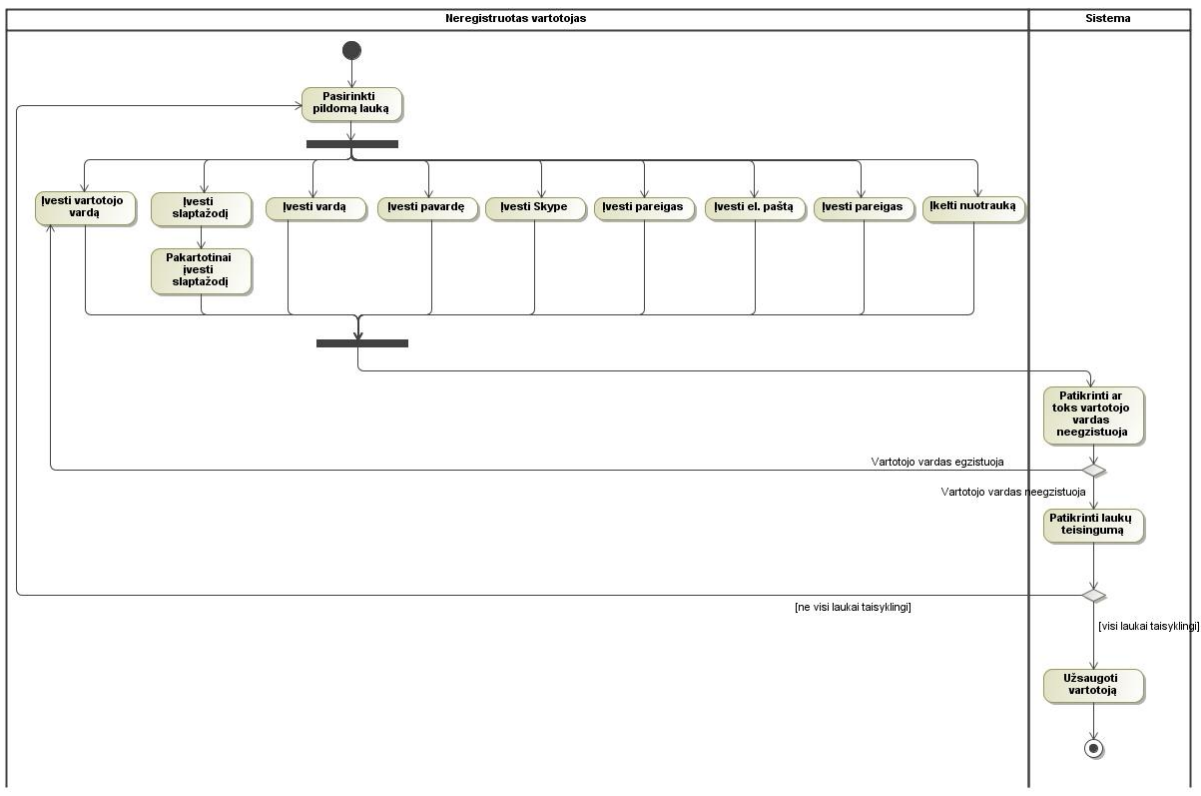

#### **3.6 pav. PA "Registruotis" veiklos diagrama**

#### **3.7 lentelė. Panaudojimo atvejo "Registruotis" specifikacija**

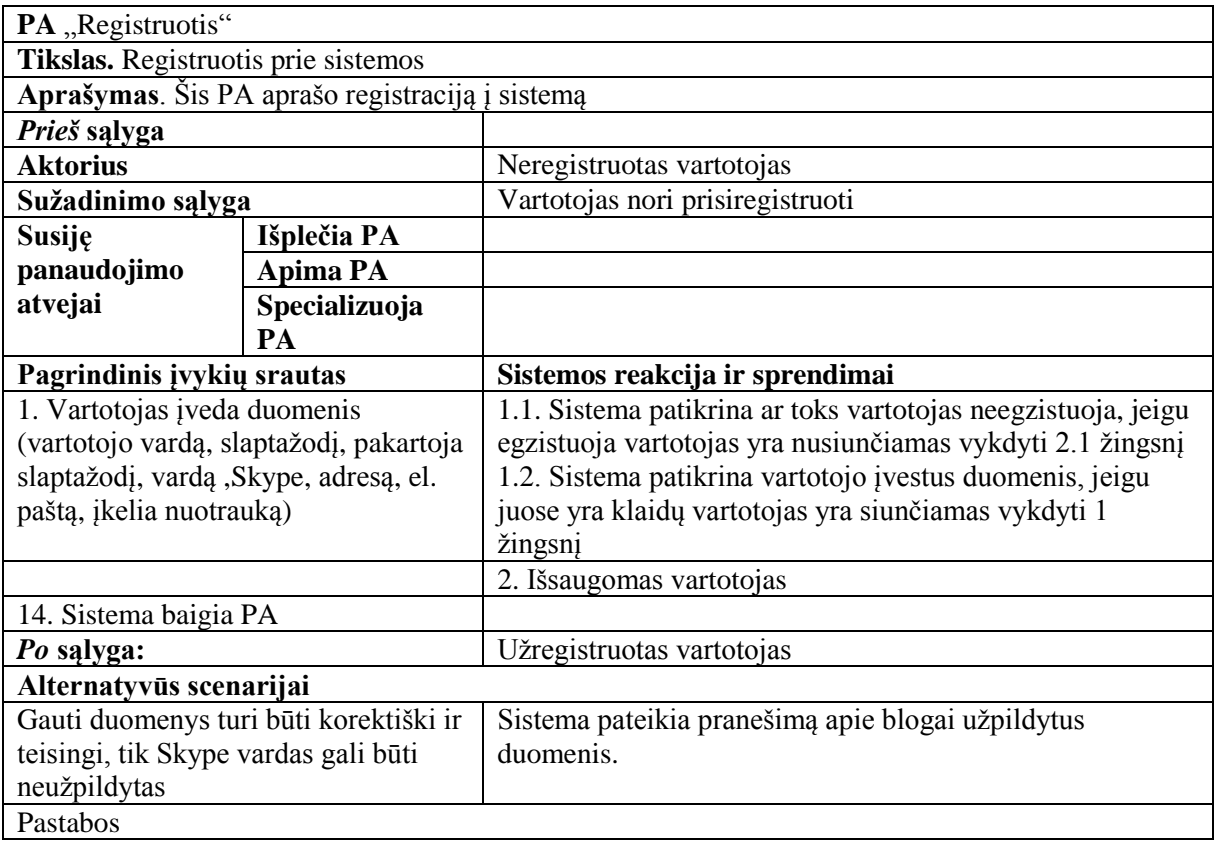

3.7 paveikslėlyje pavaizduota "Tvarkyti vaizdo failo tech. inf." panaudojimo atvejo veiklos diagrama ir 3.8 lentelėje aprašoma panaudojimo atvejo detali specifikacija. Įvykdžius šiuos veiksmus vartotojas yra įvedami duomenys apie sumontuotą vaizdo failą, kuris yra paruoštas transliuoti eteryje.

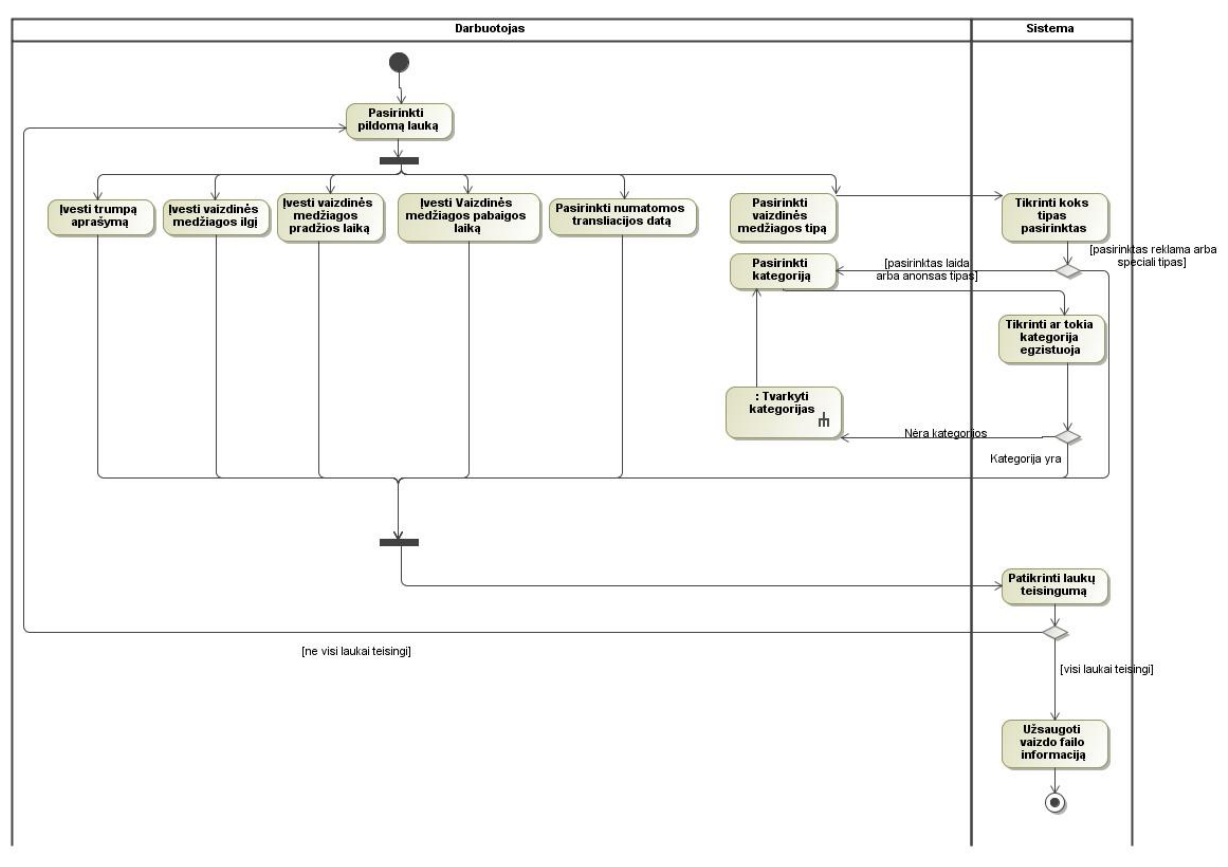

3.7 pav. PA "Tvarkyti vaizdo failo tech. inf." veiklos diagrama

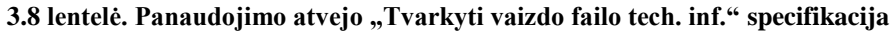

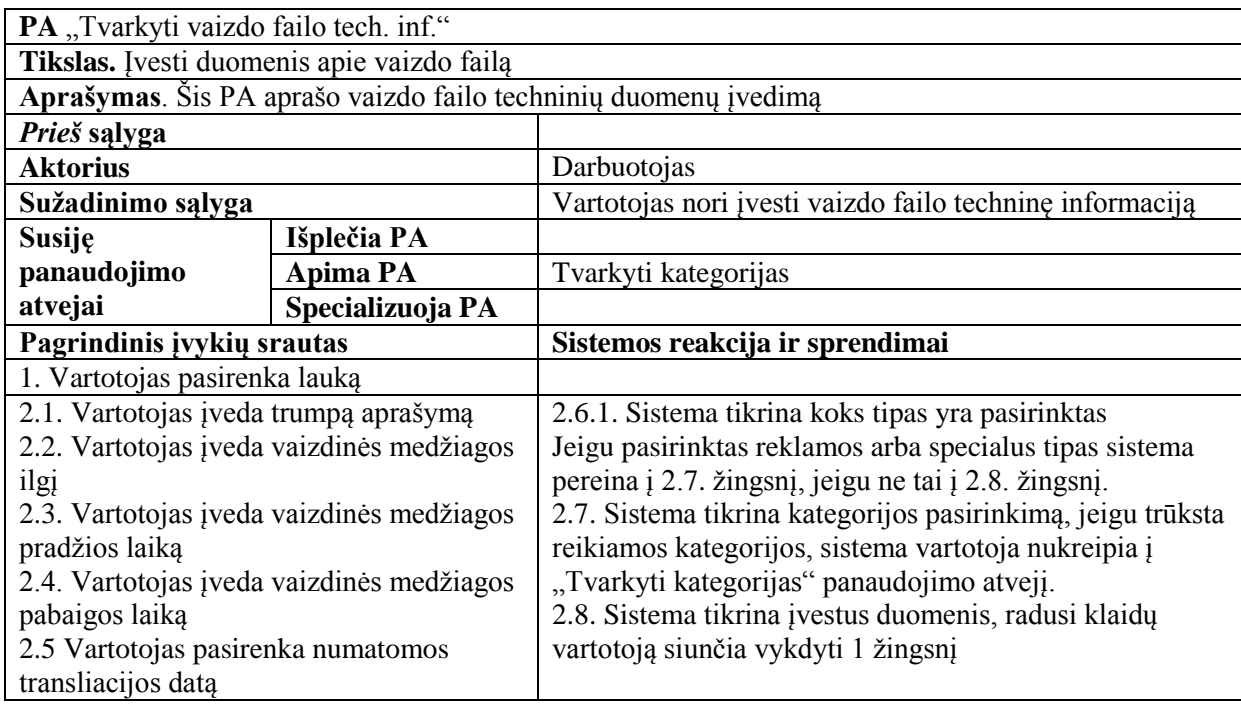

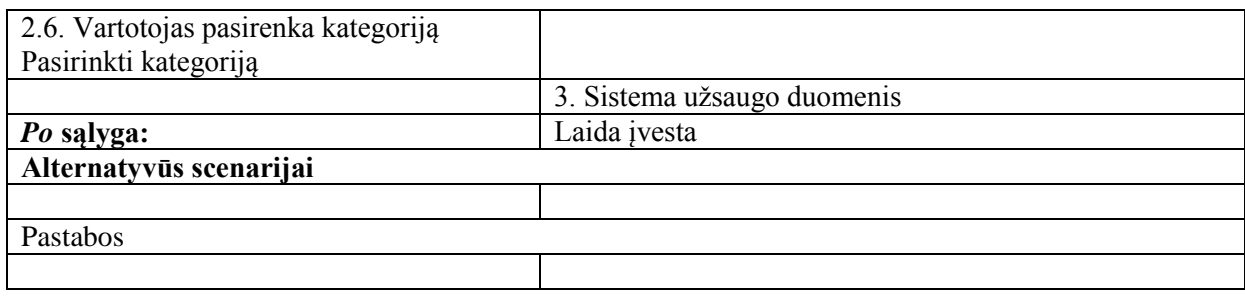

3.8 paveikslėlyje pavaizduota "Sukurti tinklelį" panaudojimo atvejo veiklos diagrama ir 3.9 lentelėje aprašoma panaudojimo atvejo detali specifikacija. Įvykdžius šiuos veiksmus vartotojas įveda programų tinklelį, kuris yra išsaugomas duomenų bazėje ir pagal, kurį vėliau transliuojančiame serveryje esanti programinė įranga vykdo vaizdo failų transliavimo prioritetą.

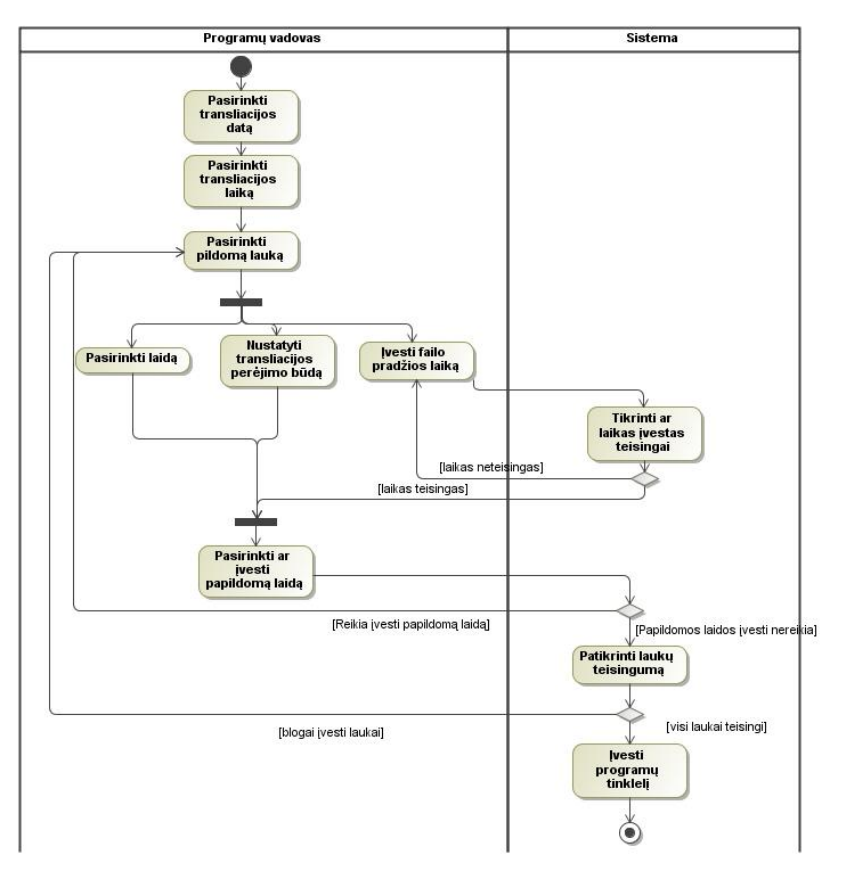

**3.8 pav. PA "Sukurti tinklelį" veiklos diagrama**

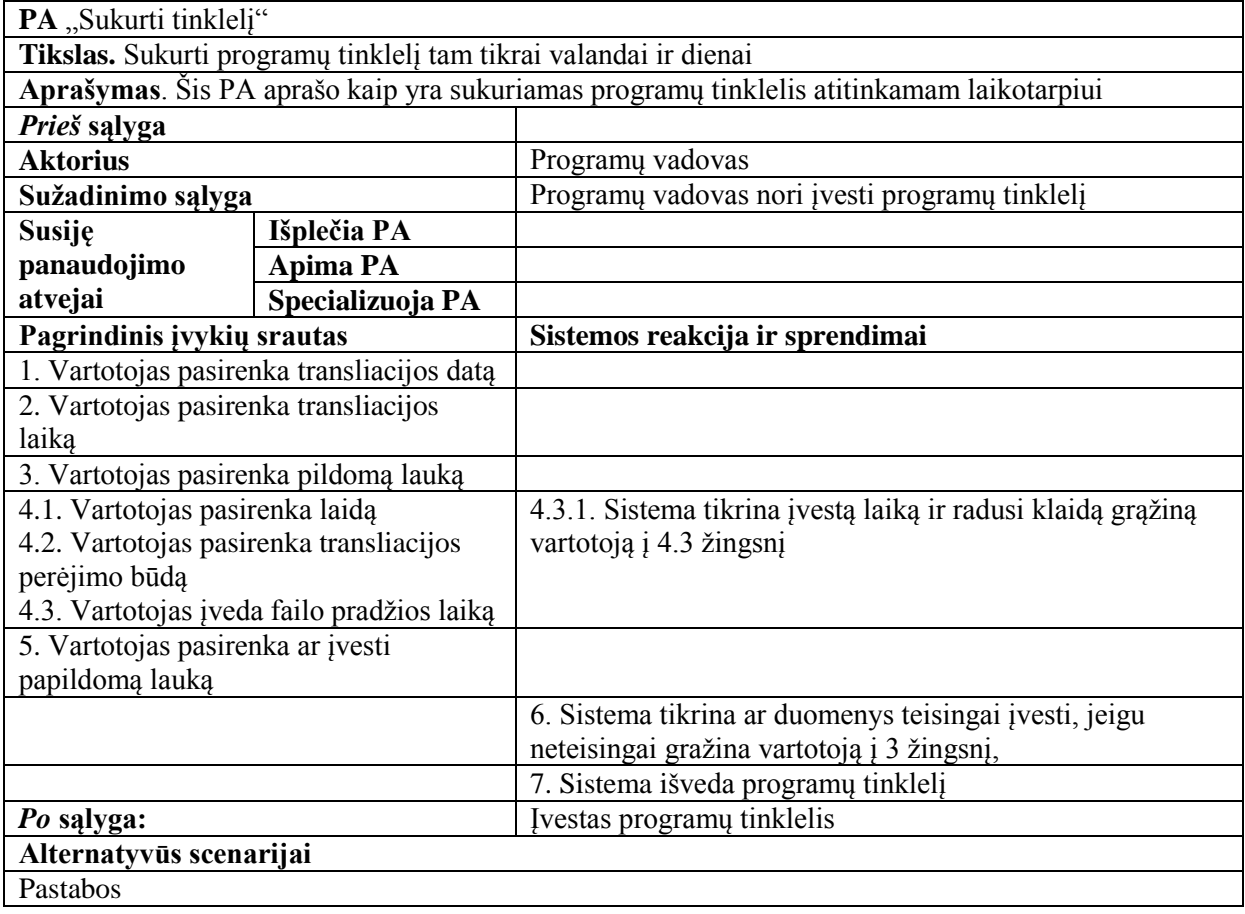

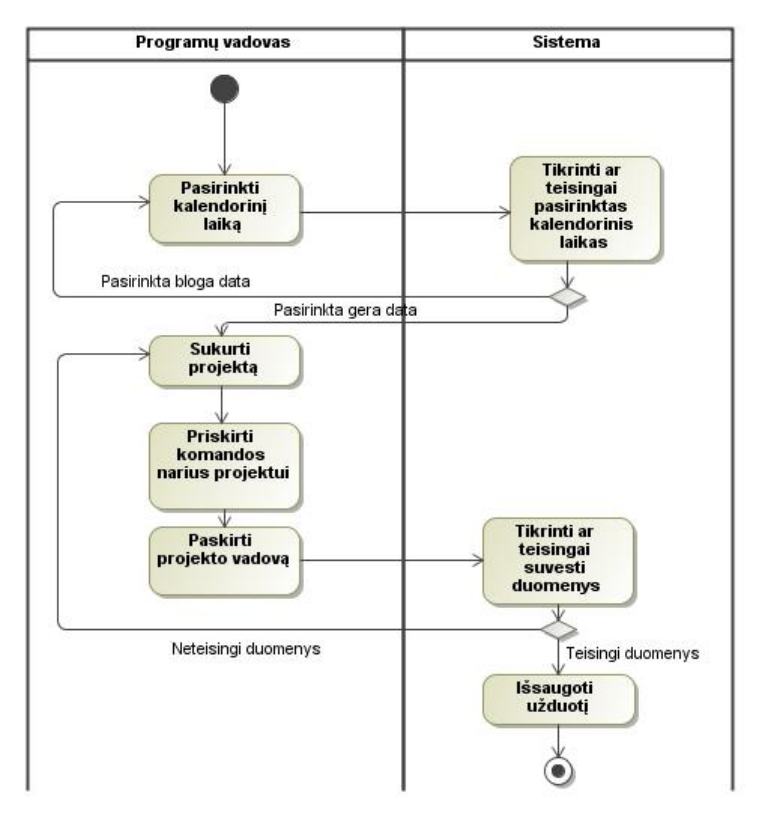

**3.9 pav. PA "Tvarkyti projektus" veiklos diagrama**

#### **3.10 lentelė. Panaudojimo atvejo "Tvarkyti projektus " specifikacija**

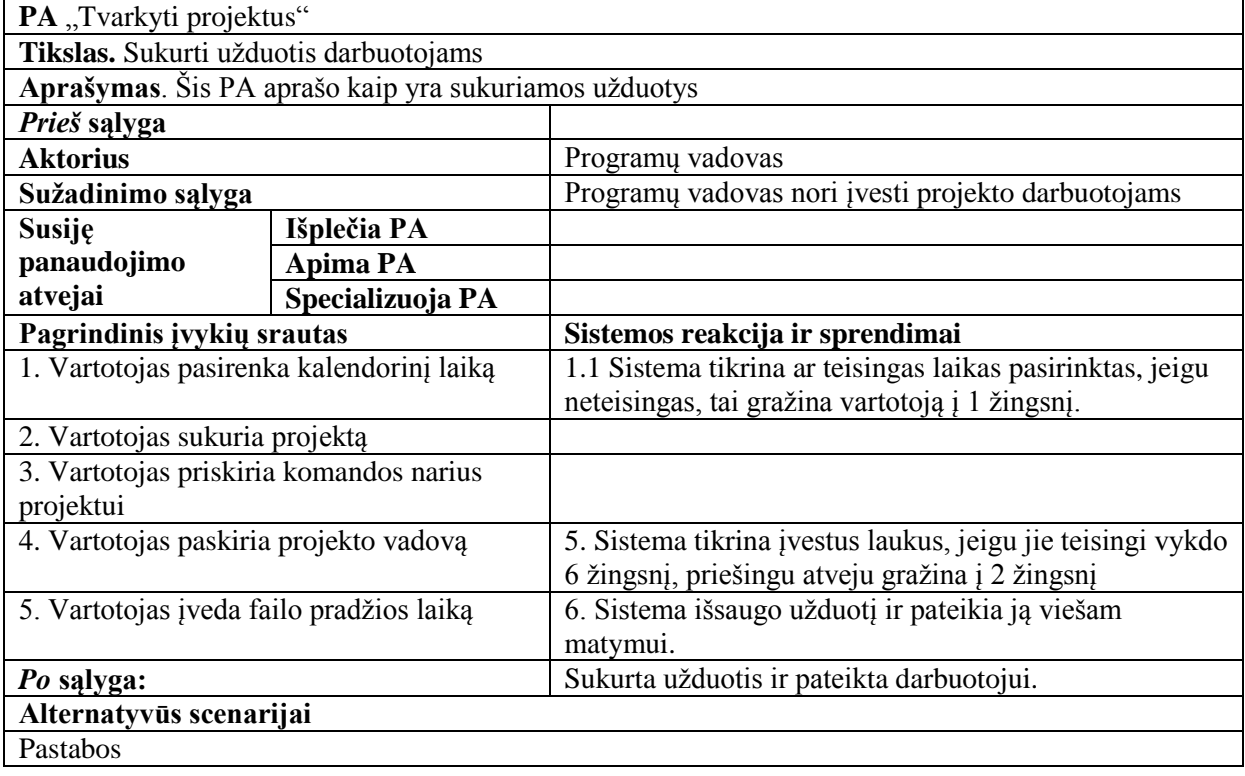

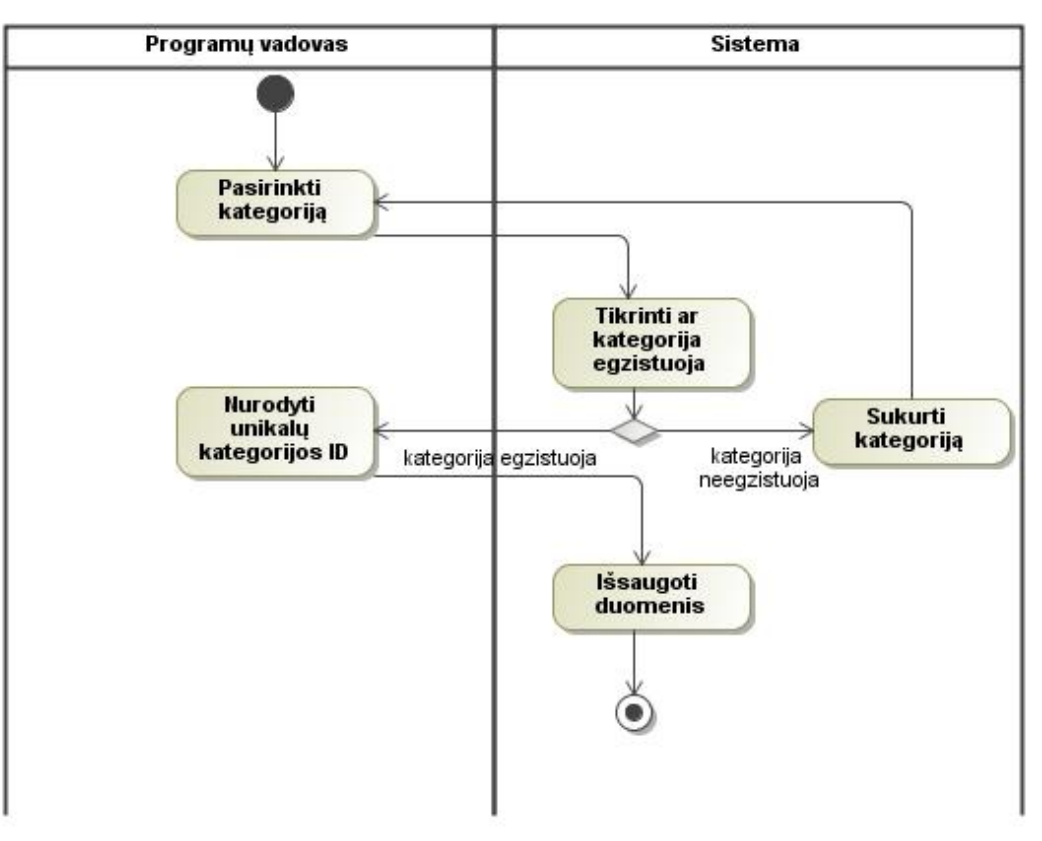

**3.10 pav. PA "Tvarkyti kategorijas" veiklos diagrama**

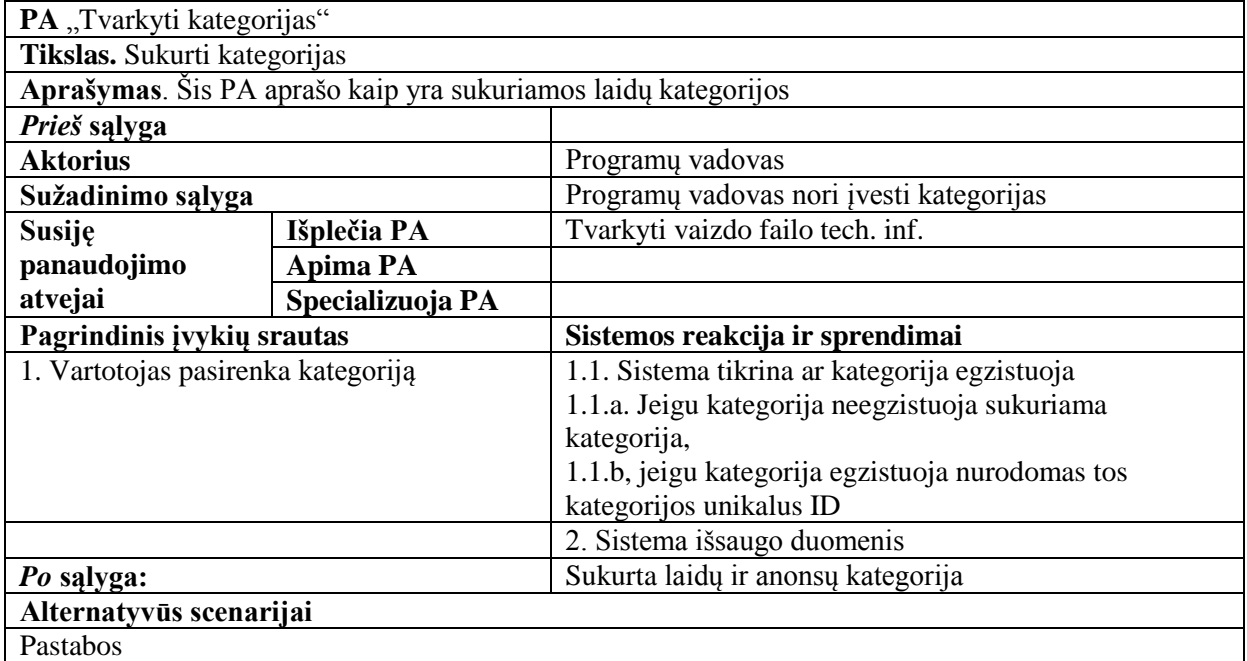

## **3.1.5. Navigavimo planas**

3.11 paveikslėlyje pavaizduotas IPTV valdymo IS navigacijos planas, kuris rodo numatomą sistemos langų sąrašą. Meniu punktai yra suskirstyti grupėmis:

- pagrindinis meniu;
- vartotojo meniu;
- darbo grupės meniu;
- administravimo meniu;
- IPTV valdymo meniu.

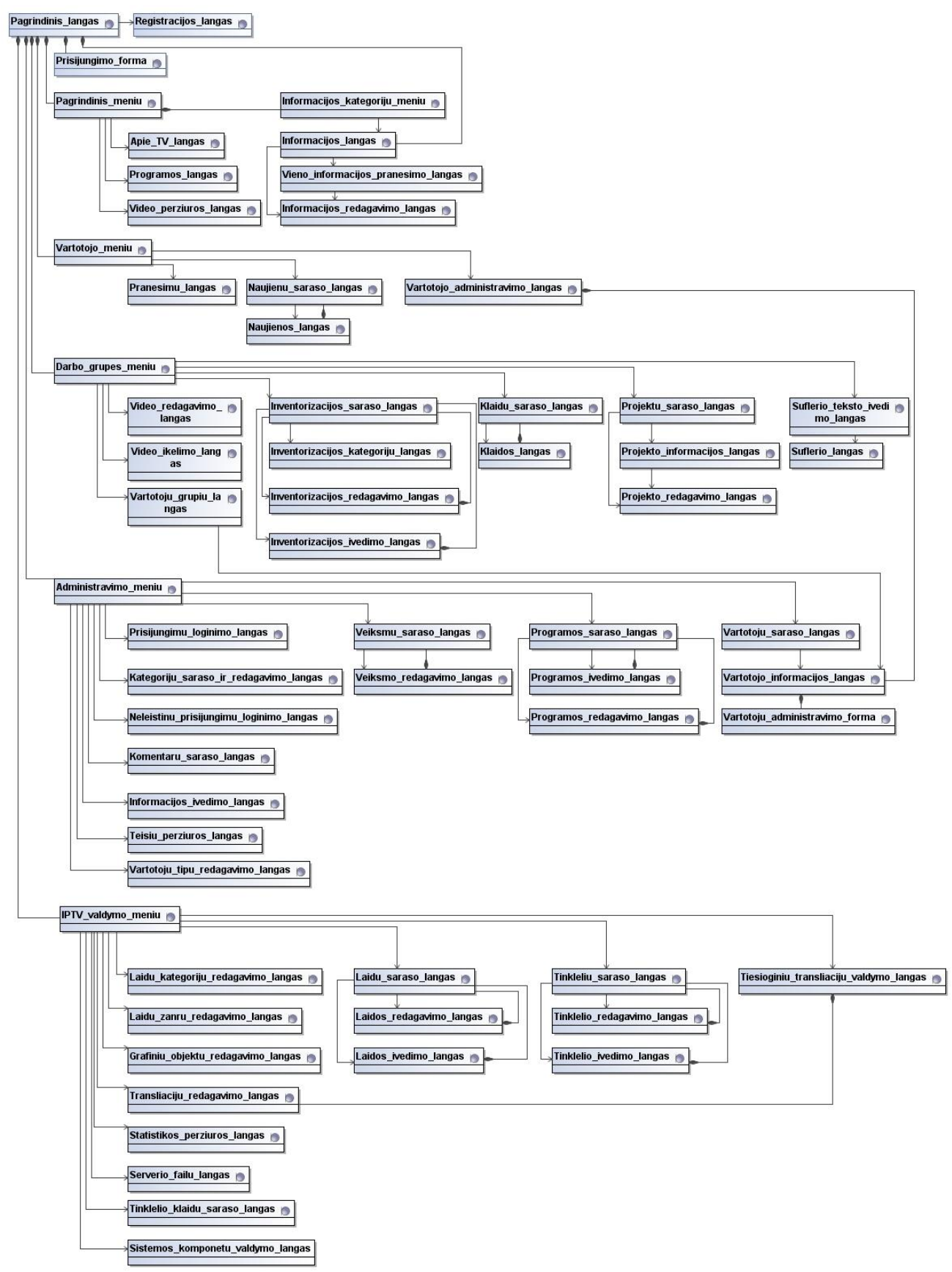

**3.11 pav. Numatomo navigacijos plano diagrama**

Pagrindiniai ir svarbiausi sistemos langai yra pavaizduoti 3.12 - 3.15 paveikslėliuose. Šiuose languose pavaizduoti registravimosi, laidų įvedimo, laidų kategorijų įvedimo bei tinklelio sudarymo langai.

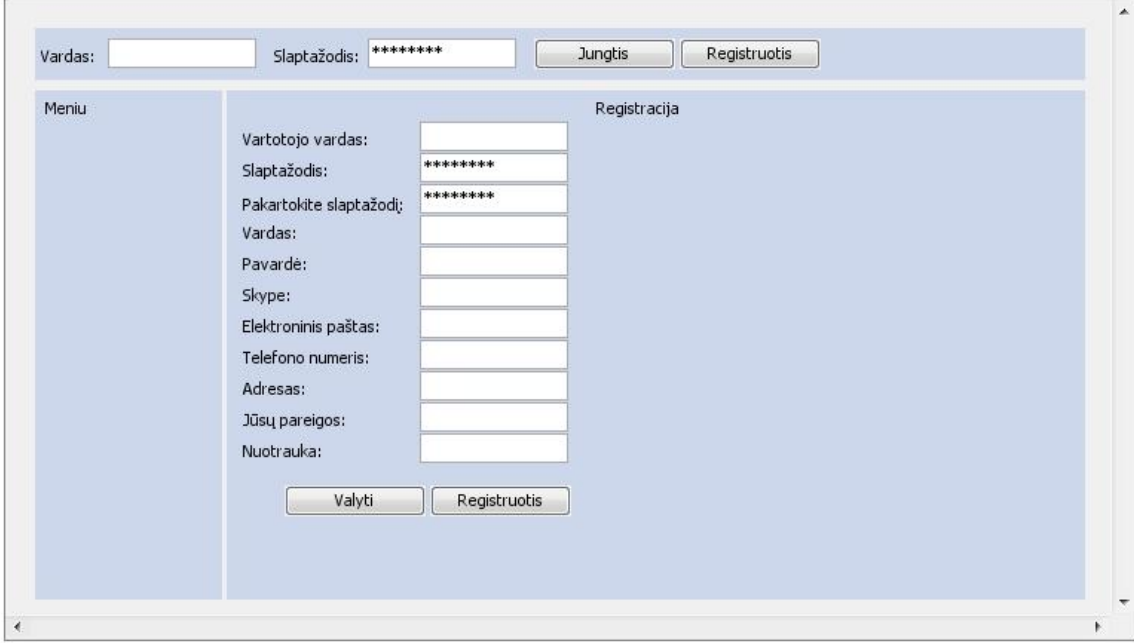

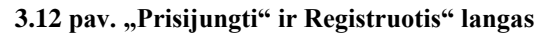

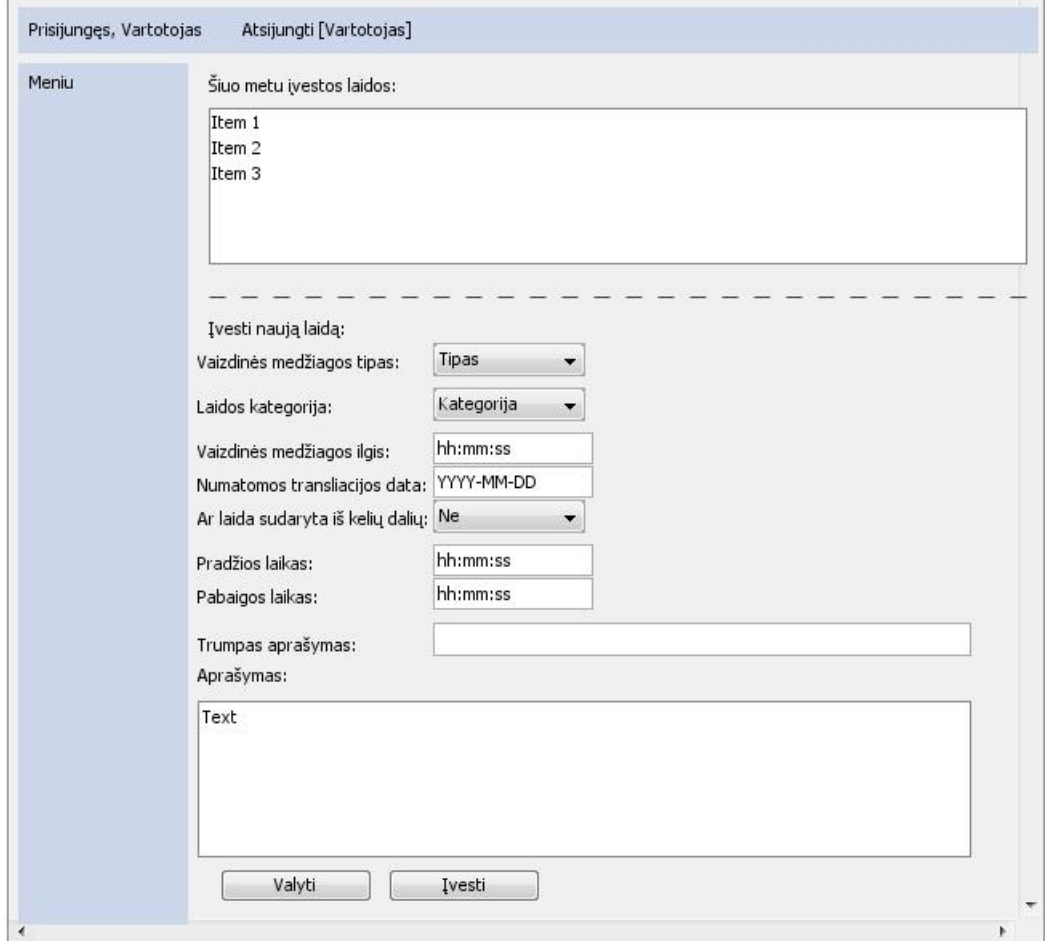

**3.13 pav. "Laidų įvedimas" langas**

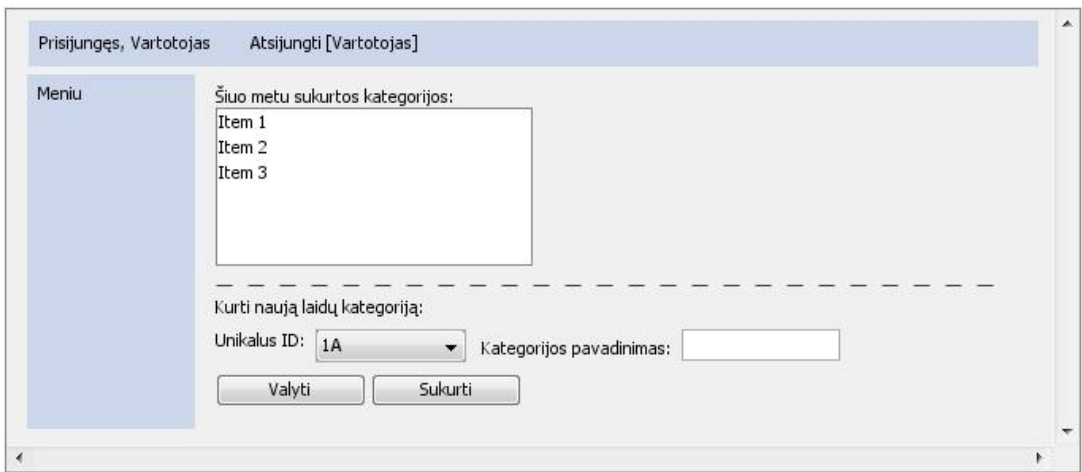

**3.14 pav. "Laidų kategorijų įvedimas" langas**

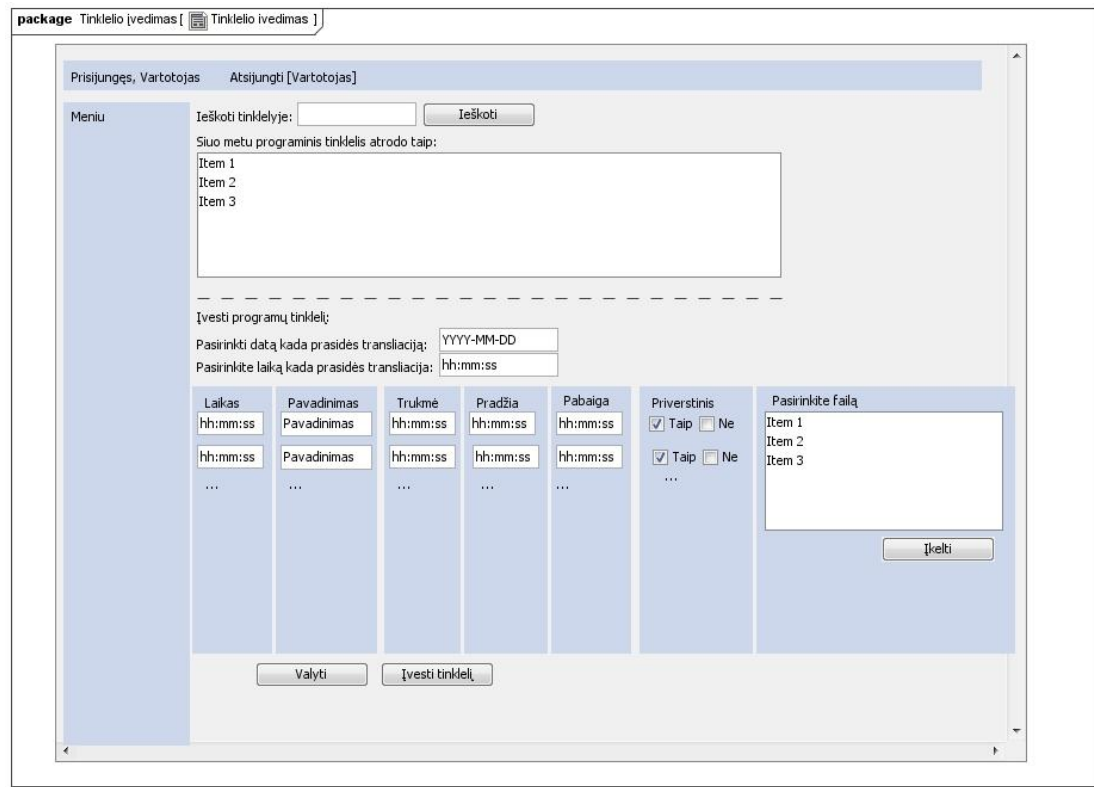

**3.15 pav. "Programų tinklelio įvedimas" langas**

### **3.1.8. Veiklos konceptų modelis**

Veiklos konceptų modelyje (3.16 pav.) atsispindi pagrindinės dalykinės srities esybės. Iš šio modelio suprojektuojama klasių diagrama, o tuo pačiu ir duomenų bazės. Šiame modelyje atvaizduoti keturi pagrindiniai įvykiai, kurie yra svarbūs nenutrūkstamam sistemos veikimui:

- bandymas įsilaužti kaupiami duomenys apie bandymus įsilaužti į vartotojų paskyras ir automatiškai užblokuojamas prisijungimas iš tų IP adresų;
- klaida sistemoje informuoja apie nepavykusį bandymą prisijungti prie kurio nors serverio, arba apie klaidingą failą esantį failų serveryje, bet tarkim jo nėra aprašyta duomenų bazėje arba atvirkščiai;
- serveryje nėra failo esančio laidų įraše aptikus duomenų bazės nesutapimus su failų serveriu apie tai pranešama iš anksto nustatytiems vartotojams;
- paruošta laida transliavimui apie įvestą naują laidą pranešama iš anksto nustatytiems vartotojams.

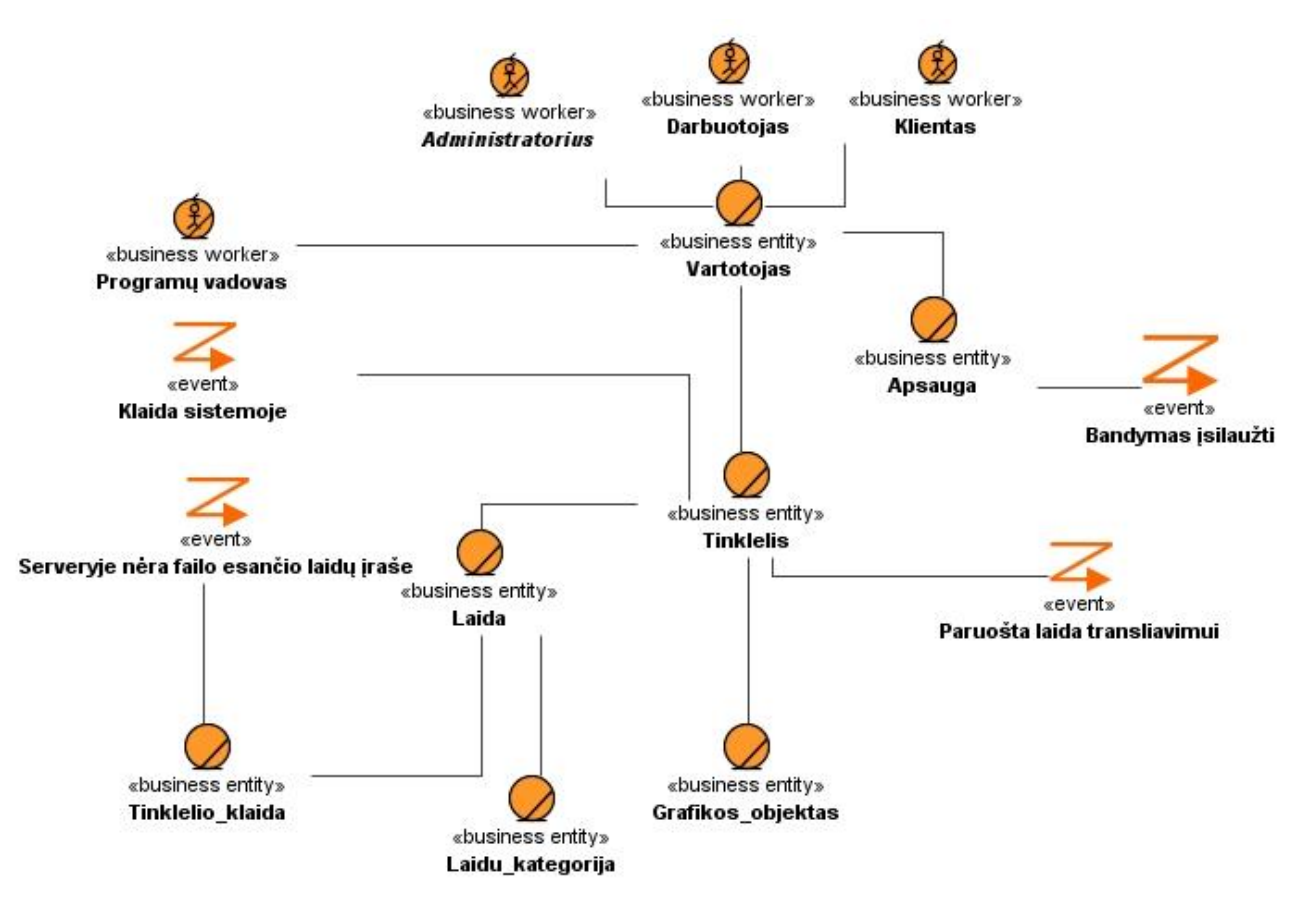

**3.16 pav. Veiklos konceptų modelis**

## **3.2. Dalykinės srities modelis**

Klasių diagramoje pavaizduotos pagrindinės esybės. Čia tarp esybių jau atsiradę ryšių kardinalumai. 3.17 paveikslėlyje pavaizduotas dalykinės srities klasių modelis padės sugeneruoti duomenų bazės schemą. Pagal modelį galima matyti, jog beveik visi vartotojo veiksmai bus fiksuojami ir kiekvienam veiksmui reikia atitinkamų teisių, kurias gali suteikti tam turintis teises darbuotojas. Pagal nutylėjimą naujas vartotojas neturi jokių teisių.

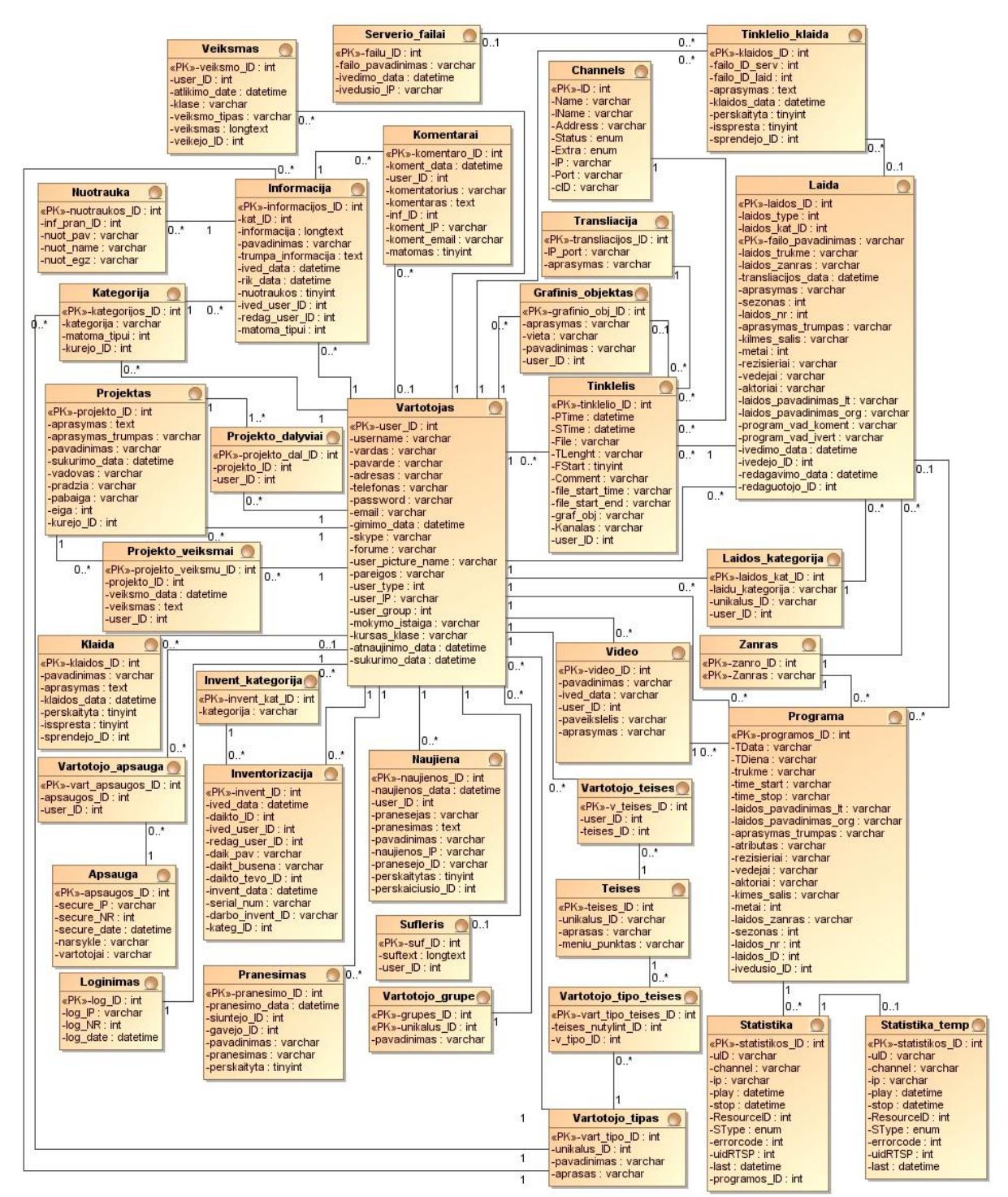

**3.17 pav. Dalykinės srities esybių klasių modelis**

## **3.3. Reikalavimų analizės apibendrinimas**

1. Sudaryta kontekstinė diagrama pagal kuria nustatyta, jog sistemą išoriškai veiks kitos firmos, kurioms pagal sistemos sugeneruotus duomenis bus pateikti ţiūrėjimo statistikos rezultatai.

- 2. Sudaryta UML panaudos atvejų diagrama, kurioje nustatyta, jog pagrindinius veiksmus atliks programų vadovas, bet tuo pačiu jis galės atlikti ir kitų televizijos darbuotojų veiksmus arba juos papildyti.
- 3. Nustatyti nefunkciniai reikalavimai, kuriuose apibrėžta, jog sistema turi būti pritaikyti naudoti su naujomis technologijomis, tokiomis kaip kompiuteris su lietimui jautriu ekranu.
- 4. Sudarytas dalykinės srities modelis, kuris bus panaudotas kuriant duomenų bazę, sudarant šį modelį buvo pastebėtą, jog statistiniams duomenims saugoti reikalinga papildoma lentelė, kuri saugo tik tuo metu RTSP protokolo naudojamus duomenis.

## **4. IPTV valdymo informacinės sistemos projektavimo dalis 4.1. Sistemos architektūra**

Sistemos architektūros modelis demonstruoja abstraktų sistemos trijų lygių paslaugų modelį. Vartotojų paslaugos yra pirmasis lygis, jis naudojasi sekančiu lygiu – veiklos paslaugomis, kurios naudojasi duomenų paslaugomis. Šis modelis yra pavaizduotas 4.1 paveikslėlyje.

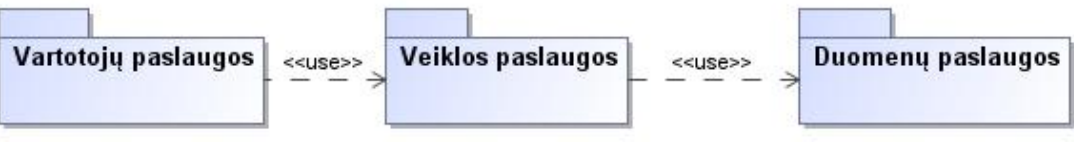

**4.1 pav. Sistemos architektūros modelis**

Detalesnė sistemos architektūros schema yra pavaizduota 4.2 paveikslėlyje, jame pavaizduota kaip visuose trijuose lygiuose susisieja posistemiai ir kaip su šiomis paslaugomis siejasi duomenų bazės. Kiekvienas sistemos posistemis atlieka tam tikrą veiksmų grupę, kurie yra susiję tarpusavyje. Tinklelio posistemis leidžia prisijungusiam vartotojui vykdyti pakeitimus programų tinklelyje, kurie įtakoja į eterį išleidžiamo vaizdo turinį. Šis posistemis negali veikti be prisijungimo posistemio, bei teisių tikrinimo posistemio. Nes kiekvienam posistemiui ir jo tam tikrai daliai yra suteikiamos skirtingos teisės, kurias gali koreguoti vartotojas turintis tam teises. Pirmas sukurtas sistemoje vartotojas įgauna visas teises, tampa administratoriumi.

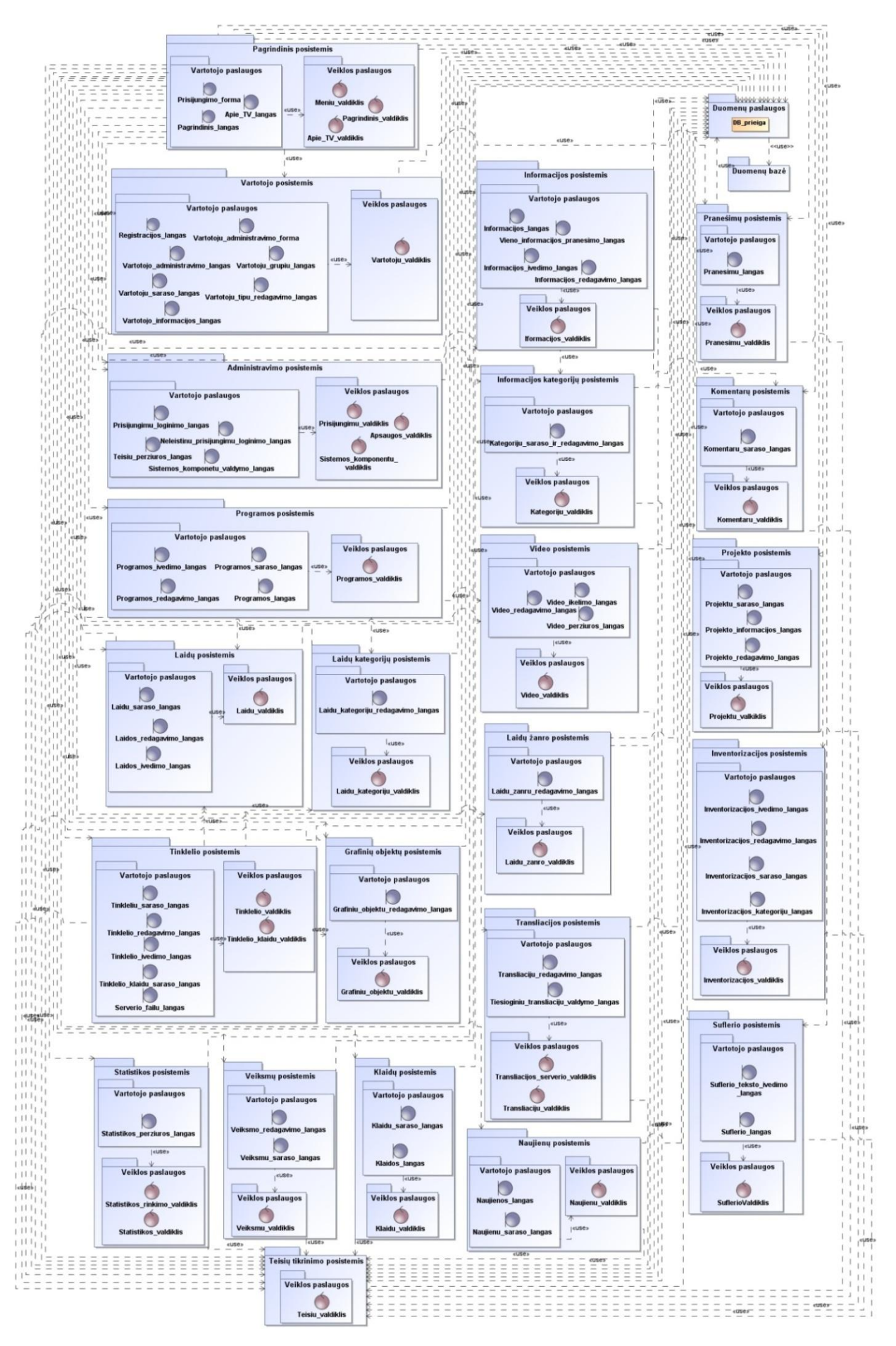

**4.2 pav. Sistemos architektūros modelis**

Sistemos posistemiai ir jų atliekami veiksmai:

- administravimo posistemis sistemos valdymo dalis;
- grafinių objektų posistemis grafinių objektų, kurie bus eterio metu nustatymas;
- informacijos posistemis –informacinių pranešimų valdymas bei atvaizdavimas;
- informacinių kategorijų posistemis informacinių pranešimų kategorijų nustatymas;
- inventorizacijos posistemis inventorizacijos vykdymas bei atvaizdavimas.
- klaidų posistemis klaidų registravimas ir atvaizdavimas;
- komentarų posistemis komentarų atvaizdavimas;
- laidų kategorijų posistemis laidų kategorijų redagavimas;
- laidų posistemis laidų, kurios bus rodomos televizijos eteryje įvedimas, redagavimas ir duomenų apie jas atvaizdavimas;
- $\bullet$  laidų žanro posistemis žanrų parinkimas;
- $\bullet$  naujienų posistemis žiūrovų atsiųstų naujienų peržiūra;
- pagrindinis posistemis pateikia vartotojui prisijungimo langą, informaciją apie projektą bei pagrindinį langą, kuriame yra naujienų pranešimai, elektroninis programų gidas ir kita televizijos žiūrovui skirta informacija;
- pranešimų posistemis bendravimas tarp vartotojų realiu laiku;
- programos posistemis elektroninio programų gido sudarymo ir atvaizdavimas;
- $\bullet$  statistikos posistemis žiūrimumo statistikos sudarymas ir atvaizdavimas;
- suflerio posistemis suflerio paleidimas;
- teisių posistemis vartotojo teisių valdymas;
- tinklelio posistemis tinklelio, kuriame nustatoma, kas ir kuriuo metu išeis į eterį sudarymas ir atvaizdavimas;
- transliacijos posistemis tiesioginių transliacijų valdymas;
- vartotojo posistemis pateikia vartotojui registracijos formą arba prisijungusiam vartotojui jo profilio valdymo langus;
- veiksmų posistemis vartotojo veiksmų registravimas;

## **4.2. Projekto klasių modelis**

Vartotojo paslaugų srityje yra pagrindiniai sistemos langai ir juos naudojami metodai. Veiklos paslaugų srityje yra valdikliai ir esybės, bei jų metodai. Duomenų paslaugų srityje yra duomenų bazės prieigos klasė, per kurią visos duomenų esybės bendrauja su duomenų baze. Šis modelis pavaizduotas 4.3 paveikslėlyje.

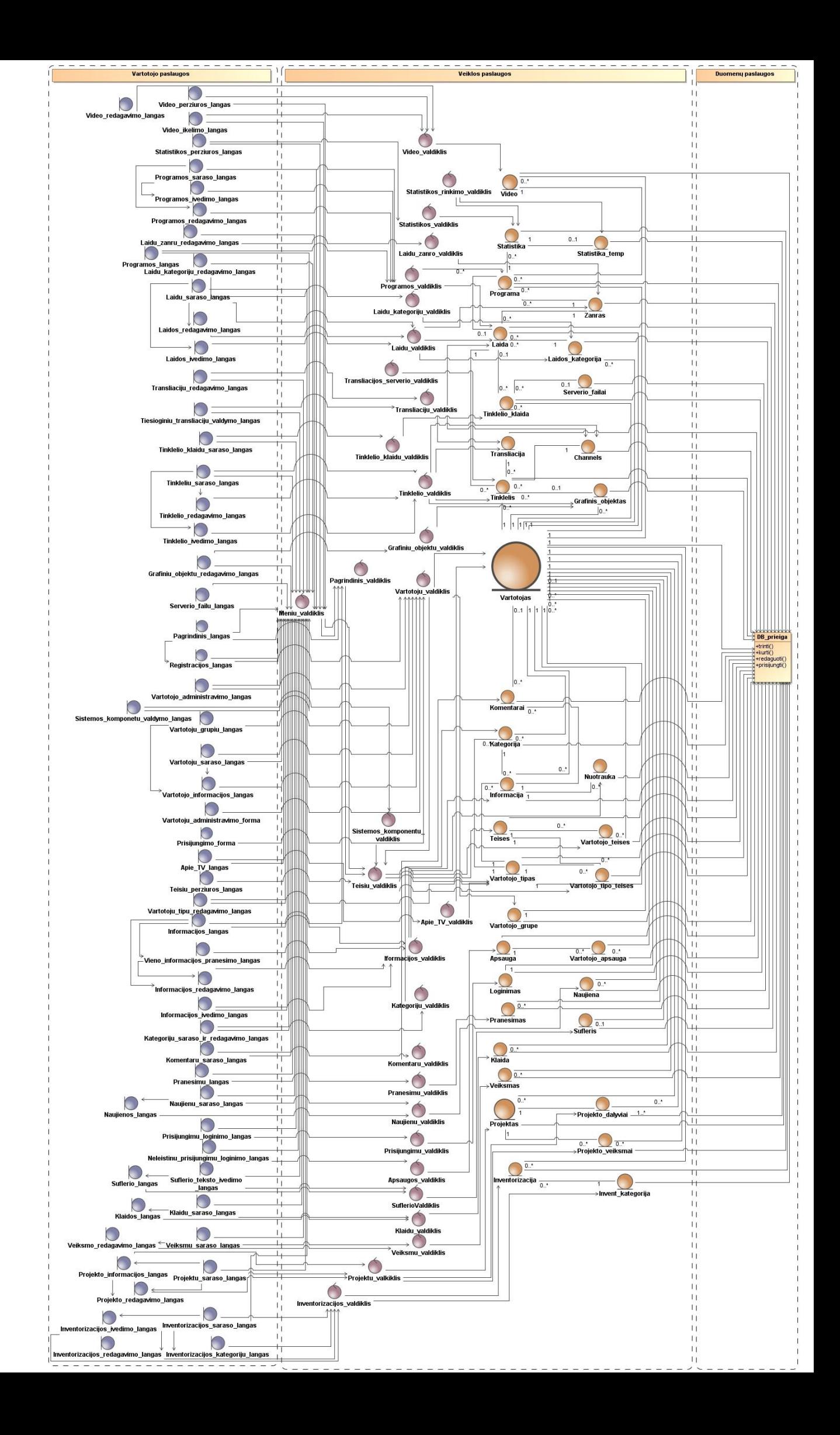

#### **4.3 pav. Projekto klasių modelis**

Pavaizduotame modelyje matyti, kad veiklos paslaugų lygyje esantis meniu valdiklis nukreipia vartotoją pagal jam suteiktas teises į kitus sistemos langus. Vartotojo duomenų bazės lentelė sąveikauja su kitomis lentelėmis, nes su kiekvienu įrašu jose yra įrašoma ir to vartotojo, kuris darė pakitimus identifikacinis numeris. Taip pat meniu valdiklis kreipiasi į teisių duomenų bazės lentelę, iš kurios paima duomenis ar tam tikras vartotojas gali peržiūrėti meniu punktus.

### **4.3. Panaudojimo atvejų sekų diagramos**

4.4 paveikslėlyje pavaizduota kategorijų tvarkymo sekų diagrama, joje matome, jog vartotojas atsidaro laidų kategorijų langą ir ten gali sukurti naują kategoriją arba pakeisti jos ID, jeigu tokia kategorija egzistuoja.

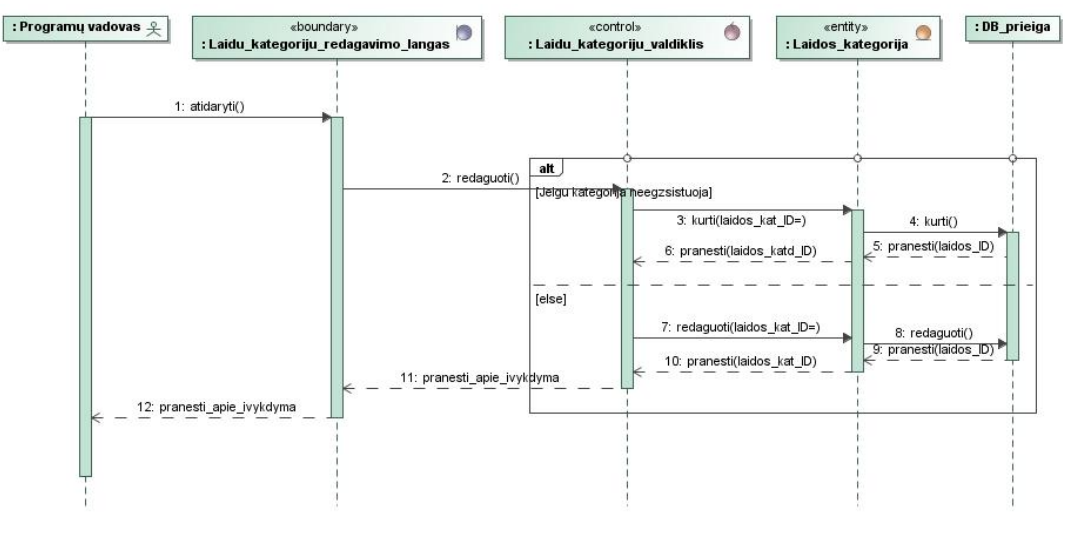

**4.4 pav. "Tvarkyti kategorijas" sekų diagrama**

e dibundary dibundary control entry ethical different districts (entry) the district of the district of the control entry ethical different different different different different different different different different di tojas <u>+</u> eboundarys<br>
: Laidu\_saraso\_langas econtrols<br>Laidu\_valdiklis  $\bullet$ «entty»<br>: Laida  $\frac{1}{\pi}$ 6: kurtif ref Tuarlouti kategoriis

4.5 paveikslėlyje pavaizduota vaizdo failų tvarkymo sekų diagrama.

**4.5 pav. "Tvarkyti vaizdo failo tech, inf." sekų diagrama**

### **4.4. Panaudojimo atvejų realizacija projekto klasėmis**

Panaudojimo atvejų realizacijos projekto klasėms diagramos vaizduoja su kokiomis esybėmis turi ryšį panaudojimo atvejai. Sekančiuose paveikslėliuose pavaizduota PA "Tvarkyti kategorijas" realizacija (4.6 pav.), PA "Tvarkyti vaizdo failo tech. inf." (4.7 pav.), PA "Sukurti tinklelį" (4.8 pav.).

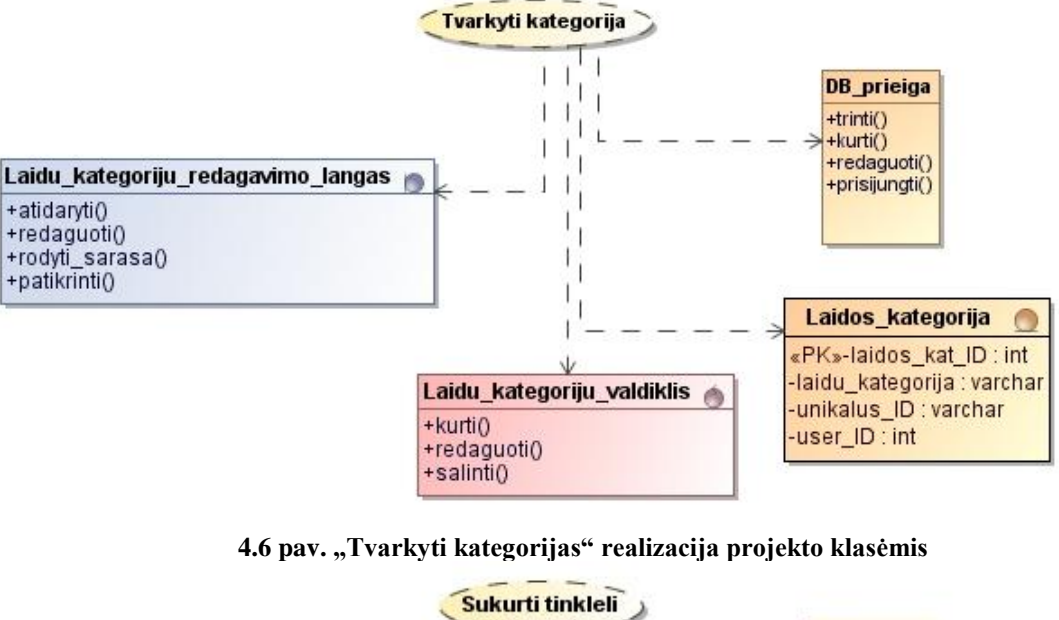

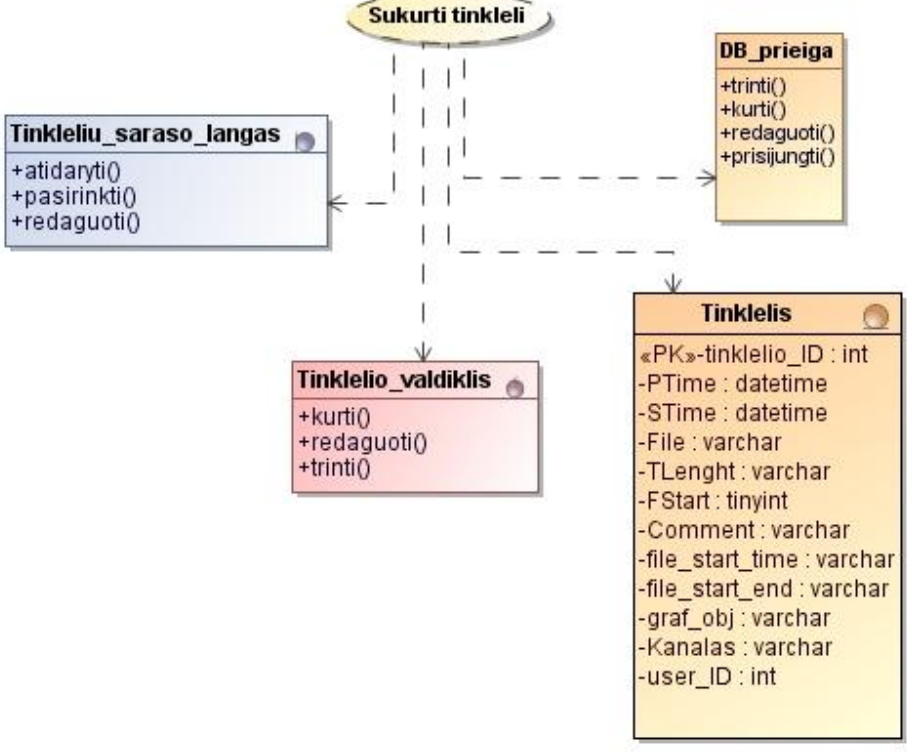

**4.7 pav. "Sukurti tinklelį" realizacija projekto klasėmis**

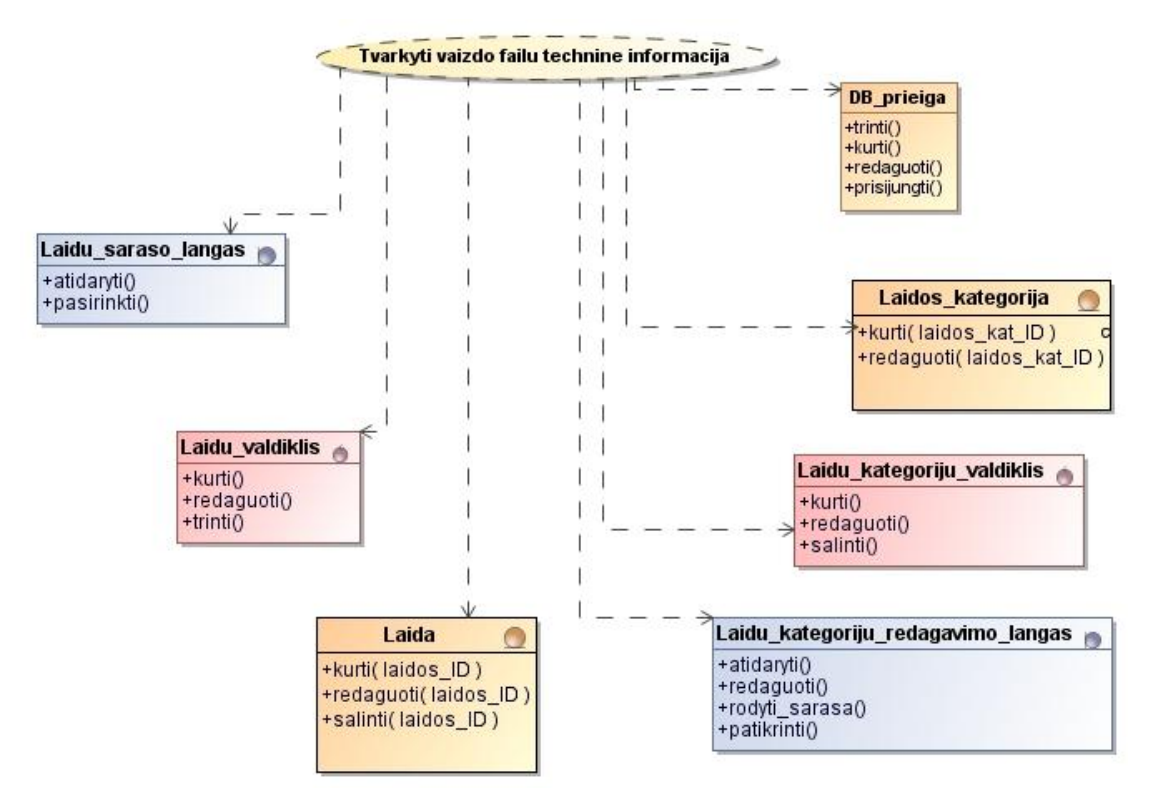

**4.8 pav. "Tvarkyti vaizdo failo tech, inf." realizacija projekto klasėmis**

### **4.5. Duomenų bazės schema**

Duomenų bazės schema (4.9 pav.) yra gaunama iš klasių diagramos, joje pavaizduotos reikalingos esybės teisingam sistemos funkcionavimui. Diagramoje matoma, kad beveik kiekviena duomenų bazės lentelė turi ryšį su vartotojų lentele, nes kiekvienas vartotojo veiksmas yra fiksuojamas, taip pat yra įrašomas vartotojo identifikacinis numeris tame įraše, kur jis ką nors pakeitė arba įvedė. Tai yra daroma vykdant vartotojų veiksmų stebėseną bei galimos klaidingos informacijos įvedimo atveju tam, kad būtų pranešta vartotojui ką jis atliko neteisingai. Taip pat ši stebėsena padeda kaupti duomenis apie darbuotojų užimtumą bei vėliau juos galima panaudoti metinėje veiklos ataskaitoje. Kiekvienam vartotojui galima skirti tam tikras teises, teisės yra aprašytos *Teises* duomenų bazės lentelėje, o vartotojui suteiktos teisės aprašomos *Vartotojo\_teises* lentelėje. Naudojant teisių sistemą, kai kiekvienam veiksmui būtina suteikti teise - galima lanksčiai skirstyti darbus nesibaiminant, jog kažkuris vartotojas įves informaciją ten, kur jam galima arba, jog jam bus matoma informacija skirta tik tam tikrai kategorijai darbuotojų. Teisių pavyzdys: spaudos atstovė gali rašyti tik informacinius pranešimus skirtus žiūrovams ir matyti statistikos duomenis, taip šis vartotojas visiškai negali įtakoti transliavimo.

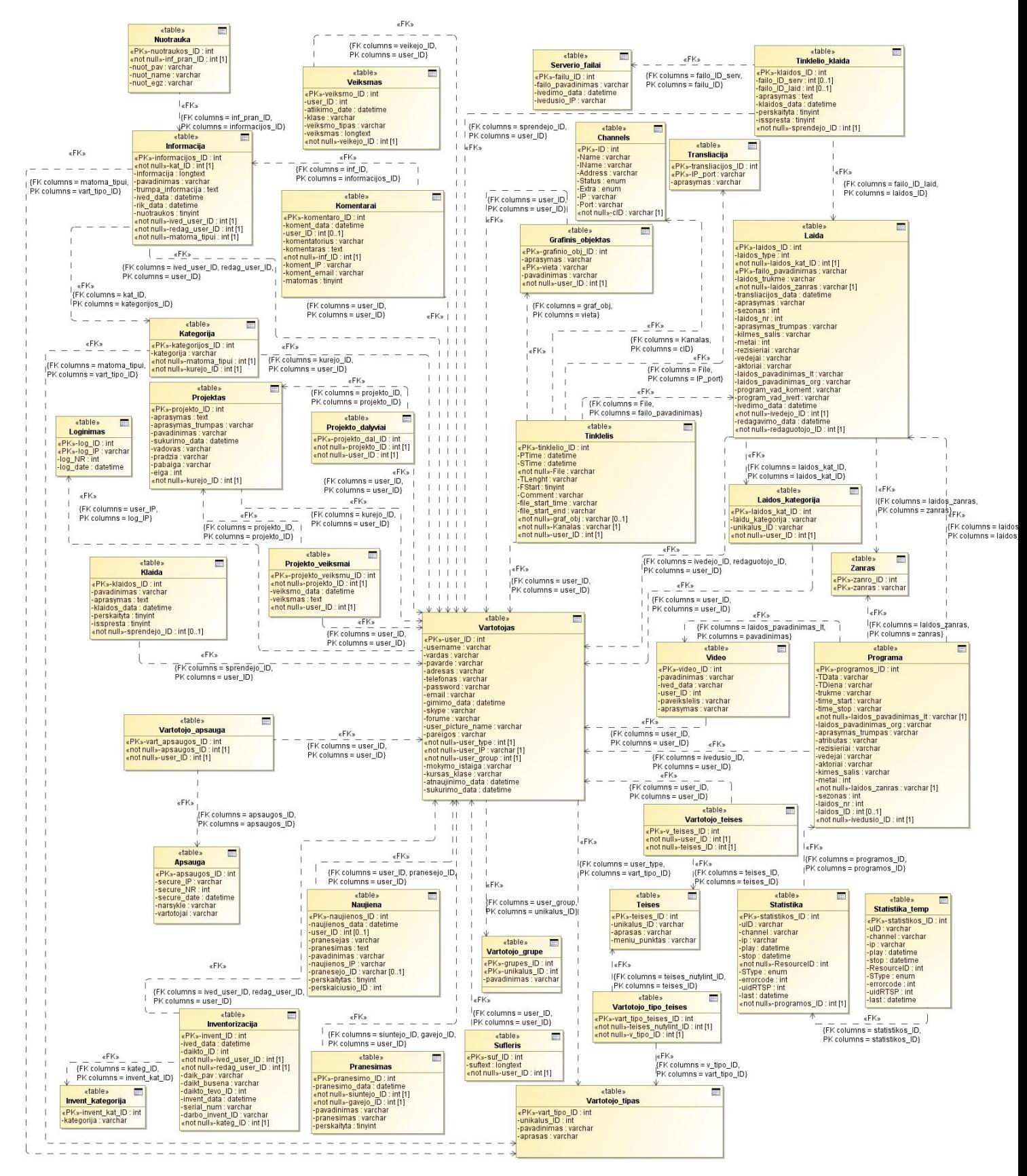

**4.9 pav. Duomenų bazės schema**

### **4.6. Komponentų modelis**

Komponentų modelis (4.10 pav.) yra realizacijos modelis dalis, kurioje yra visos sistemos sudedamosios dalys, kurios siejasi tuo pačiu ir su duomenų baze.

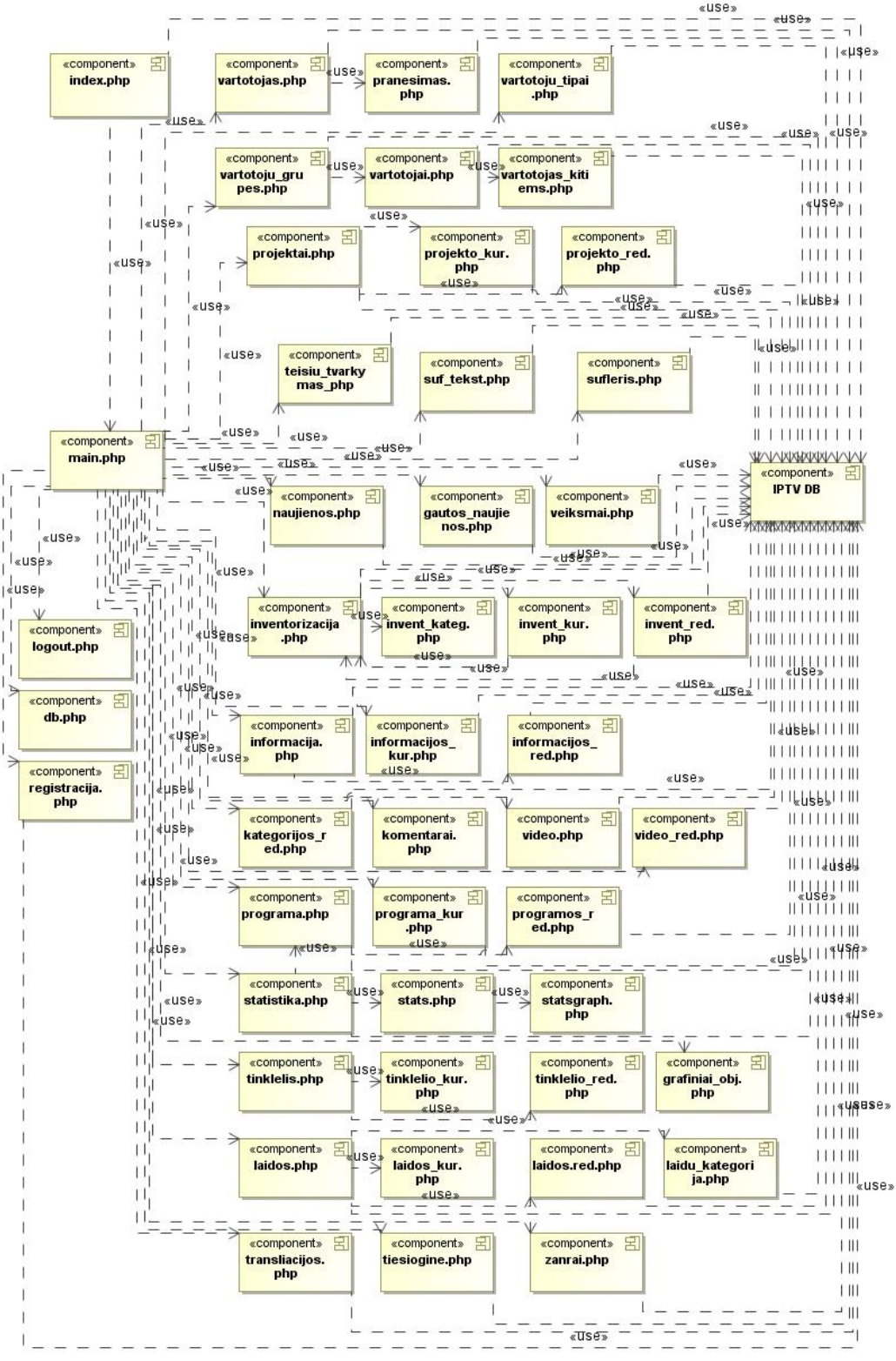

**4.10 pav. Komponentų modelis**

## **4.7. Diegimo modelis**

Diegimo modelis (4.11 pav.) demonstruoja kaip sistema turi būti realizuota. Šiame modelyje pateikiama informacija, jog transliacijos serveryje bus įdiegta programinė įranga kuri bus valdoma iš WEB serverio, kuriame bus įdiegta IS bei duomenų bazė, ši IS bus pasiekiama naudojant naršyklę.

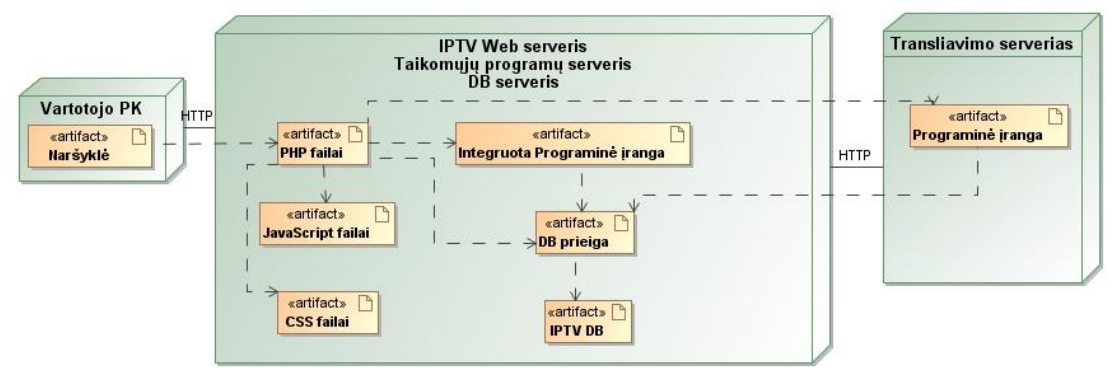

**4.11 pav. Diegimo modelis**

# **5. IPTV valdymo informacinės sistemos realizacija**

## **5.1. Sistemos veikimo aprašymas**

IP televizijos sistema yra sudaryta iš atskirų komponentų ir jos veikimui yra būtinas spartus ryšys tarp šių komponentų bei tinklo struktūra turi palaikyti IGMP Multicast sesijas. Pagrindinius IP televizijos komponentus, kurie yra skirti ištransliuoti vaizdo ir garso signalą, yra galimybė valdyti per informacinę sistemą. IP televizijos techninė schema yra pavaizduota 5.1 paveikslėlyje

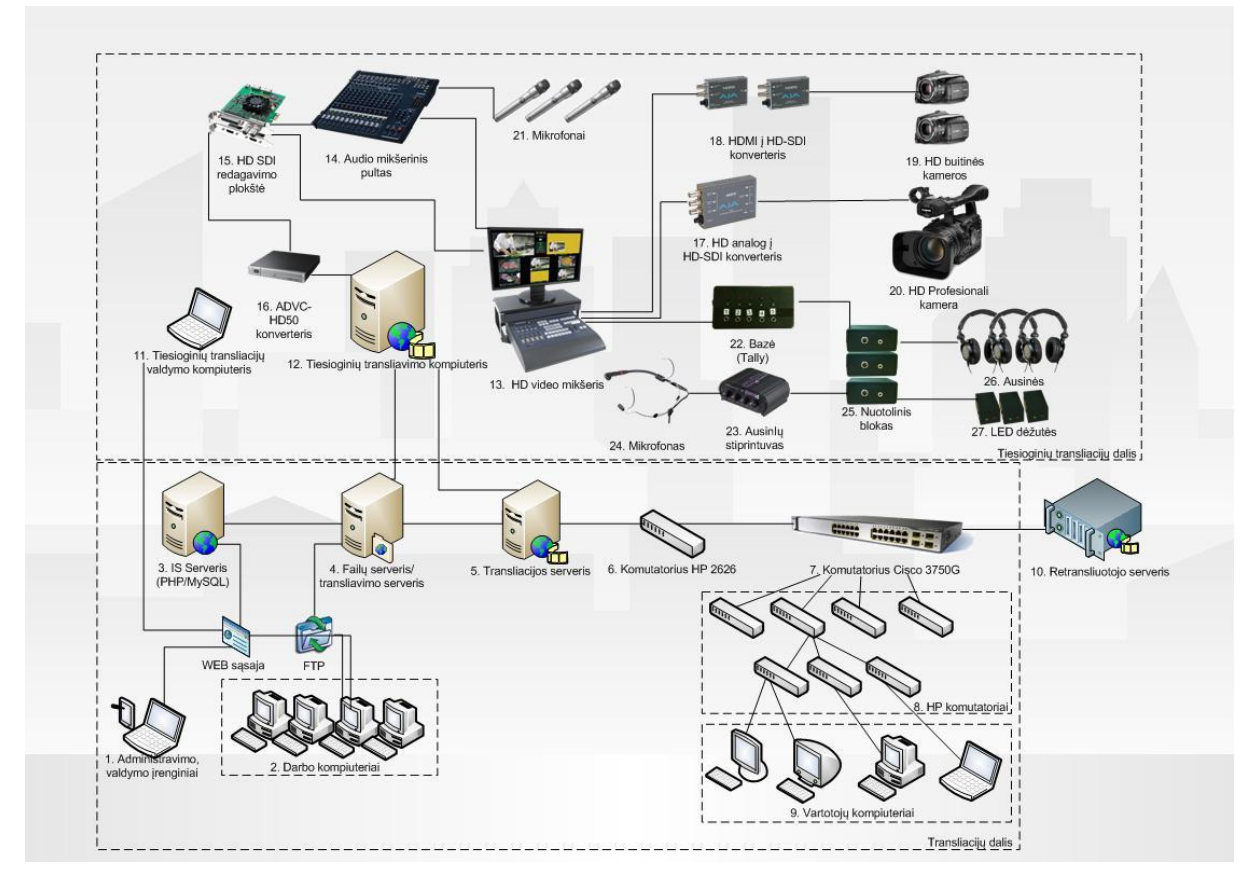

**5. 1 pav. IP televizijos techninė schema**

5.1 paveikslėlyje yra pateikiama IP TV sistemos veikimo techninė schema, šios sistemos komponentų aprašymas:

1. **Administravimo, valdymo įrenginiai.** Šie įrenginiai gali būti kompiuteriai, mobilūs telefonai arba įrenginiai turintys naršyklę, kurios palaiko HTML 4 standartą. Naudojant šiuos įrenginius yra galimybė prisijungti prie IS, kurios pagalba galima valdyti likusius sistemos komponentus, vykdyti televizijos programos tinklelio keitimą, atlikti kitus su televizijos darbu susijusius veiksmus.

2. Darbo kompiuteriai. Kompiuteriai skirti montuoti vaizdo medžiagą ir parengti ją transliavimui, darbuotojas baigęs montavimo procesą įveda informaciją apie laidą (trukmė, pavadinimas, aprašymas, transliacijos data, kategorija, tipas) į informacinę sistemą, sistema

graţina unikalų failo pavadinimą. Šis failas naudojant failų persiuntimo protokolą (angl. *FTP – File Transfer Protocol*) yra įkeliamas į failų serverį. Failas yra priimamas tik tuo atveju, jeigu jis yra MPEG2 formato ir jo nustatymai atitinka šiuos reikalavimus:

> *Vaizdo nustatymai: PAL Kadro dydis: 1440aukštis 1080 plotis (1.3333) Kadro dažnis: 25.00 kadrai/sekundė Taško aukščio/pločio santykis: HD Anamorfinis 1080 (1.333) Laukai: Viršutinis laukas pirmiau Kokybė 5.0*

*Garso nustatymai:*

*Garso imties dažnis: 48000 imtys/sekundė 384 [kbps], 16 bit, Stereo, MPEG*

5.1 lentelėje pateikiami minimalūs reikalavimai darbo kompiuteriui.

| Operacinė sistema:    | Windows XP/Vista/7                      |
|-----------------------|-----------------------------------------|
| Procesoriaus greitis: | 1 GHz procesorius                       |
| <b>RAM</b> atmintis:  | 1 GB RAM                                |
| Vaizdo plokštė:       | palaikanti DirectX 9, 128 MB            |
| Papildomos programos: | - naršyklė palaikanti HTML 4 standartą; |
|                       | - vaizdo ir garso redagavimo programa;  |
|                       | - Adobe Media Encoder CS5               |

**5.1 lentelė. Minimalūs reikalavimai darbo kompiuteriui**

3. **IS serveris (PHP/MySQL).** Serveris kuriame yra informacinė sistema bei duomenų bazė. Naudojant šią sistemą yra valdomi transliacijų serveriai (4 ir 5 komponentai).

4. **Failų serveris, transliavimo serveris.** Failų serveris, į kurį vaizdo failai yra perduodami naudojant failų persiuntimo protokolą, atlieka šių failų transliavimą. Vaizdo failai yra priimami tik tuo atveju, jeigu jie atitinka antro komponento aprašyme esančius reikalavimus. Šiame serveryje yra įdiegta vaizdo transliavimo programa (VLC), skripte aprašytas prisijungimas prie duomenų bazės ir joje esančių duomenų (programų tinklelio duomenys, grafinių objektų duomenys, tiesioginių transliacijų duomenys) nuskaitymas, duomenys yra suformuojami į komandas, kurios siunčia užklausas VLC programinei įrangai kada paleisti tam tikrą failą ir ar jam uždėti grafinius objektus. Paleisti failai yra transliuojami naudojant UDP (angl. *User Datagram Protocol*) perdavimo protokolą, nurodant gavėjo (transliuojančiojo serverio) IP adresą. Šie servisai optimaliausiai veikia naudojant Windows 7 operacinę sistemą.

5. **Transliacijos serveris.** Transliacijos serveryje esanti VLC programinė įranga priima ateinantį UDP srautą ir jį išsiunčia naudojant RTSP ir UDP protokolus, UDP protokolu išsiunčiamas srautas yra skirtas retransliuotojams, o RTSP protokolu siunčiamas srautas vidiniame tinkle esantiems vartotojams, naudojant šį protokolą vyksta atgalinis ryšys, ir iš vartotojo gaunami duomenys apie gaunamą srautą. Antrasis serveris taip pat yra naudojamas tam, kad teisingai priimtų tarpus tarp transliuojamų vaizdo failų ir ištransliuotų vientisą vaizdo srautą. Šiems procesams vykdyti naudojama Linux SlackWare operacinė sistema.

6. **Komutatorius HP 2626.** Komutatorius HP 2626 palaiko IGMP Multicast duomenų perdavimą.

7. **Komutatorius CISCO 3750G.** Komutatorius CISCO 3750G palaiko IGMP Multicast duomenų perdavimą. Jis perduoda duomenis į vidiniame tinkle esančius komutatorius bei į išorinius serverius (retransliuotojų serveriai, specialūs vartotojai negalintys priimti Multicast duomenų perdavimo).

8. **HP komutatoriai.** Komutatoriai palaikantys IGMP Multicast duomenų perdavimą, kuris vyksta tik tuo atveju, jeigu vartotojas siunčia užklausa priimti tokio tipo duomenis, taip tinklas yra neapkraunamas.

9. **Vartotojų kompiuteriai.** Vartotojų kompiuteriuose turi būti suinstaliuota VLC programinė įranga, kurioje būtų specialus grojaraštis su IP televizijos adresu. Kadangi vaizdas yra transliuojamas puskadrių (angl. *interlace*) režimu, tai programinėje įrangoje turi būti nustatytas *deinterlace* linijinis režimas.

10. **Retransliuotojo serveris.** Retransliuotojams naudojant UDP protokolą siunčiamas srautas į jų serverius.

11. **Tiesioginių transliacijų valdymo kompiuteris.** Kompiuteris su naršykle, kuri palaiko HTML 4 standartą ir joje instaliuotas VLC ActiveX įskiepis . Naudojant naršyklę su įskiepiu prisijungiama prie IS, kurioje nustatoma tiesioginės transliacijos duomenys bei į naršyklę transliuojamas galutinis vaizdas. Taip pat tiesioginių transliacijų serverio gedimo atveju nustatomi atsarginiai vaizdo failai, kurie būtų paleidžiami.

12. **Tiesioginių transliavimo kompiuteris.** Transliacijos kompiuteryje įstatyta HD-SDI (angl. *high definition serial digital interface*) redagavimo plokštė (15 komponentas) geba uždėti vaizdo efektus bei paleisti iš anksto paruoštus failus. Galutinis vaizdo srautas į šį kompiuterį ateina naudojant ADVC-HD50 konverterį per IEEE 1394 sąsają. Naudojant VLC programinę įrangą srautas yra priimamas ir ištransliuojamas UDP perdavimo protokolu, nurodant gavėjo (transliuojančiojo serverio, 5 komponento) IP adresą *MPEG transport stream (ts)* formatu. Taip pat srautas yra įrašomas į kietąjį diską. 5.2 lentelėje pateikiami minimalūs reikalavimai tiesioginių transliavimų kompiuteriui.

**5.2 lentelė. Minimalūs reikalavimai tiesioginių transliavimų kompiuteriui**

| Operacinė sistema:    | Windows 7                                          |
|-----------------------|----------------------------------------------------|
| Procesoriaus greitis: | Intel Core 2 Duo 1,8 GHz arba AMD Athlon 64 X2     |
|                       | $2,4$ GHz                                          |
| <b>RAM</b> atmintis:  | 3 GB RAM                                           |
| Vaizdo plokštė:       | palaikanti DirectX 9, 128 MB                       |
| Papildomos programos: | - ne žemesnė negu 0.9.9 VLC versija vaizdo         |
|                       | gavimui per IEEE 1394 sąsają, jo įrašymui ir       |
|                       | transliavimui;                                     |
|                       | - BlackMagic Express programa darbui su HD-SDI     |
|                       | redagavimo plokšte;                                |
|                       | - DataVIdeo CG350 titravimo programa;              |
|                       | - BlackMagic Control panel programa skirta valdyti |
|                       | DeckLink Studio redagavimo plokštę.                |

13. **HD vaizdo mikšerinis pultas.** Penkių kanalų nešiojamas HD vaizdo ir garso mikšerinis pultas DataVaizdo SE2000. HD-SDI signalas paduoda tik vaizdą (SD-SDI paduoda vaizdą ir garsą), todėl garsui naudojamas atskiras garso mikšerinis pultas. Įėjimui naudojami SDI ir DVI, o išėjimui SDI. Prie pulto jungiasi monitorius.

14. **Garso mikšerinis pultas.** Garso pultas skirtas priimti garso signalą iš garso šaltinių (mikrofonų ir transliavimo kompiuterio) jį minimaliai apdirbti ir paruošti transliavimui.

15. **HD-SDI redagavimo plokštė.** DeckLink Studio HD-SDI redagavimo plokštė yra įmontuojama į kompiuterį ir jame esančių programų pagalba vykdomas efektų bei titrų uždėjimas per HD-SDI jungtį ateinančiam vaizdui, apdirbtą vaizdą plokštė gali atiduoti HD-SDI arba HDMI (angl. *High-Definition Multimedia Interface*) sąsajai. HD-SDI duomenis perduoda 1.485 Gbit/s greičiu, bet šiuose duomenyse yra tik vaizdo srautas, garso srautas yra perduodamas naudojant AES/EBU (angl. *Audio Engineering Society (AES), European Broadcasting Union (EBU))* standartą. Vaizdas ir garsas yra suglaudinamas ir perduodamas HDMI sąsaja.

16. **ADVC-HD50 konverteris.** Konverteris gebantis HDMI signalą perkoduoti į IEEE 1394 signalą, kuris yra tinkamas vaizdo įrašymui ir transliavimui interneto tinklais.

17. **HD analog į HD-SDI konverteris.** AJA HD10A HD analog to HD-SDI konverteris skirtas priimti komponentinį signalą iš profesionalios HD kameros, konvertuoti jį į HD-SDI signalą, kuris yra suprantamas vaizdo mikšeriniui pultui (13 komponentas).

18. **HDMI į HD-SDI konverteris.** AJA HA5 HDMI to HD-SDI konverteris skirtas priimti HDMI signalą iš buitinės HD kameros, konvertuoti jį į HD-SDI signalą, kuris yra suprantamas vaizdo mikšeriniui pultui (13 komponentas).

19. **HD buitinės kameros.** Canon HV30 HD vaizdo kameros gebančios vaizdo srautą perduoti per HDMI sąsają.

20. **HD profesionali kamera.** Canon XH A1s profesionali vaizdo kamera gebanti vaizdo srautą atiduoti per komponentinę sąsają.

21. **Mikrofonai.** Mikrofonais paduodamas garsas į garso mikšerinį pultą.

22. **Bazė (angl.** *tally box***).** Įrenginio nugarėlėje įmontuota standartinė jungtis 220V maitinimo kabeliui, kuri sujungta su transformatoriumi, keičiančiu voltažą į tokį, koks reikalingas įrenginio vidaus sistemų darbui užtikrinti. Įrenginio priekinėje panelėje taip pat sumontuoti 5 vnt. 3 kontaktų jungčių, per kurias įrenginys komutuojamas su nuotoliniais blokais. Taip pat priekinėje panelėje yra penki dvispalviai šviesdiodžiai Tally signalo indikacijai (tam atvejui, kuomet operatorius nebemato Tally signalų, papildoma signalo indikacija bazėje padeda nustatyti ar signalas neateina iš vaizdo mikšerio, ar problema pasikalbėjimo įrenginyje (angl. *intercom*). Įrenginys prie vaizdo mikšerio jungiamas 15 kontaktų D-SUB jungtimi. Vaizdo mikšerio Tally sistema išspręsta taip – jis elektroninių raktų pagalba uždarinėja grandinę tarp pasirinktų kontaktų. Tarkim 1-oji kamera yra 1, 2, 3 kontaktai. Pirmą kamerą įjungus į "peržiūros režimą" (angl. *preview mode*) varža sumažėja tarp 1 ir 2 kontaktų. Ta pačią kamerą ijungus į "eterio režimą" (angl. *on-air mode*) varža sumažėja tarp 1 ir 3 kontaktų. Jei kamerai neijungtas nei vienas režimas, tarp visų trijų kontaktų varža begalinė.

23. **Ausinių stiprintuvas.** Ausinių stiprintuvas yra garso stiprintuvas, kuris yra skirtas stiprinti garsą būtent ausinėms, o ne kolonėlėms. Jis šiek tiek stiprina signalą per įprastą ausinių 6.3 mm (arba 3.5 mm) jungtį. Ausinių stiprintuvas pagerina garso kokybę padidindamas energijos kiekį. Kadangi prie vaizdo mikserio galima maksimaliai prijungti 4 kameras, tai šiam atvejui pakanka ART HeadAmp4 4 kanalų ausinių stiprintuvo.

24. **Vaizdo reţisieriaus mikrofonas.** Mikrofono pagalba garso signalas paduodamas į ausinių stiprintuvą, kuris po to sustiprintą signalą perduoda iki operatorių. Mikrofonas naudojamas kondensatorinis, todėl jam reikia papildomo maitinimo, tam naudojamas signalo stiprintuvas (angl. *preamp*). Arba mikrofoną galima jungti prie garso mikšerinio pulto ir tokiu atveju į garso stiprintuvą atiduodamas tik tas kanalas arba tarkime dirbant koncerte operatoriai gali per minios triukšmą negirdėti ką kalba scenoje stovintis pranešėjas, todėl jiems, apart režisieriaus komandų, į sistemą paduodamas signalas ir iš kitų kanalų).

25. **Nuotolinis blokas.** Įrenginys su baze susijungiamas per 8 kontaktų suktos poros (UTP/FTP) kabelį. Šiuo kabeliu perduodamas 3V pastovios įtampos maitinimas, simetrizuotas garso signalas iš ausinių stiprintuvo į įrenginį, dviejų lygių indikacinis (Tally) signalas, informuojantis operatorių, kuomet jo kamera paruošta išleisti į eterį (pirmasis lygis) ir kuomet jo kamera eteryje (antrasis lygis). Į įrenginį 3.5mm (miniJack) jungtimis pasijungia ausinės. Ausinėms įgarsinti įrenginyje sumontuotas stiprintuvas, kuris gauna simetrizuotą garso signalą iš ausinių stiprintuvo (per 8 kontaktų kabelį), jį sustiprina ir paduoda į 3.5mm jungtį ausinėms. Prie įrenginio trijų kontaktų kabeliu su mini XLR jungtimi jungiasi šviesidiodžių dėžutė.

26. **Ausinės.** Ausinės, kurios panaudojamos tam, kad vaizdo reţisierius galėtų perduoti komandas operatoriams. Jos jungiamos prie nuotolinio bloko per 3.5mm jungtį. Signalas yra sustiprinamas naudojant ausinių stiprintuvą (23 komponentas).

26. **Šviesdiodţių deţutės (angl.** *Tally LED box***).** Įrenginys su nuotoliniu bloku susijungia per trijų kontaktų kabelį su mini XLR jungtimi. Įrenginys tvirtinamas prie kameros gerai matomoje tiek operatoriui tiek pašnekovui vietoje. Įrenginyje iš operatoriaus pusės įmontuotas dviejų spalvų LED diodas, kuris dubliuoja nuotolinio bloko Tally indikacinius signalus (esant pirmam indikacijos lygiui - įsižiebia žaliai, esant antram - įsižiebia raudonai). Iš pašnekovo pusės įrenginyje įmontuotas didelis raudonas LED diodas, kuris įsižiebia esant antram Tally indikacijos lygiui.

Sistemoje esančių ryšių tarp komponentų aprašymas:

- 1 ir 3 komponentai. Internetu valdymo įrenginys jungiasi prie informacinės sistemos.
- 2 ir 3 komponentai. Internetu darbo kompiuteriai jungiasi prie informacinės sistemos.
- 2 ir 4 komponentai. Internetu darbo kompiuteriai jungiasi prie failų serverio ir naudojant failų persiuntimo protokolą siunčiami vaizdiniai failai. Vidutinis vieno failo dydis yra 1.5 GB.
- 3 ir 4 komponentai. Internetu failų serveriui perduodami duomenys iš duomenų bazės.
- 4 ir 5 komponentai. Internetu iš failų serverio yra transliuojamas vaizdo srautas naudojant UDP protokolą.
- 5,6 ir 7 komponentai. Naudojant komutatorius vaizdas transliuojamas RTSP ir UDP protokolais iki centrinio komutatoriaus, kuris paskirsto srautą.
- 7,8 ir 9 komponentai. Naudojant komutatorius vaizdas perduodamas naudojant RTSP protokolą, Multicast technologiją tik tiems vartotojams, kurie šią paslauga tuo metu nori priimti, taip neapkraunamas tinklas, nes yra siunčiamas tik vienas signalas.
- 7 ir 10 komponentai. Naudojant UDP protokolą duomenys išsiunčiami retransliuotojo serveriui.
- 11 ir 3 komponentai. Internetu tiesioginių transliacijų valdymo kompiuteris jungiasi prie informacinės sistemos.
- 12 ir 4 komponentai. Internetu tiesioginių transliavimo kompiuteris jungiasi prie failų serverio, toliau naudojant FTP vaizdo miksavimui paimami vaizdo failai, o UDP protokolu išsiunčiamas vaizdo srautas transliavimo serveriui.
- 12 ir 3 komponentai. Internetu tiesioginių transliavimo kompiuteris jungiasi prie tiesioginių transliacijų serverio ir naudojant UDP protokolą išsiunčiamas vaizdo ir garso srautas.
- 13 ir 15 komponentai. Vaizdo perdavimas tarp vaizdo mikšerinio pulto ir HD-SDI redagavimo plokštės naudojant HD-SDI sąsają.
- 15 ir 16 komponentai. Vaizdo ir garso perdavimas tarp HD-SDI redagavimo plokštės ir ADVC-HD50 konverterio naudojant HDMI sąsają.
- 16 ir 12 komponentai. Vaizdo ir garso perdavimas ADVC-HD50 konverterio ir tiesioginių transliacijų kompiuterio naudojant IEEE 1394 sąsają, atsiranda 4 sekundžių vėlinimas.
- 15 ir 16 komponentai. Vaizdo perdavimas tarp HD-SDI redagavimo plokštės ir ADVC-HD50 konverterio naudojant HDMI sąsają.
- 20 ir 17 komponentai. Vaizdo perdavimas tarp Canon XH A1s kameros ir HD analog į HD-SDI konverterio naudojant komponentinę sąsają.
- 15 ir 16 komponentai. Vaizdo perdavimas tarp HD analog į HD-SDI konverterio ir mikšerinio pulto naudojant HD-SDI sąsają.
- 15 ir 16 komponentai. Vaizdo perdavimas tarp Canon HV30 kameros ir HDMI į HD-SDI konverterio naudojant HDMI sąsają.
- 15 ir 16 komponentai. Vaizdo perdavimas tarp HDMI į HD-SDI konverterio ir mikšerinio pulto naudojant HD-SDI sasają.
- 21 ir 14 komponentai. Garso perdavimas į garso mikšerinį pultą.
- 14 ir 15 komponentai. Garso perdavimas iš garso mikšerinio pulto į HD-SDI redagavimo plokštę naudojant AES/EBU standartą.
- 13 ir 22 komponentai. 15 kontaktų (S-SUB) jungtimi perduodamos indikacijos iš vaizdo mikšerio į bazę.
- 23 ir 24 komponentai. Garso perdavimo iš mikrofono į ausinių stiprintuvą naudojant 3 kontaktų kabelį.
- 22, 23 ir 25 komponentai. Irenginys su baze susijungiamas per 8 kontaktų suktos poros (UTP/FTP) kabelį. Šiuo kabeliu perduodamas 3V pastovios įtampos maitinimas, simetrizuotas garso signalas iš ausinių stiprintuvo į įrenginį, dviejų lygių indikacinis (Tally) signalas. Šio kabelio ilgis gali būti iki 100 m.
- 25 ir 26 komponentai. Prie nuotolinio bloko trijų kontaktų kabeliu su mini XLR jungtimi jungiasi šviesidiodžių dėžutė. Taip perduodama indikacija, kokiai lemputei užsidegti.
- 25 ir 27 komponentai. Į nuotolinį bloką 3.5mm (miniJack) jungtimis pasijungia ausinės, taip perduodamas garso signalas iki ausinių.

# **5.2. Vartotojo vadovas**

IPTV sistemos valdymas vyksta per vartotojo sąsają, kuri yra pasiekiama naudojantis interneto naršykle. Ši sistema yra pasiekiama visiems vartotojams ir tik prie jos prisijungus ir turint reikiamas teises yra atvaizduojami reikalingi meniu punktai pačios IPTV valdymui arba IS duomenų keitimui. IS punktai ir nuorodos yra kurtos taip, jog sistemą būtų patogu valdyti per planšetinius kompiuterius arba mobilius įrenginius. Sistemos pagrindinis langas yra išskaidomas į tris dalis (5.2. pav).:

- antraštė, kurioje yra prisijungimas, registravimasis arba prisijungusio vartotojo profilio valdymas;
- meniu iš kurio vartotojas gali patekti į kitas sistemos dalis;
- pagrindinis langas, kuriame vartotojui yra pateikiama informacija arba valdymo formos.

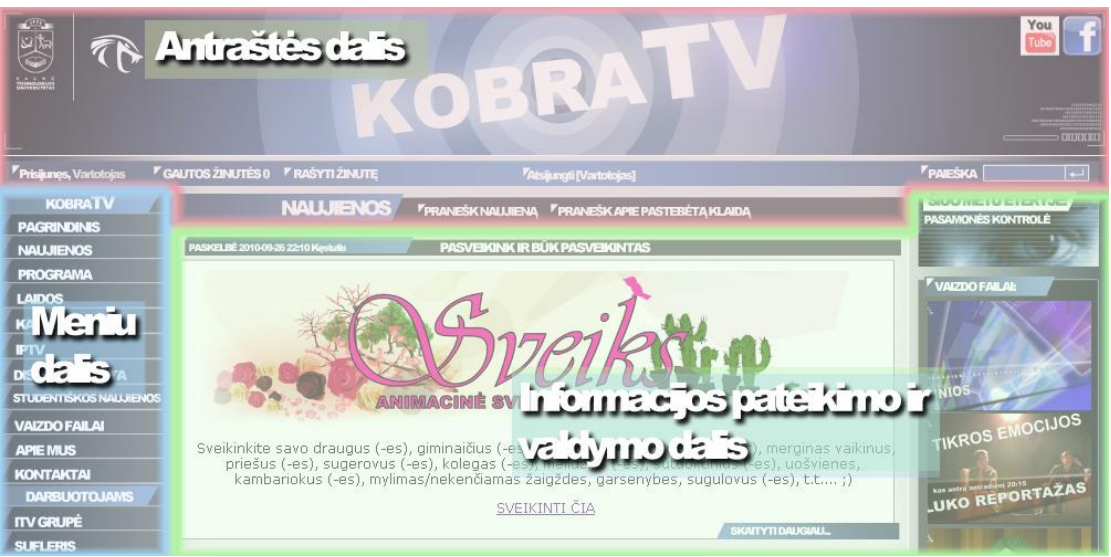

**5. 2 pav. Pagrindinis sistemos langas**

Neprisijungusiam (neregistruotam vartotojui) antraštėje yra pateikiamas antraštės paveikslėlis, kuriame yra nuorodos į televizijos socialines grupes, o po juo prisijungimo forma, registracijos nuoroda bei paieškos forma, paieška yra vykdoma tarp sistemoje esančių informacinių pranešimų, kurie yra pateikiami visiems vartotojams nepriklausomai nuo jų teisių (5.3. pav.). Taip pat vartotojui yra pateikiamos nuorodos į naujienos pranešimo ir pastebėjimo apie klaidą formas.

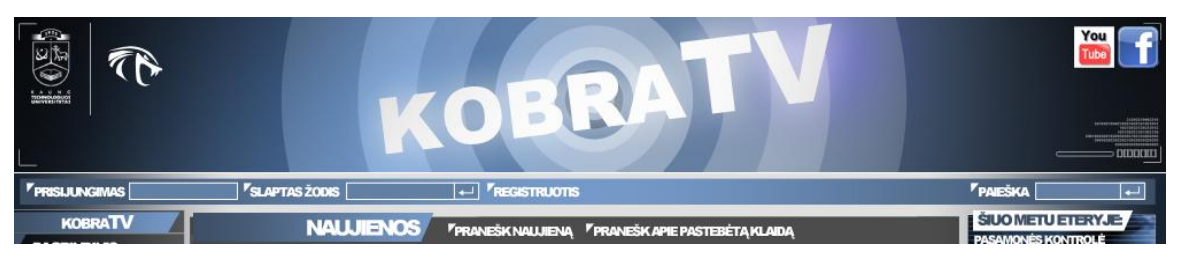

**5. 3 pav. Neprisijungusiam/neregistruotam vartotojui pateikiama antraštė**

Prisijungusiam vartotojui antraštės dalyje vietoj prisijungimo ir registracijos laukų yra pateikiama informacija (5.4 pav.):

- koks vartotojas yra prisijungęs, per šią nuorodą galima patekti į vartotojo profilio peržiūros/keitimo langą;
- gautų žinučių skaičius, kurias galima perskaityti paspaudus ant pateiktos nuorodos;
- nuoroda į naujos žinutės pasirinktam vartotojui rašymo langą;
- atsijungimo nuo sistemos mygtukas.

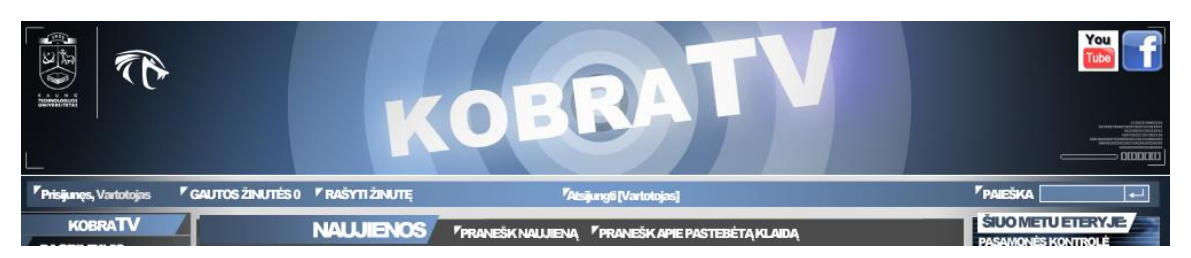

**5. 4 pav. Prisijungusiam vartotojui pateikiama antraštė**

Meniu dalis (IS valdymo juosta) yra padalinta į penkias dalis. Neprisijungusiam vartotojui yra pateikiamos nuorodos į televizijos naujienų, programos, laidų, kaip žiūrėti, iptv, diskusijų lentos, studentiškų naujienų (naujienos kurios yra pateikiamos iš informacinės laidos "Žinios" pateiktų pranešimų), vaizdo failų, apie mus bei kontaktų skilties (5.5 pav.). Taip pat pateikiama nuorodų dalis, kurioje yra svarbios nuorodos į pačios IPTV IS dukterinius puslapius. Partnerių dalyje yra pateikiamos nuorodos su reklamomis, bei partnerių internetinių svetainių nuorodos.

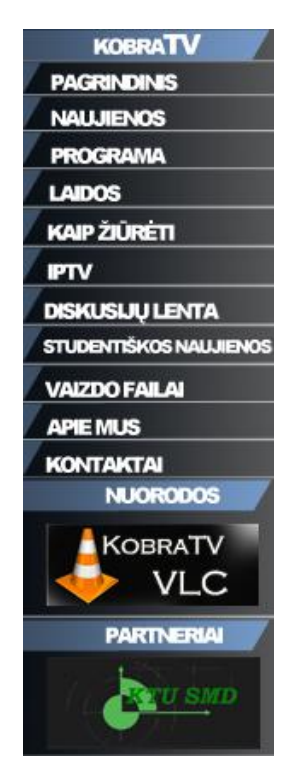

**5. 5 pav. Neprisijungusiam/neregistruotam vartotojui pateikiama meniu juosta**

Likusios IS valdymo juostos dalys (5.6 pav.) yra pasiekiamos tik prisijungusiam vartotojui ir tik tuo atveju, jeigu vartotojui yra suteiktos tam reikiamos teisės, jos suskirstytos yra taip:

> darbuotojams – dalis skirta televizijos darbuotojams, šioje dalyje vartotojas gali pasiekti informacija apie kitus darbuotojus, vykdomus projektus, perskaityti laikinoje kategorijoje esančias naujienas, kurios dar nėra

publikuojamos visuomenei, pasinaudoti sufleriu, pamatyti televizijos kanalo statistiką bei perskaityti vartotojų paliktas naujienas arba atsiliepimus;

- administravimas dalis skirta administruoti puslapyje esančia informacija bei vartotojų duomenis, jų teises bei jų pateiktus komentarus ir kitus atliktus veiksmus;
- laidos dalis, kurioje darbuotojai gali peržiūrėti arba įvesti informaciją apie laidas, kategorijas, jų žanrus bei grafinius objektus;
- eteris IPTV valdymo dalus, per šio meniu punktus programų vadovas atlieka programų tinklelio sudarymą arba tiesioginio eterio valdymą;

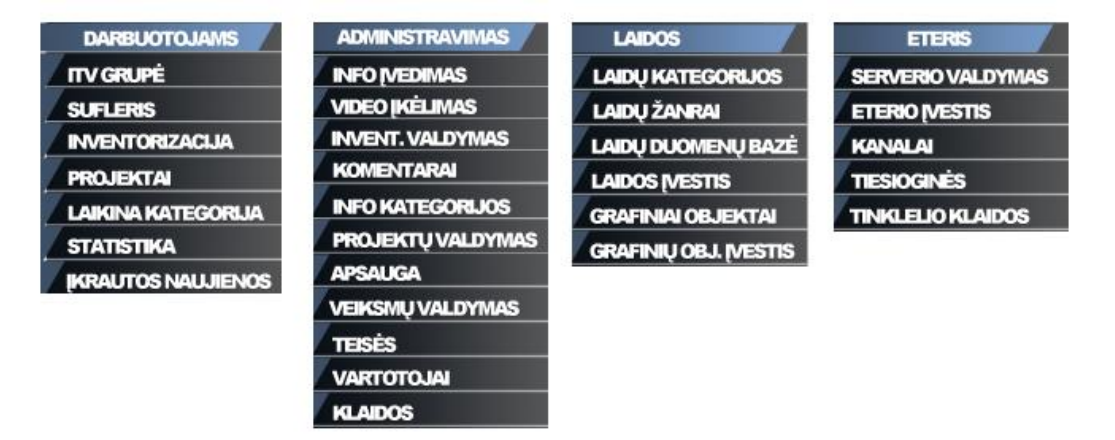

**5. 6 pav. Prisijungusiam vartotojui pateikiama meniu juosta**

Meniu punktų pagalba patekus į atitinkamą sistemos langą, jame yra eilutės paaiškinančios tos sistemos dalies paskirtį. Pateiktame 5.7 paveikslėlyje yra pavaizduotas televizijoje naudojamas sufleris. Kaip įvesti tekstą ir jo redagavimo galimybės pateikta prieš įvedant tekstą, o suflerio valdymas jį įjungus pateiktas apačioje. Paveikslėlis išskirtas į dvi dalis, kairėje pavaizduotas suflerio teksto pateikimas, o dešinėje pats sufleris.

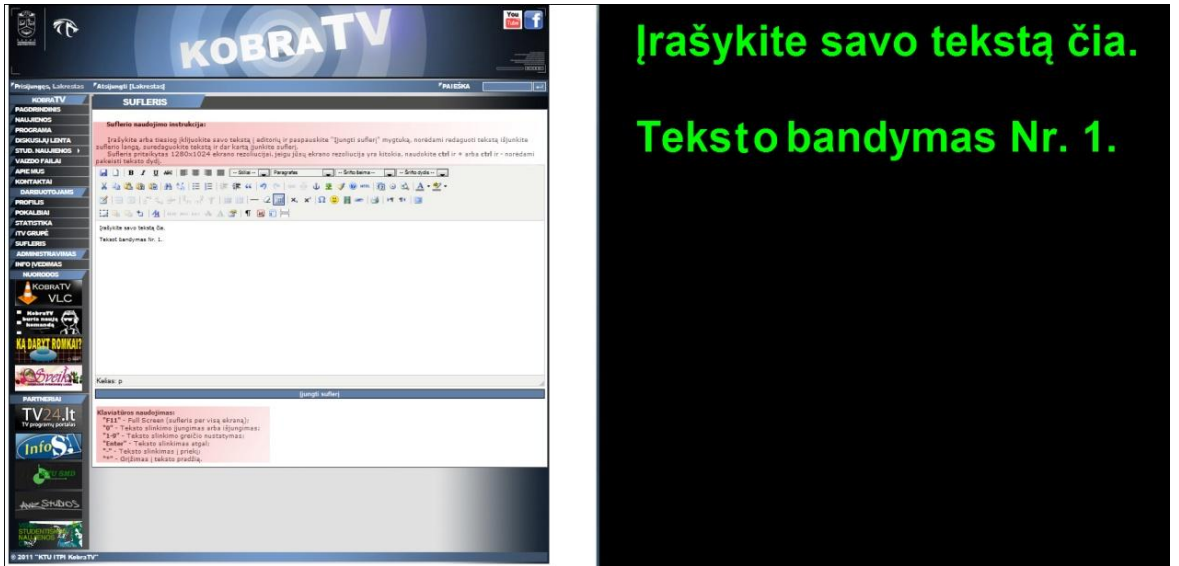

**5. 7 pav. Suflerio langas**

Tam tikrose sistemos dalyse, kur yra būtinas klaidų nebūvimas, taigi prieš vykdant tos sistemos pagrindinius veiksnius yra paleidžiamas klaidų tikrinimas išoriniuose serveriuose, 5.8 paveikslėlyje yra pavaizduotas tinklelio įvedimo langas, kuriame yra pavaizduotas pranešimas, jog failų serveryje yra klaidų, ko pasekmė yra tai, kad tam tikrų laidų įvesti nebus galima.

|                     | <b>ETERIO (VESTIS</b>                  |                                                                                                    |                                                          |                            |                           |                        |               |                                                                                                    |  |
|---------------------|----------------------------------------|----------------------------------------------------------------------------------------------------|----------------------------------------------------------|----------------------------|---------------------------|------------------------|---------------|----------------------------------------------------------------------------------------------------|--|
|                     | Tinklelio klaidos:                     |                                                                                                    |                                                          |                            |                           |                        |               |                                                                                                    |  |
|                     |                                        | 00109C04.mpg (Zinios) nebuvo rastas FTP serveryje.                                                                         |                                                          |                            |                           |                        |               |                                                                                                    |  |
|                     |                                        | 00A09302b.mpg (VET) nebuvo rastas FTP serveryje.                                                                           |                                                          |                            |                           |                        |               |                                                                                                    |  |
|                     |                                        | 00411307.mpg (Ir aš ten buvau) nebuvo rastas FTP serveryje.<br>00411314.mpg (Ir as ten buvau) nebuvo rastas FTP serveryje. |                                                          |                            |                           |                        |               |                                                                                                    |  |
| Ieškoti Eteryje:    |                                        |                                                                                                    | leškoti                                                  |                            |                           |                        |               |                                                                                                    |  |
|                     |                                        | Šiuo metu taip atrodo programinis tinklelis:                                                                               |                                                          |                            |                           |                        |               |                                                                                                    |  |
|                     | Eilučių per puslapį:                   |                                                                                                    | 5 10 20 50 100 200 500 1000                              |                            |                           |                        |               |                                                                                                    |  |
| ID                  | Programinis<br>laikas                  | <b>Transliacijos</b><br>pradžia                                                                                            | Failo<br>pavadinimas                                     | Failo<br>Ilgis             | Failo<br>Tipas            | Kategorija             | Priverstinai? | Trumpas aprašymas                                                                                                    |  |
| 120853              | 2011-05-11<br>19:07:00                 | 2011-05-11<br>19:59:51                                                                                                    | :10000                                                   | 01:00:00 Speciali          |                           |                        | Taip          | Pertrauka (tinklelis + Gaudeamus)                                                                                             |  |
| 120852              | 2011-05-11<br>19:07:00                 | 2011-05-11<br>19:46:51                                                                                                    | 01C10505.mpg 00:13:00 Laida                              |                            |                           | Laisvasis kinas        | Taip          | LK S01E35 Laisvasis kinas. Vaizdo<br>klipas Nesaugi zona.                                                                     |  |
| 120851              | 2011-05-11<br>19:07:00                 | 2011-05-11<br>19:46:41                                                                                                    | 30009901l.mpg 00:00:10 Speciali                          |                            |                           |                        | Taip          | KobraTV Burbulai dažuose 10<br>sekundžių                                                                                      |  |
| 120850              | 2011-05-11<br>19:07:00                 | 2011-05-11<br>19:42:11                                                                                                    | 01310216.mpg 00:04:30 Laida                              |                            |                           | Ką daryti<br>Romkai    | Taip          | KDR S02E03 romkos pusbrolis<br>perduoda juodają materiją                                                                      |  |
| 120849              | 2011-05-11<br>19:07:00                 | 2011-05-11<br>19:42:01                                                                                                    | 30009901l.mpg 00:00:10 Speciali                          |                            |                           |                        | Taip          | KobraTV Burbulai dažuose 10<br>sekundžių                                                                                      |  |
| 120848              | 2011-05-11<br>19:07:00                 | 2011-05-11<br>19:32:01                                                                                                    | 00209218.mpg 00:10:00 Laida                              |                            |                           | Studentų gatvė         | Taip          | new SG 3 Kur norétuméte atsibusti<br>rytoj ryte?                                                                              |  |
| 120847              | 2011-05-11<br>19:07:00                 | 2011-05-11<br>19:31:51                                                                                                    | 30009901l.mpg 00:00:10 Speciali                          |                            |                           |                        | Taip          | KobraTV Burbulai dažuose 10<br>sekundžių                                                                                      |  |
| 120846              | 2011-05-11<br>19:07:00                 | 2011-05-11<br>19:28:46                                                                                                    | 10009901e.mpg 00:03:05 Reklama                           |                            |                           |                        | Taip          | KobraTV Reklama halėje                                                                                                    |  |
| 120845              | 2011-05-11<br>19:07:00                 | 2011-05-11<br>19:11:06                                                                                                    | 00309A29.mpg 00:17:40 Laida                              |                            |                           | Studentiška<br>virtuvė | Taip          | SP S03E04 Su Mindaugu Kazlu<br>(blogas vaizdas ir garsas)                                                                     |  |
| 120844              | 2011-05-11<br>19:07:00                 | 2011-05-11<br>19:11:01                                                                                                    | 30009901e.mpg 00:00:05 Speciali                          |                            |                           |                        | Taip          | KobraTV Objektyvas 5 sekundės                                                                                                 |  |
| 120843              | 2011-05-11<br>19:07:00                 | 2011-05-11<br>19:10:31                                                                                                    | 10011302.mpg 00:00:30 Reklama                            |                            |                           |                        | Taip          | KobraTV reklama - negaliu be<br>taves                                                                                         |  |
| 120842              | 2011-05-11<br>19:07:00                 | 2011-05-11<br>19:10:17                                                                                                    | 10011120.mpg 00:00:14 Reklama                            |                            |                           |                        | Taip          | Cinamon reklama.                                                                                                    |  |
| 120841              | 2011-05-11<br>19:07:00                 | 2011-05-11<br>19:09:17                                                                                                    | 10010831.mpg 00:01:00 Reklama                            |                            |                           |                        | Taip          | kobra naujoku pritraukimo<br>reklama                                                                                          |  |
| 120840              | 2011-05-11<br>19:07:00                 | 2011-05-11<br>19:08:47                                                                                                    | 10010A16.mpg 00:00:30 Reklama                            |                            |                           |                        | Taip          | Njuspeipio reklama                                                                                                    |  |
| 120839              | 2011-05-11<br>19:07:00                 | 2011-05-11<br>19:08:37                                                                                                    | 30009901l.mpg 00:00:10 Speciali                          |                            |                           |                        | Taip          | KobraTV Burbulai dažuose 10<br>sekundžių                                                                                      |  |
|                     |                                        |                                                                                                    | Pirmas Atgal Rodomas 1 iš 4899 puslapių Kitas Paskutinis |                            |                           |                        |               |                                                                                                    |  |
|                     | Ivesti programos tinklelį:             |                                                                                                    |                                                          |                            | KobraTV                   |                        |               |                                                                                                    |  |
|                     |                                        |                                                                                                    |                                                          |                            |                           |                        |               |                                                                                                    |  |
|                     |                                        | Pasirinkite data kada prasidės transliacija:                                                                               | 2011                                                     | 05<br>$\blacktriangledown$ | $\color{blue}\star$<br>11 |                        |               |                                                                                                    |  |
|                     |                                        | Pasirinkite kada prasidės transliacija (hh:mm:ss):                                                                         |                                                          |                            |                           |                        |               |                                                                                                    |  |
|                     | Pasirinkite 1-a vaizdo faila:          |                                                                                                    |                                                          |                            | KobraTV                   |                        |               |                                                                                                    |  |
|                     |                                        | (Failo pavadinimas   Trukmė   Orig. pavadinimas SXXEXX   Transliacijos data   Trumpas <mark>a</mark> prašymas )            |                                                          |                            |                           |                        |               | $\overline{\phantom{a}}$                                                                                                    |  |
|                     | Filtruoti rezultatus pagal Kategoriją: |                                                                                                    |                                                          |                            |                           |                        |               | 20411511.mpg   00:00:30   Ir aš ten buvau S6E2   2011-05-11   Ir as ten buvau 2011 05 16 laidos Anonsas, Misteris Kaunas 2011 |  |
| <b>Zinios</b>       |                                        |                                                                                                    |                                                          |                            |                           |                        |               | A                                                                                                    |  |
|                     | Studenty gatvé                         |                                                                                                    |                                                          |                            |                           |                        |               | E                                                                                                    |  |
| Studentiška virtuvė |                                        |                                                                                                    |                                                          |                            |                           |                        |               |                                                                                                    |  |
|                     | Ir as ten buyau                        |                                                                                                    |                                                          |                            |                           |                        |               |                                                                                                    |  |
| <b>VET</b>          |                                        |                                                                                                    |                                                          |                            |                           |                        |               |                                                                                                    |  |

**5. 8 pav. Tinklelio įvedimo langas**

Vykdant tiesiogines transliacijas kompiuteryje prie kurio yra prijungta transliavimo sistema yra paleidžiamas skriptas (5.9 pav.), kuriame pasirenkama tolimesni veiksmai, pasirinkus transliavimo veiksmą vaizdo signalas yra perduodamas į pagrindinį transliavimo serverį, šis vaizdas iš karto nėra pateikiamas televizijos žiūrovui.

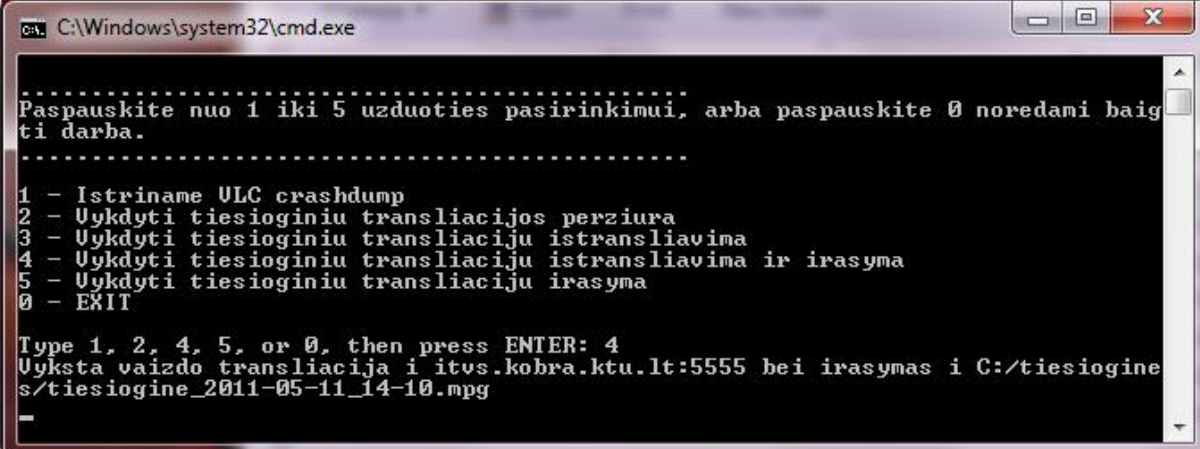

#### **5. 9 pav. Srauto valdymo langas**

Tiesioginių transliacijų valdymas vyksta informacinėje sistemoje, jį įjungti galima dviem būdais, vienas iš jų yra nustatyti, kad pasibaigus suprogramuotam tinkleliui būtų pereinama į gaunamo signalo vaizdą, kitas būdas yra valdyti tiesiogines transliacijas per tam skirtą langą informacinėje sistemoje (5.10 pav.). Transliacijos metu galima įterpti kitus vaizdo failus esančius failų serveryje.

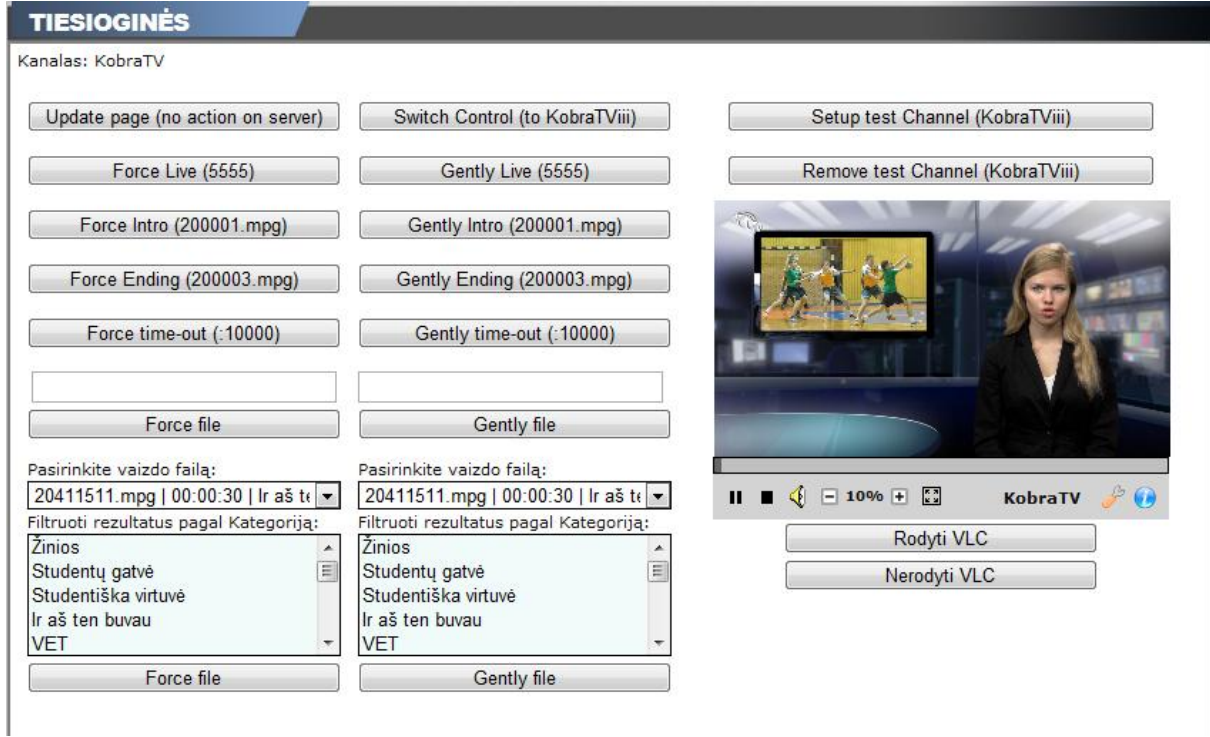

**5. 10 pav. Tiesioginių transliacijų valdymo langas**

## **5.3. Testavimo modelis bei duomenys, kontrolinis pavyzdys**

Testavimui pasirinktas pilnas laidos paleidimo į eterį scenarijus, kai darbuotojai bendrauja tarpusavyje naudodami informacinę sistemą. Testavimo schema yra pavaizduota 5.11 paveikslėlyje ir jame matome, kad testavimas yra vykdomas krioklio modelio scenarijumi, t.y. kiekvienas žingsnis yra atliekamas tik kitam pasibaigus.

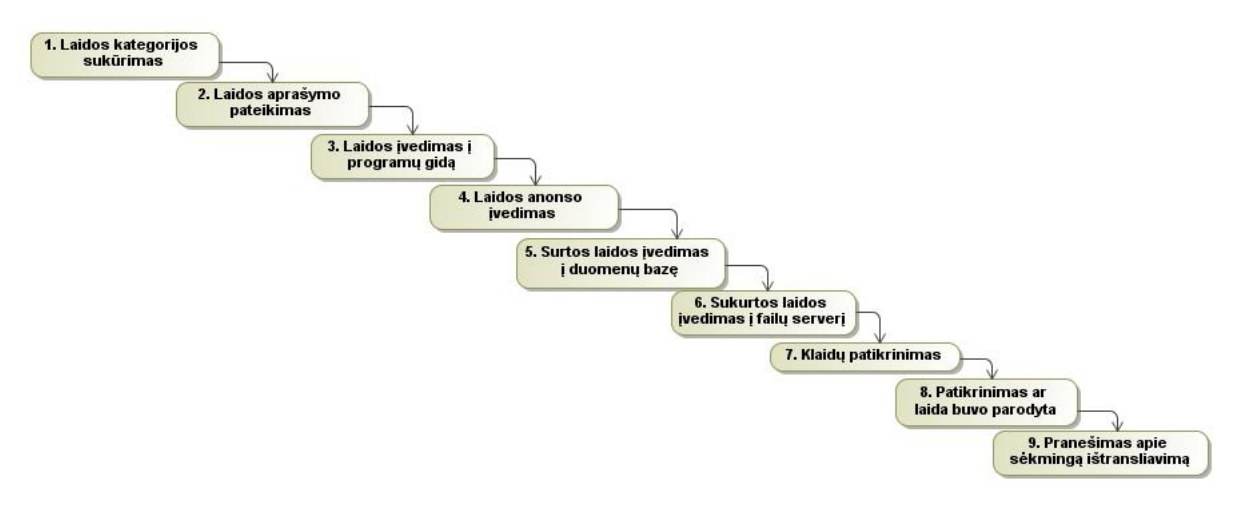

**5. 11 pav. Testavimo modelis**

Plačiau yra aprašomas kiekvienas testavimo žingsnis, o iliustruoti veiksmai yra pateikiami 2 priede prie testavimo rezultatų.

- 1. Laidos kategorija sukuriama ir naujas laidos tipas atsiranda įvedant programų tinklelį.
- 2. Ivykdomas laidos aprašymas ir pateikiamas žiūrovui pagrindiniame puslapyje.
- 3. Laida įvedama į programų gidą, kada ji bus rodoma yra pateikiama vartotojams prisijungus prie programų gido.
- 4. Laidai sukurto anonso įvedimas į vaizdo skiltį (anonsas tampa matomas per programų gidą);
- 5. Sukurtos laidos duomenų įvedimas į laidų duomenų bazę.
- 6. Sukurtos laidos įkėlimas į failų serverį.
- 7. Serveris patikrina ar laidos aprašymas atitinka failų serveryje esantį failą, jeigu randama neatitikimų- tai yra įrašoma į klaidų sąrašą.
- 8. Laidos įkėlimas į programų tinklelį ir laiko priskyrimas, kada laida turi būti rodoma.
- 9. Patikrinimas ar laida buvo parodyta nustatytu metu. Patikrinimas vyksta stebint nustatytu laiku eterį.
- 10. Laidos autorius praneša programų vadovui apie sėkmingą laidos transliavimą naudojant realių pokalbių sistemą.

Testavimas buvo vykdomas įvedinėjant ir kritinius duomenis, tikrinamas kiekvienas įvedimo laukelis. Vartotojui įvedinėjant duomenis sistema patikrina, kad nebūtų įvesti neleistini duomenys (pvz.,  $\langle \text{table} \rangle \langle \text{table} \rangle$ ).  $\langle \text{2} \rangle$  ženklai yra pakeičiami specialiu kodu ir juos svetainė atvaizduoja ne kaip HTML kodą.

Dauguma tikrinimų vyksta naudojant JavaScript technologiją, todėl yra įkelta apsauga nuo JavaScript išjungimo. Išjungus skriptą dingsta įvedimo mygtukai. Taip pat vyksta papildomas tikrinimas serverio pusėje tuo atveju, jeigu būtų bandoma pateikti duomenis iš išorinės formos. Prisijungimo metu Tikrinama ar nėra įvedami neleistini simboliai. Pavyzdžiui, ar į slaptažodžio laukelį neįvedama ' OR ''=' reikšmė, kuri reiškia, kad būtų pasiųsta SQL užklausa būtų: SELECT \* FROM Vartotojai WHERE user='username' AND password=" OR "=". Tokiu būdu būtų pasiųsta prisijungimo užklausa, kurioje nebūtų slaptažodžio ir taip būtų įsilaužiama į sistemą. Įvedus blogus duomenis parodomas pranešimas, jog suvesti blogi duomenys, jeigu tai kartojasi penkis kartus, vartotojo IP adresui ir jo naršyklei uždraudžiama jungtis 30 minučių.

# **6. IPTV valdymo informacinės sistemos eksperimentinis tyrimas 6.1. Kokybės kriterijų įvertinimas**

Sistemos kokybė vertinama atsižvelgiant kiek ir kokių klaidų padaroma ištransliuojamame televizijos sraute, kai naudojama informacinė sistema ir be informacinės sistemos. Klaidos paskirstomas į šias kategorijas:

- neteisingas failo formatas;
- neegzistuojantis failas failų serveryje arba neegzistuojantis failo aprašymas duomenų bazėje;
- vaizdino failo pakeitimas, kai programų tinklelis jau yra sudarytas.

Klaidų sekimui buvo pasirinktas 2009 metų balandžio mėnesis, kai nebuvo jokios informacinės sistemos, 2010 metų balandžio mėnesis, kai veikė informacinė sistema, bet ji neatliko tikrinimo ir 2011 metų balandžio mėnesio antra pusė ir gegužės mėnesio pirma pusė, kai sistemoje vyko klaidų tikrinimas. Rezultatai yra pateikiami 6.1 lentelėje. Duomenys yra gauti iš klaidų registravimo dokumento, kuriame jie įrašomi, kai bandant ištransliuoti siūlomą failą, jo nepavyksta rasti arba jis yra klaidingas. Dažniausiai klaidos pasitaikydavo dėl neteisingo failo formato, nes vartotojai generuodami failą pasirinkdavo netinkamus nustatymus. Atsižvelgiant į gautus duomenis 6.1. paveiksle pateikiama diagrama, kurioje puikiai matoma, jog jau net paprasta sistema sumažina klaidų skaičių ištransliuojant vaizdą ir taip pagerinant transliacijos kokybę.

| Laikotarpis | Klaidos be sistemos 1<br>savaitės laikotarpyje | Klaidos su sistema, bet<br>be klaidų tikrinimo 1<br>savaitės laikotarpyje | Klaidos su sistema ir<br>jjungtu klaidų<br>tikrinimu 1 savaitės<br>laikotarpyje |
|-------------|------------------------------------------------|---------------------------------------------------------------------------|---------------------------------------------------------------------------------|
| savaitė     | 80                                             | 19                                                                        |                                                                                 |
| 2 savaitė   | 75                                             | 30                                                                        | $\cup$                                                                          |
| 3 savaitė   | 54                                             | 16                                                                        | O                                                                               |
| 4 savaitė   | 58                                             | 17                                                                        |                                                                                 |

**6.1 lentelė. Klaidų sekimo lentelė**

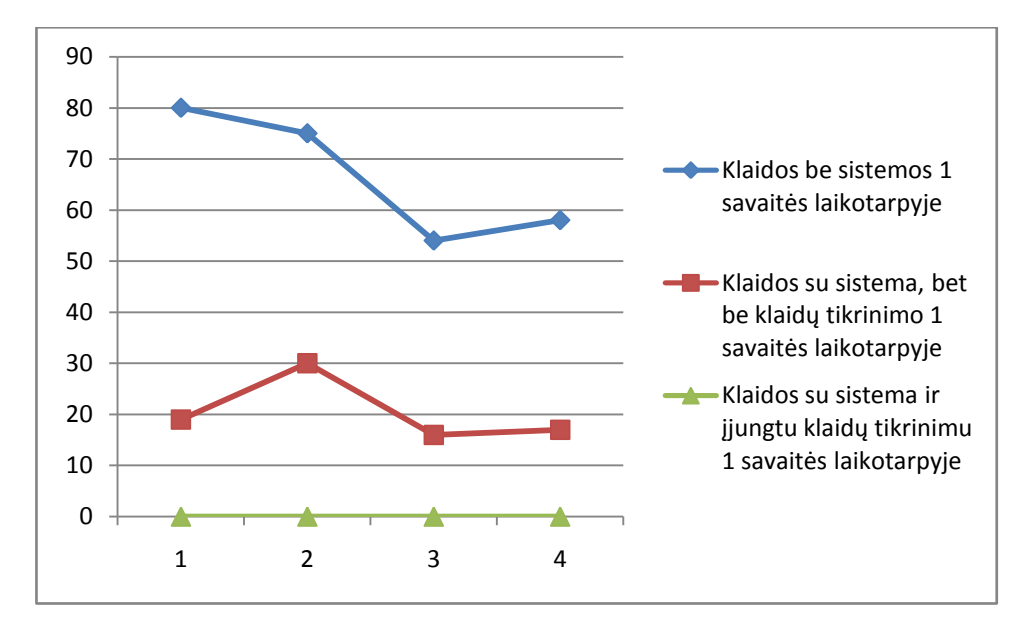

**6. 1 pav. Klaidų diagrama priklausomai nuo to kokia sistema naudojama**

#### **6.2. Statistikos rinkimo analizė**

Kiekvienam televizijos kanalui svarbiausia yra kuo daugiau pritraukti žiūrovų, vienas iš veiksnių kaip tai galima padaryti tai yra stebėti žiūrimumą ir pagal šią statistiką analizuoti kokios laidos žiūrovui yra idomiausios. Realaus laiko naudojimosi internetinės televizijos sistemos statistikos formavimas leidžia nustatyti tikslius žiūrovo veiksmus. Tolimesniam tyrimui ir analizei buvo pasirinktas 2011-05-05 00:00:00 - 2011-05-06 00:00:00 laikotarpis, kurio metu buvo įvykdyti 9436 prisijungimai ir suminis žiūrėjimo laikas yra 2508 val. 43 min. 6 s.. Tyrimo metu buvo nustatytas žiūrimiausias kanalas, šiuo atveju statistika buvo sudaroma sudedant kanalo išjungimo ir įjungimo laikų skirtumus:

 $\sum \text{channel}_1 = (stop_1 - play_1) + (stop_2 - play_2) + \dots + (stop_n - play_n)$ 

 $\sum \text{channel}_2 = (\text{stop}_1-\text{play}_1)+(\text{stop}_2-\text{play}_2)+\dots+(\text{stop}_n-\text{play}_n)$ 

 $\sum \text{channel}_{n} = (\text{stop}_1 - \text{play}_1) + (\text{stop}_2 - \text{play}_2) + \dots + (\text{stop}_n - \text{play}_n)$ 

Paaiškinimas: stop ir play **<sup>n</sup>** reikšmė – laikas iki kada tikrinami statistikos duomenys; Channel **n** reikšmė – kanalo ID.

Galutinio rezultatas yra pateikiamas 6.2 lentelėje.

…

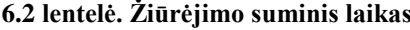

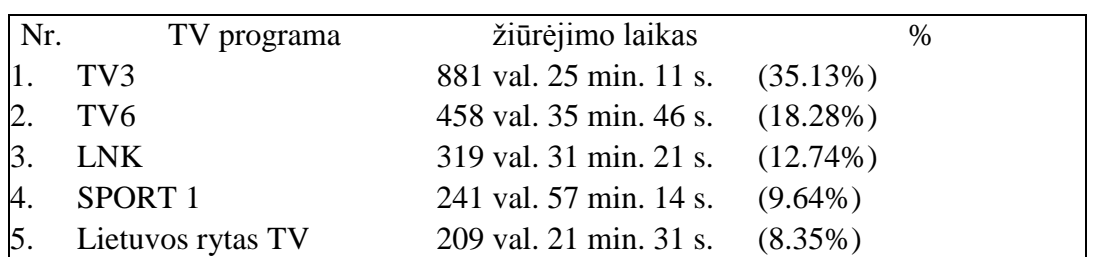

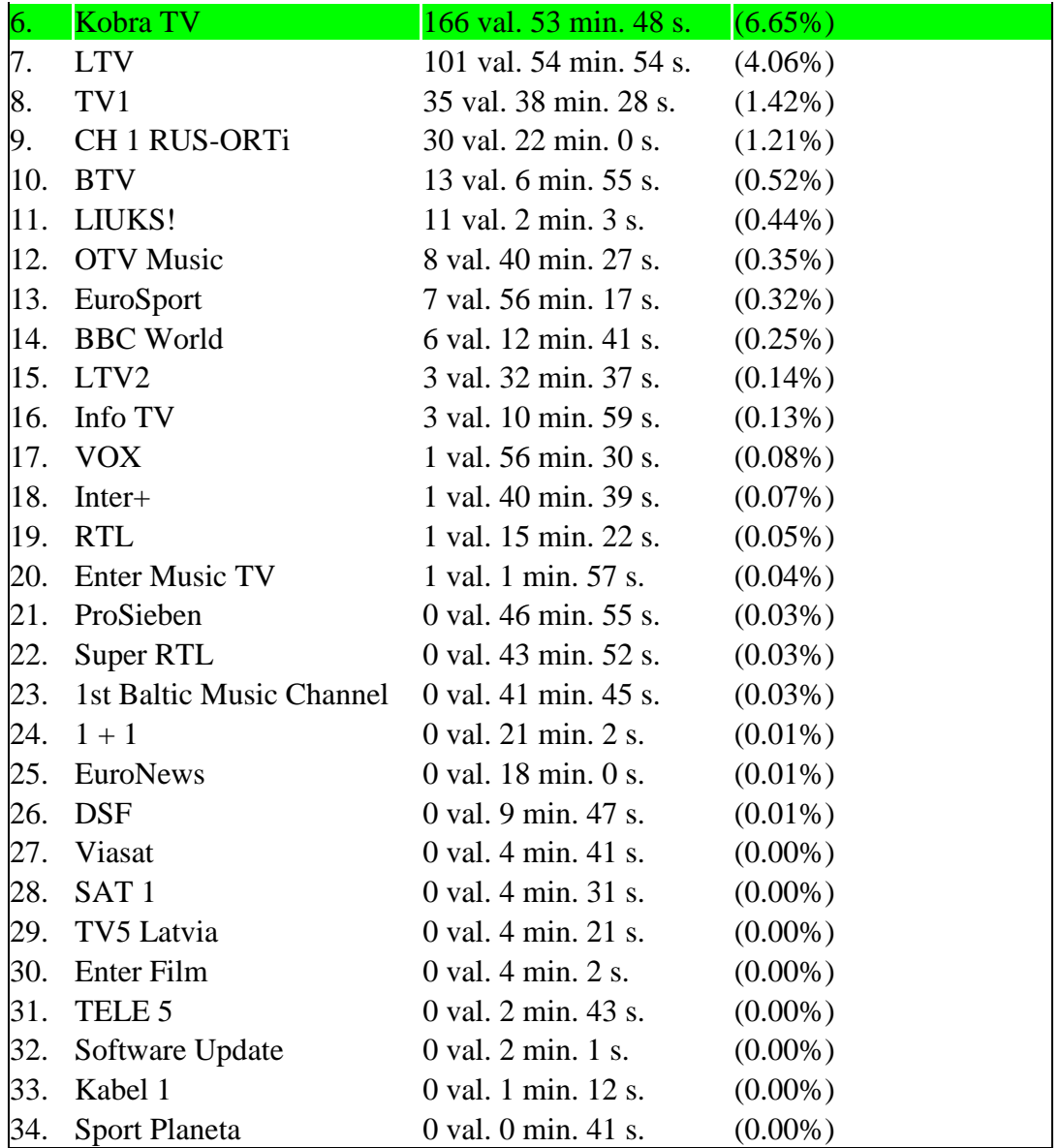

Šios statistikos algoritmo pavyzdys su įrašytais duomenimis:

LNK =  $((2010-05-05 20:45:45) - (2010-05-05 20:40:35)) + ((2010-05-05 20:46:45) (2010-05-05\ 20:43:35))$ +...+ $((2010-05-05\ 18:45:45)$  -  $(2010-05-05\ 17:40:35))$  = 458 val. 35 min. 46 s.

 $TV3 = ((2010-05-05 17:45:45) - (2010-05-05 17:40:35)) + ((2010-05-05 18:46:45) (2010-05-05 18:43:35))$ +...+ $((2010-05-05 19:45:45) - (2010-05-05 18:40:35)) = 881$  val. 25 min. 11 s.

Pagal šiuos duomenis nustatyti galima statistiką populiariausiam laikui tam tikro kanalo arba visų kanalų drauge. Iš surinktų įjungimo ir sustabdymo duomenų suformuojamas tam tikros minutės prisijungusių vartotojų skaičius (00:01 prisijungimų sk.; 00:02 prisijungimų sk. ir t.t.). 6.2 paveikslėlyje pateikiamas tokios statistikos grafinis pavyzdys visiems kanalams bei populiariausiam komerciniam kanalui, nacionaliniam transliuotojui ir KobraTV kanalui.

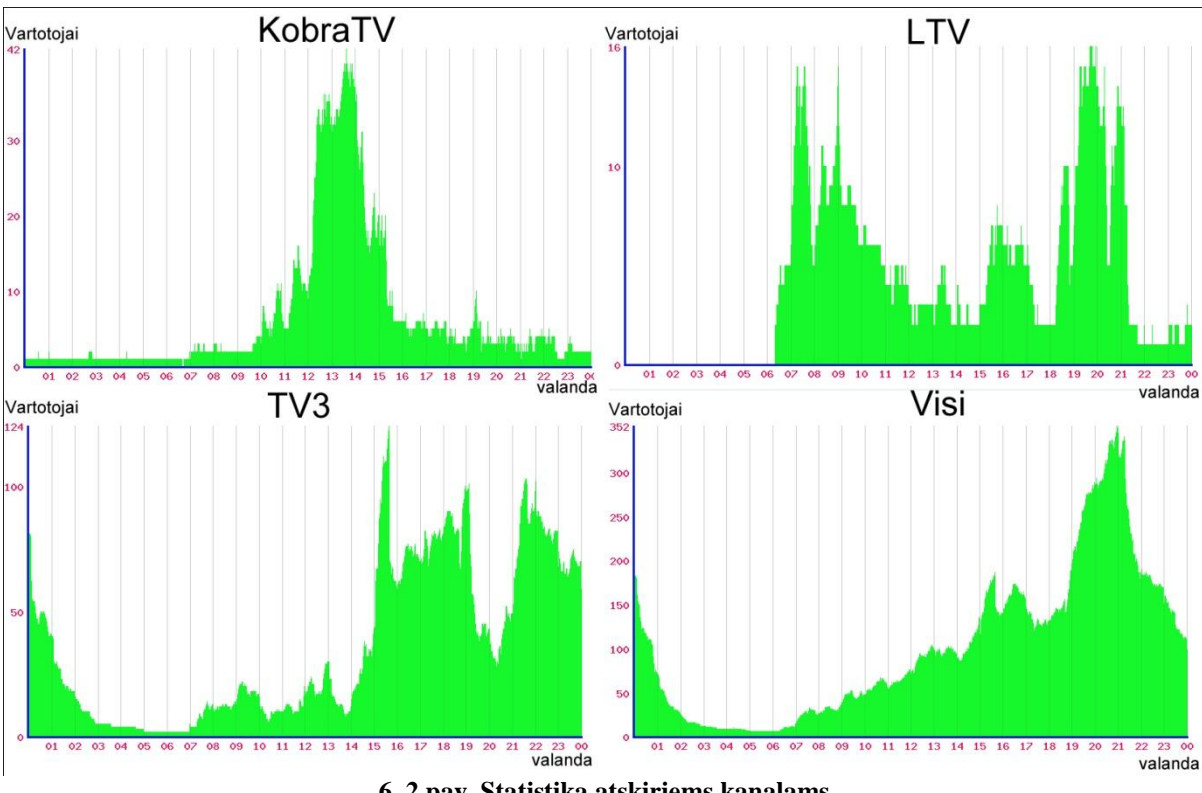

**6. 2 pav. Statistika atskiriems kanalams** Pagal sudarytus grafikus ir turint visų kanalų programų gidą (pateiktas 3 priede) matoma, kad studentiška televizija daugiausiai žiūrovų sulaukė tarp 12 ir 15 valandos, tuo metu buvo tiesiogiai transliuojamos inžinerinės varžybos "Robotų intelektas 2011", o 15 valandą žiūrimumas krito ir persikėlė į komercinį kanalą, kadangi tuo metu per jį buvo rodomas animacinis serialas. Sekantis žiūrėjimo pikas prasideda 18:45, kaip tik tuo metu komerciniai kanalai pradeda rodyti informacines naujienų laidas. Sekančių dienų rezultatai yra panašūs, iš to galima daryti išvadas, jog studentams yra įdomūs tiesiogiai rodomi renginiai susiję su studijomis, animaciniai serialai ir žinios. Ši tiksli ir išsami informacija suteikia galimybę išanalizuoti žiūrovų elgesį bei reaguoti į auditorijos pokyčius, tai padeda sudaryti, programų tinklelį pritaikyta to meto žiūrovo poreikius, o reklamos užsakovams pateikti statistinius duomenis, kuriuo metu jų reklama yra žiūrimiausia ir ar prasidėjus jų reklamai žiūrovų skaičius nenukrito.

## **6.3. Taikymo rekomendacijos**

Sistema buvo naudota KTU televizijos darbe du metus (nuo 2009 metų gegužės 25 dienos iki 2011 metų gegužės 12 dienos), per šį laikotarpį yra įvesti 1386 vaizdiniai failai, kurie buvo ištransliuoti 121053 kartus, vartotojams pateikti 217 informaciniai pranešimai ir iš viso prisiregistravusių prie sistemos vartotojų yra 336. Šiuos failus įvedė 27 skirtingi žmonės, aprašė ir pateikė informaciją apie televizijos veiklą 10 žmonių, o į eterį išleido 5 skirtingi žmonės. Nuo 2011 metų balandžio mėnesio įvedus klaidų taisymą buvo pašalintos galimybės padaryti žmogiškąją klaidą, taigi sistema yra pritaikyta televizijos valdymui, kai darbuotojai keičiasi greitai ir kartais tas pats darbuotojas gali atlikti kelias pareigas.

Sistemą rekomenduojama naudoti mokymo institucijose, nes jose interneto ryšys yra pakankamas pateikti vaizdo srautui, o bendrabučiuose gyvenantys studentai dažniausiai neturi televizorių, todėl televizija per kompiuterį jiems yra priimtiniausias būdas. Kadangi sistemos valdymas skirtas kintančiai grupei žmonių, ją gali valdyti studentai arba mokiniai rotacijos principu. Taip pat sistemą siūloma naudoti įstaigose, kuriose yra nedidelis biudžetas ir greita darbuotojų kaita. Įdiegus šią sistemą siūlomą televizijos kanalą būtų galima teikti kaip kabelinės televizijos paslaugą, drauge su kitais retransliuojamais kanalais.

## **7. Išvados**

1. Atliktas palyginimas tarp populiariausių televizijos valdymo sistemų, ir nustatyta, jog jose nėra efektyvios nuotolinio valdymo funkcijos bei nėra galimybės dirbti namie. Siūlomi sistemų variantai yra per brangūs ir neturi komponentų, kurie leistų šioms sistemoms būti lanksčiomis.

2. Atlikus šiuo metu KTU esančios televizijos valdymo sistemos analizę, nustatyta, jog ji nėra skirta dirbti komandiniame rėžime, dėl to suprastėja darbo kokybė.

3. Analizuojant valdymo protokolų galimybes, nustatyta, jog abipusis ryšys tarp televizijos darbuotojų ir televizijos žiūrovų būtų pasiektas išnaudojant RTCP (angl. Real-*Time Control Protocol*) valdymo protokolo galimybę. Naudojant šį protokolą patogu rinkti statistinę informaciją apie televizijos laidų populiarumą.

4. Šiame darbe sukurta IP televizijos valdymo sistema, kuri optimaliai išnaudoja turimus universitetuose kompiuterinius resursus, tinka mokslo tikslams, suteikia galimybę darbą pritaikyti komandiniam režimui. Naudojant sukurtą sistemą yra galimybė transliuoti universitete vykstančius renginius tiesiogiai.

5. Realizuotoje sistemoje perduodant vaizdo signalą HD-SDI būdu, vėlinimas yra lygus beveik nuliui, o naudojant IEEE 1934 sąsają vėlinimas iš karto būna 4 sekundžių trukmės. Todėl sistema yra skirta televizijos žiūrovui namuose, bet negali būti naudojama vaizdo atvaizdavimui realiu laiku ekranuose, kai filmuojamas procesas vyksta ten pat kur ir stovi ekranas.

6. Atlikus sistemos vartotojų padaromų klaidų analize, pastebėta, kad dažniausiai klaidos sistemoje įvykdavo dėl ištransliuojamame sraute pasitaikančių neteisingo formatų failų arba jų visiško nebuvimo ir informacinėje sistemoje blogai aprašytų laidų.

7. Atlikus eksperimenta pastebėta, kad klaidų skaičius sumažinamas jau su informacine sistema, kuri tik pateikia rekomendacijas, o įdiegus klaidų tikrinimo ir šalinimo patobulinimus, klaidų skaičius sumažėjo iki 0.

8. Televizijos kanalą transliuojant IP tinklais yra galimybė rinkti kiekvieno žiūrovo informaciją (kada žiūrovas įjungė kanalą ir kada jį išjungė sekundės tikslumu). Todėl sukurtoje sistemoje įdiegta žiūrimumo stebėsenos analizės funkcija, kuri suteikia galimybę stebėti visų kanalų žiūrimumo statistiką ir ją analizuojant ruošti laidas, kurios labiausiai pritrauktų žiūrovą.

9. Sukurtoje sistemoje vykdant statistikos analizę pastabėta, jog dėl didelio duomenų kiekio užklausos duomenų bazei užtrunka daugiau nei 4 sekundes, taigi ateityje sistemoje būtų galima patobulinti esamą statistikos duomenų rinkimą, bei analizės vykdymą taip, kad būtų kuo optimaliau naudojami serverio resursai.

## **8. Literatūra**

- [1] Lawrence Harte, *IPTV Dictionary*, ISBN: 1932813349, 2006.
- [2] Lawrence Harte, *IPTV Basics*, ISBN: 193281356X, 2007.
- [3] IP Multicast, [žiūrėta 2010-01-19]. Prieiga per Interneta: [http://www.cisco.com/en/US/docs/internetworking/technology/handbook/IP-](http://www.cisco.com/en/US/docs/internetworking/technology/handbook/IP-Multi.html)[Multi.html](http://www.cisco.com/en/US/docs/internetworking/technology/handbook/IP-Multi.html)
- [4] Alejandro A. Ramírez-Acosta; Mireya S. García-Vázquez, M.S, N., *IPTV Technology and Its Distribution in Home Networks,* Electronics, Robotics and Automotive Mechanics Conference (CERMA) on Sept. 28 2010-Oct. 1 2010, ISBN: 978-1-4244-8149-1
- [5] PlayboxTV programos aprašymas, [ţiūrėta 2009-10-25]. Prieiga per Internetą: <http://www.playbox.tv/>
- [6] Gray, Frank ; Horton, J. W. ; Mathes, R. C., *The Production and Utilization of Television Signals,* American Institute of Electrical Engineers, 1927. ISSN : 0096- 3860
- [7] Freedman Alan, *Computer desktop encyclopedia*, 2002
- [8] Radio ir televizijos komisijos informacija, [ţiūrėta 2009-09-31]. Prieiga per Internetą:<http://www.rtk.lt/>
- [9] University of Canberra TV. [žiūrėta 2010-01-19]. Prieiga per Internetą: <http://uctv.canberra.edu.au/about-uctv>
- [10] The RAP TV, [žiūrėta 2010-01-20]. Prieiga per Interneta: <http://www.rap.prd.fr/services/tv.php>
- [11] Balaouras, P.; Sartzetakis, S., An IPTV service for academic and research communities, Telecommunications, 2009. ConTEL 2009. 10th International Conference on 8-10 June 2009 Page(s):451 – 456
- [12] Protokolai, [žiūrėta 2010-01-08]. Prieiga per Internetą: <http://www.faqs.org/rfcs/rfc2236.html>
- [13] Naršyklių naudojimo statistika, [žiūrėta 2011-03-07]. Prieiga per Internetą: <http://gs.statcounter.com/>
- [14] Acid3 testo rezultatai, [žiūrėta 2011-03-07]. Prieiga per Interneta: <http://www.normansblog.de/demos/browser-support-checklist-css3/>
- [15] Keith Jack. Vaizdo Demystified: A Handbook for the Digital Engineer // 4th ed., Elsevier Inc., Oxford , UK: 2005. ISBN: 0-7506-7822-4
- [16] ISO 9126 standartas, [žiūrėta 2010-03-09]. Prieiga per internetą: <http://www.cse.dcu.ie/essiscope/sm2/9126ref.htm>
- [17] ISO 9126 standartas. [žiūrėta 2010-03-09]. Prieiga per internetą: <http://www.scribd.com/doc/13571576/ISO-9126-kas-tai>
- [18] Marungwana, K.O.A. ; Dikgole, L.V. ; Ventura, N., *An efficient communitycentric IPTV deployment model for developing regions,* Ultra Modern Telecommunications & Workshops, 2009. ICUMT '09. International Conference on 14-15 Oct. 2009. ISBN: 978-1-4244-3942-3

# **9. Priedai**

**1 priedas. Sprendimo diegimo paţymos**

# **2 priedas. Testavimo eiga ir rezultatai**

# **TESTAVIMO EIGA IR REZULTATAI**

- 1. Laidos kategorija sukuriama ir naujas laidos tipas atsiranda įvedant programų tinklelį.
	- a) Kategorijos įvedimo procedūra pavaizduota 1 paveikslėlyje.

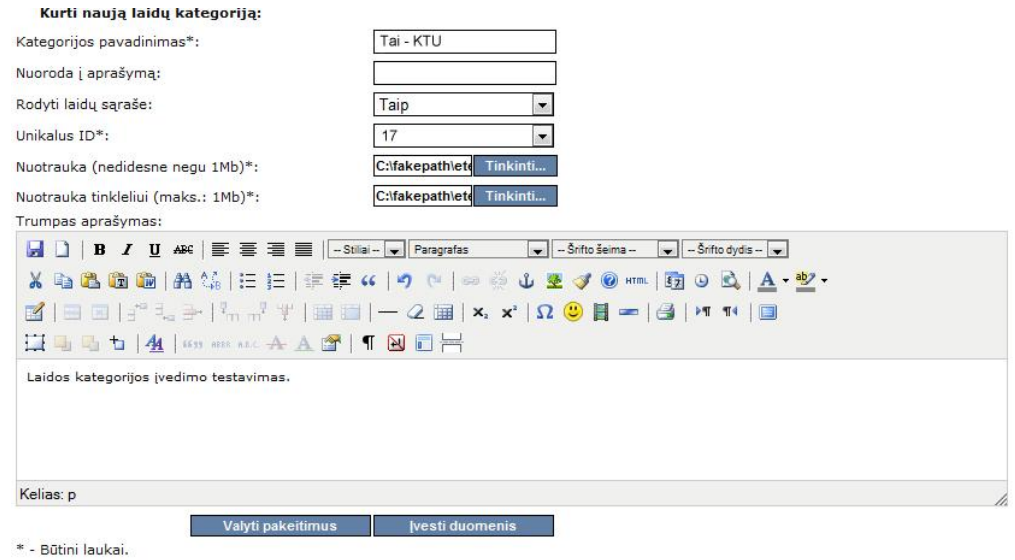

### **1 pav. Kategorijos įvedimo forma**

b) Gautas rezultatas iš sistemos pateikiamas 2 paveikslėlyje.

| Sukurta nauja laidų kategorija pavadinimu Tai KTU kurio unikalus ID yra 17. |  |
|-----------------------------------------------------------------------------|--|
|                                                                             |  |

**2 pav. Gautas rezultatas po kategorijos įvedimo**

- 2. Įvykdomas laidos aprašymas ir pateikiamas žiūrovui pagrindiniame puslapyje.
	- a) Informacijos apie laidą procedūra pateikiama 3 paveikslėlyje.

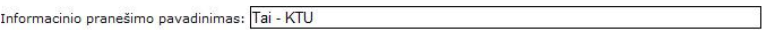

Informacinio pranešimo kategorija: LAIDOS  $\vert$   $\vert$ 

Straipsnis (informacinis pranešimas), kuris bus rodomas sutrumpintas pagrindiniame lange:

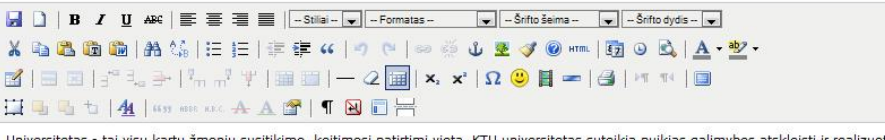

Universitetas - tai visų kartų žmonių susitikimo, keltimosi patirtimi vieta. KTU universitetas suteikias palimybes atskleisti ir realizuoti<br>savo idėjas, gebėjimus, plėsti akiratį. Tad jei norite kuo daugiau sužinoti apie p

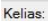

Straipsnis (informacinis pranešimas):

X 电选通脑|晶体|三三 三年年 4 |の @ |∞ → 小型 す @ \*\*\* | 图 ⊙ B | A · 塑 · HUUT|4| ImmerAAS| TBEH

Universitetas - tai visų kartų žmonių susitikimo, keitimosi patirtimi vieta. KTU universitetas suteikia puikias galimybes atskleisti ir realizuoti<br>savo idėjas, gebėjimus, plėsti akiratį. Tad jei norite kuo daugiau sužinoti Nauja laida - nauja pažintis su fakultetu!

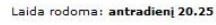

#### Kelias:

Pranešimo data, skirta rikiavimui (yyyy-mm-dd hh:mm): 2010 - 08 - 28 - 27 13 :58 Nuotrauka šalia pranešimo (nedidesne negu 1Mb): Choose File No f., sen

#### **3 pav. Informacijos įvedimo langas**

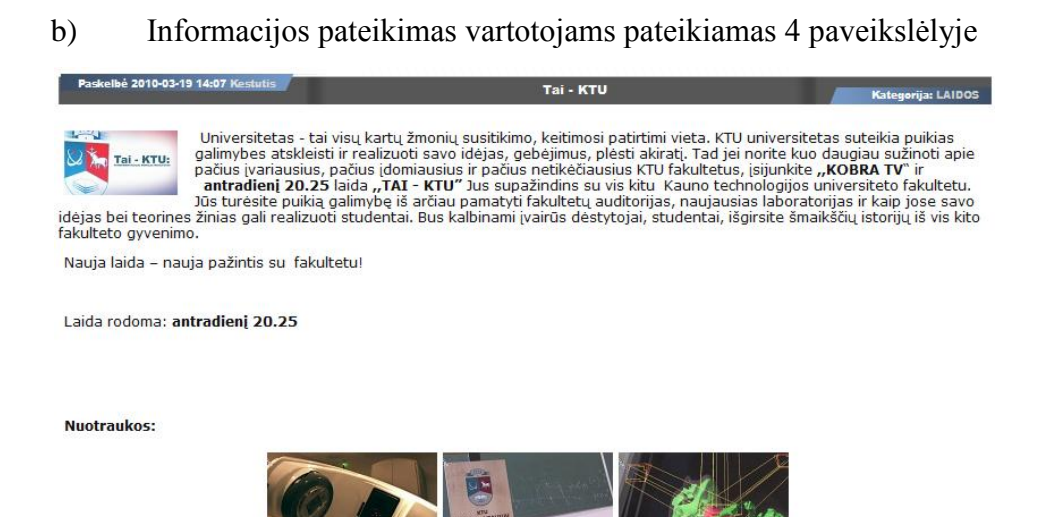

**4 pav. Informacijos pateikimo vartotojui langas**

3. Laida įvedama į programų gidą (5 pav.), kada ji bus rodoma yra pateikiama vartotojams prisijungus prie programų gido.

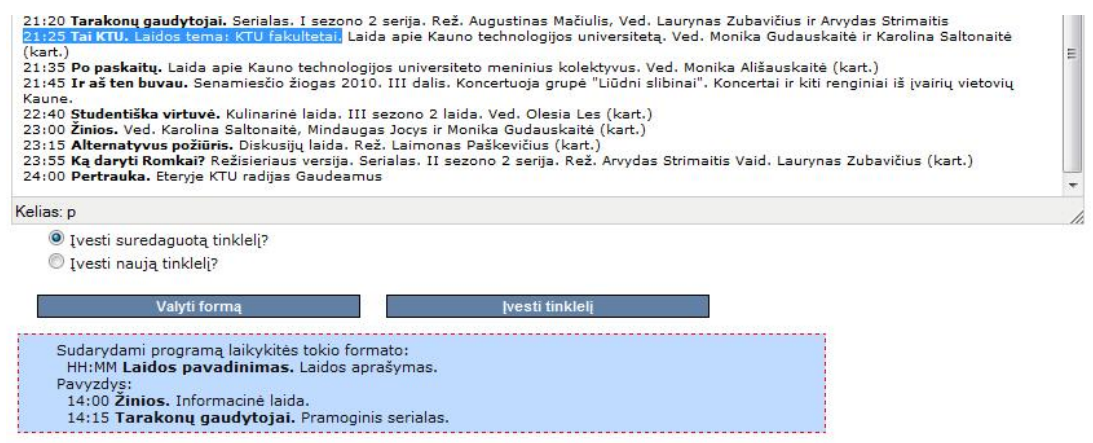

#### **5 pav. EPG sudarymo langas**

- 4. Laidai sukurto anonso įvedimas į vaizdo skiltį (anonsas tampa matomas per programų gidą);
	- a) Laidos anonso įvedimas pavaizduotas 6 paveikslėlyje.

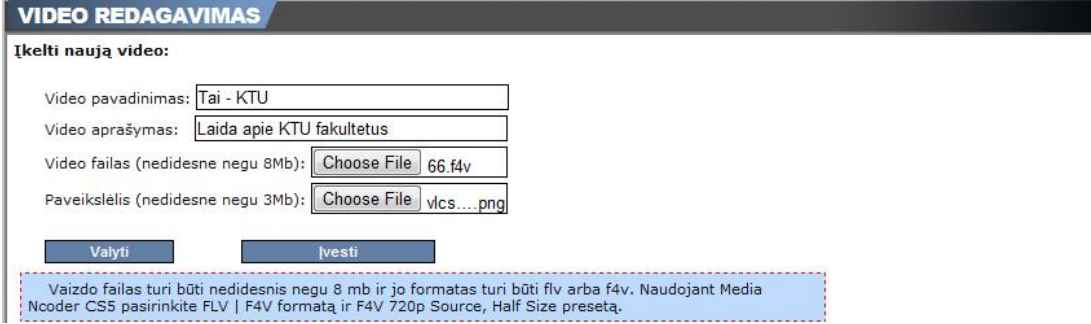

**6 pav. Vaizdo failo įvedimas**

b) [kelto laidos anonso vaizdo rodymas per programų gidą pavaizduotas 7 paveikslėlyje.

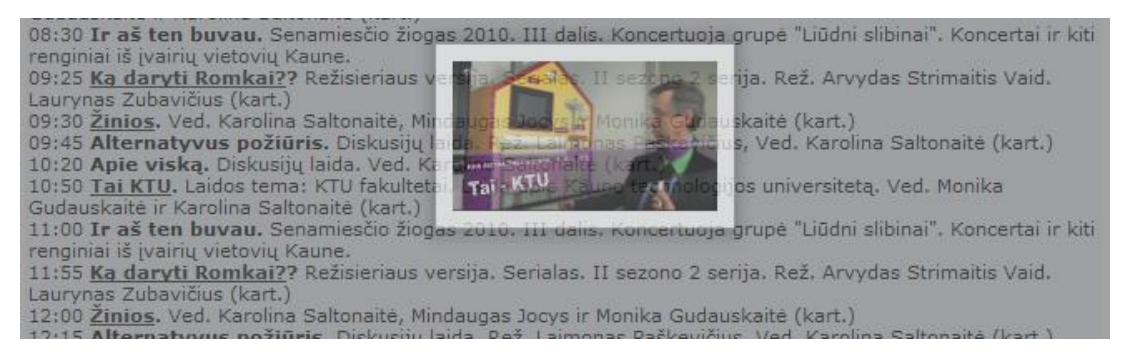

**7 pav. Programų gidas**

- 5. Sukurtos laidos duomenų įvedimas į laidų duomenų bazę.
	- a) Laidos įvedimo procedūra pavaizduota 8 paveikslėlyje.

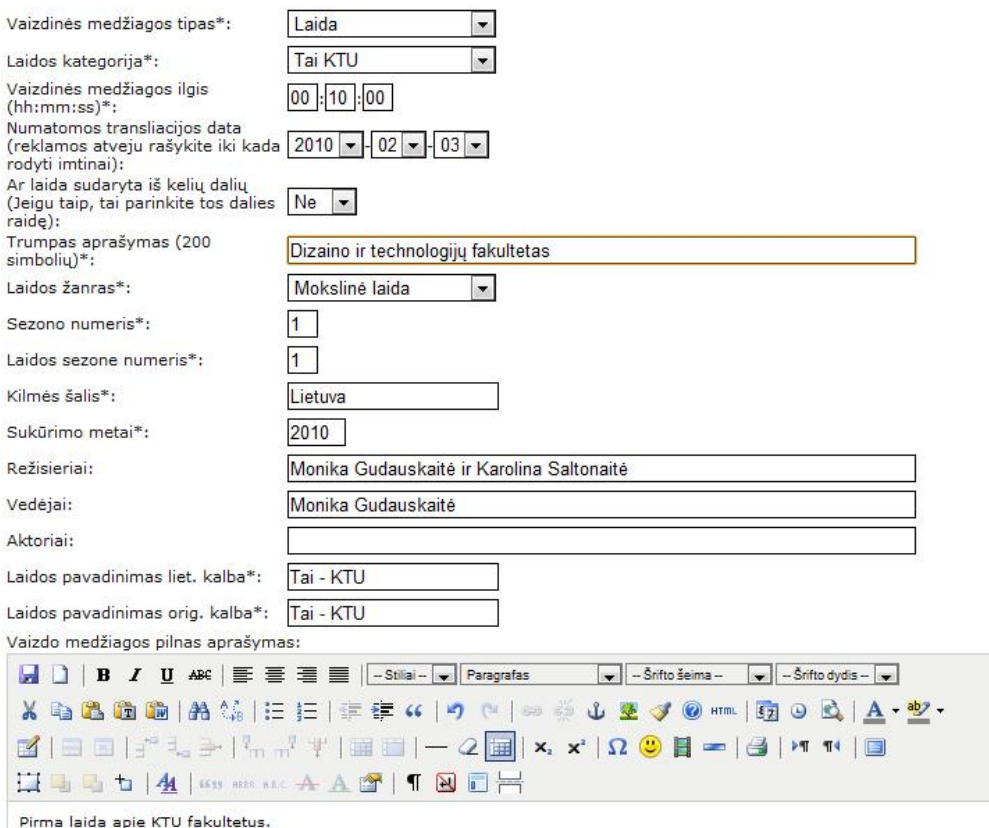

## **8 pav. Laidos įvedimas**

b) Gautas rezultatas pavaizduotas 9 paveikslėlyje. Rezultate yra parašoma, kaip reikia pavadinti sumontuotą laidą.

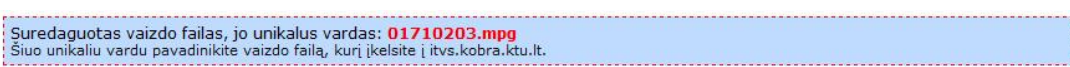

#### **9 pav. Gautas rezultatas įvedant laidą**

- 6. Sukurtos laidos įkėlimas į failų serverį. Laida yra įkeliama naudojant FTP protokolą.
- 7. Serveris patikrina ar laidos aprašymas atitinka failų serveryje esantį failą, jeigu randama neatitikimų - tai yra įrašoma į klaidų sąrašą. Kadangi šiuo atveju klaidos nebuvo tai nieko nebuvo sakoma apie klaidą šioje laidoje, bet serveryje nebuvo rastos keturios laidos, kurios yra duomenų bazėje. Tai pavaizduota 10 paveikslėlyje.

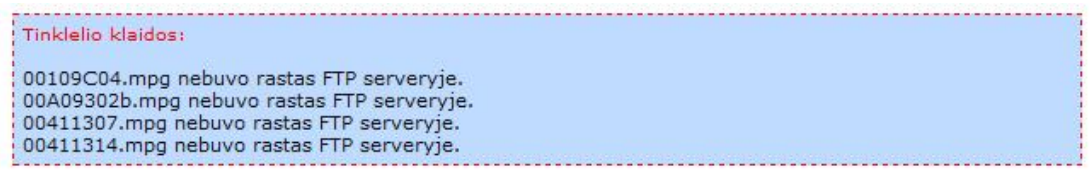

#### **10 pav. Rastų klaidų sąrašas**

8. Laidos įkėlimas į programų tinklelį ir laiko priskyrimas, kada laida turi būti rodoma pavaizduotas 11 paveikslėlyje.

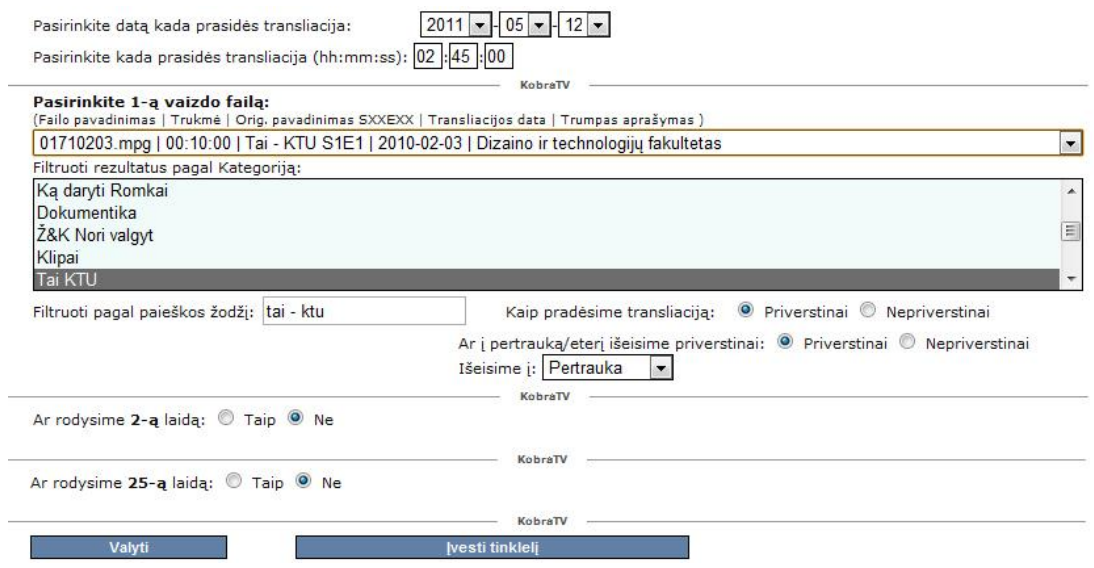

**11 pav. Tinklelio įvedimas**

- 9. Patikrinimas ar laida buvo parodyta nustatytu metu. Patikrinimas vyksta stebint nustatytu laiku eterį. Stebėjimas buvo sėkmingas ir laida išvydo eterį.
- 10. Laidos autorius praneša programų vadovui apie sėkmingą laidos transliavimą naudojant realių pokalbių sistemą (12 pav.).

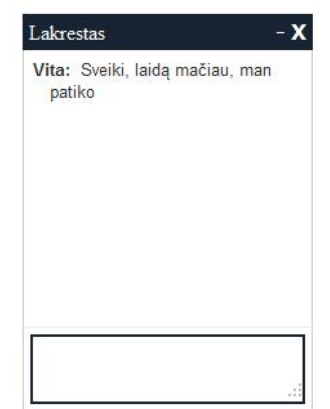

**12 pav. Pranešimai programų vadovui apie sėkmingai ištransliuotą laidą**

## **3 priedas. Programų gidai**

# **PROGRAMŲ GIDAI**

Pateikiami 2011 m. gegužės 5 dienos programų gidai.

KobraTV programų gidas:

00:01 **Pertrauka.** Eteryje KTU radijas Gaudeamus 00:30 Žinios. Ved. Karolina Saltonaitė, Mindaugas Jocys ir Monika Gudauskaitė (kart.) 00:45 **[Sveiks!](http://itv.kobra.ktu.lt/tv/image.php/60.jpg?width=160&height=90&image=/tv/imagecache_video/60.jpg)** Netradicinė sveikinimų koncerto laida. Rež. Arvydas Strimaitis (kart.) 00:55 **[You Got Style with Oleska.](http://itv.kobra.ktu.lt/tv/image.php/58.jpg?width=160&height=90&image=/tv/imagecache_video/58.jpg)** Laida apie stilių. Ved. Olesia Les. (kart.) 01:10 **Citius.Altius.Fortius.** Laida apie studentų sportą. Ved. Vaidotas Zajarskas (kart.) 01:30 **Brydės.** Laidos tema: Šiluvos bazilika. Istorinė laida. Ved. Danguolė Bunikienė (kart.) 01:50 **Techno Liga.** Laida apie technologijas. 1 sezono 6 laida. Ved. Sandra Stankutė (kart.) 02:10 Luko reportažas. Pramoginė laida. Ved. Lukas Motiejūnas (kart.) 02:20 **Studentiška virtuvė.** Kulinarinė laida. II sezono 11 laida. Ved. Dovilė Lukšaitė (kart.) 02:40 **Studentų gatvė.** Pramoginė laida. I sezono 19 laida. Ved. Inga Lebrikaitė (kart.) 02:55 **[Ką daryti Romkai?](http://itv.kobra.ktu.lt/tv/image.php/56.jpg?width=160&height=90&image=/tv/imagecache_video/56.jpg)?** Režisieriaus versija. Serialas. I sezono 11 serija. Rež. Arvydas Strimaitis Vaid. Laurynas Zubavičius (kart.) 03:00 **Laisvasis kinas. Vaizdo klipas "Leon Somov feat. Jazzu - Silence".** Rež. Vitalijus Maksimovas. (kart.) 03:05 **Laisvasis kinas. Vaizdo klipas "Leon Somov feat. Jazzu - butterfly".** Rež. Vitalijus Maksimovas. (kart.) 03:10 **Pertrauka.** Eteryje KTU radijas Gaudeamus 07:00 **Žinios**. Ved. Karolina Saltonaitė, Mindaugas Jocys ir Monika Gudauskaitė (kart.) 07:15 **[You Got Style with Oleska.](http://itv.kobra.ktu.lt/tv/image.php/58.jpg?width=160&height=90&image=/tv/imagecache_video/58.jpg)** Laida apie stilių. Ved. Olesia Les. (kart.) 07:30 **Citius.Altius.Fortius.** Laida apie studentų sportą. Ved. Vaidotas Zajarskas (kart.) 07:50 **Brydės.** Laidos tema: Šiluvos bazilika. Istorinė laida. Ved. Danguolė Bunikienė (kart.) 08:10 **Techno Liga.** Laida apie technologijas. 1 sezono 6 laida. Ved. Sandra Stankutė (kart.) 08:30 Luko reportažas. Pramoginė laida. Ved. Lukas Motiejūnas (kart.) 08:40 **Studentiška virtuvė.** Kulinarinė laida. II sezono 11 laida. Ved. Dovilė Lukšaitė (kart.) 09:00 **Studentų gatvė.** Pramoginė laida. I sezono 19 laida. Ved. Inga Lebrikaitė (kart.) 09:15 **[Ką daryti Romkai?](http://itv.kobra.ktu.lt/tv/image.php/56.jpg?width=160&height=90&image=/tv/imagecache_video/56.jpg)?** Režisieriaus versija. Serialas. I sezono 11 serija. Rež. Arvydas Strimaitis Vaid. Laurynas Zubavičius (kart.) 09:20 **Laisvasis kinas. Vaizdo klipas "Leon Somov feat. Jazzu - Silence".** Rež. Vitalijus Maksimovas. (kart.) 09:25 **Laisvasis kinas. Vaizdo klipas "Leon Somov feat. Jazzu - butterfly".** Rež. Vitalijus Maksimovas. (kart.) 09:30 **[Ţinios](http://itv.kobra.ktu.lt/tv/image.php/64.jpg?width=160&height=90&image=/tv/imagecache_video/64.jpg).** Ved. Karolina Saltonaitė, Mindaugas Jocys ir Monika Gudauskaitė (kart.) 09:45 **[You Got Style with Oleska.](http://itv.kobra.ktu.lt/tv/image.php/58.jpg?width=160&height=90&image=/tv/imagecache_video/58.jpg)** Laida apie stilių. Ved. Olesia Les. (kart.) 10:00 **Citius.Altius.Fortius.** Laida apie studentų sportą. Ved. Vaidotas Zajarskas (kart.) 10:20 **Brydės.** Laidos tema: Šiluvos bazilika. Istorinė laida. Ved. Danguolė Bunikienė (kart.) 10:40 **Techno Liga.** Laida apie technologijas. 1 sezono 6 laida. Ved. Sandra Stankutė (kart.) 11:00 Luko reportažas. Pramoginė laida. Ved. Lukas Motiejūnas (kart.) 11:10 **Studentiška virtuvė.** Kulinarinė laida. II sezono 11 laida. Ved. Dovilė Lukšaitė (kart.) 11:30 **Studentų gatvė.** Pramoginė laida. I sezono 19 laida. Ved. Inga Lebrikaitė (kart.)

11:45 **[Ką daryti Romkai?](http://itv.kobra.ktu.lt/tv/image.php/56.jpg?width=160&height=90&image=/tv/imagecache_video/56.jpg)?** Režisieriaus versija. Serialas. I sezono 11 serija. Rež. Arvydas Strimaitis Vaid. Laurynas Zubavičius (kart.)

11:50 **Laisvasis kinas. Vaizdo klipas "Leon Somov feat. Jazzu - Silence".** Rež. Vitalijus Maksimovas. (kart.)

11:55 **Laisvasis kinas. Vaizdo klipas "Leon Somov feat. Jazzu - butterfly".** Rež. Vitalijus Maksimovas. (kart.)

11:55 **Laisvasis kinas.** Trumpametražinis filmas "(Ato)stoGaujanTi". Vaid. Tamara Kaliugina. (kart.)

12:00 **Robotų intelektas 2011.** Tiesioginė transliacija iš KTU studentų miestelio. (kart.)

15:50 **[Ţinios](http://itv.kobra.ktu.lt/tv/image.php/64.jpg?width=160&height=90&image=/tv/imagecache_video/64.jpg).** Ved. Karolina Saltonaitė, Mindaugas Jocys ir Monika Gudauskaitė (kart.)

16:05 **[You Got Style with Oleska.](http://itv.kobra.ktu.lt/tv/image.php/58.jpg?width=160&height=90&image=/tv/imagecache_video/58.jpg)** Laida apie stilių. Ved. Olesia Les. (kart.)

16:20 **Citius.Altius.Fortius.** Laida apie studentų sportą. Ved. Vaidotas Zajarskas (kart.)

16:40 **Brydės.** Laidos tema: Šiluvos bazilika. Istorinė laida. Ved. Danguolė Bunikienė (kart.)

17:00 **Techno Liga.** Laida apie technologijas. 1 sezono 6 laida. Ved. Sandra Stankutė (kart.)

17:20 **[Luko reportaţas](http://itv.kobra.ktu.lt/tv/image.php/59.jpg?width=160&height=90&image=/tv/imagecache_video/59.jpg).** Pramoginė laida. Ved. Lukas Motiejūnas (kart.)

17:30 **Studentiška virtuvė.** Kulinarinė laida. II sezono 11 laida. Ved. Dovilė Lukšaitė (kart.)

17:50 **Studentų gatvė.** Pramoginė laida. I sezono 19 laida. Ved. Inga Lebrikaitė (kart.)

18:05 **[Ką daryti Romkai?](http://itv.kobra.ktu.lt/tv/image.php/56.jpg?width=160&height=90&image=/tv/imagecache_video/56.jpg)?** Režisieriaus versija. Serialas. I sezono 11 serija. Rež. Arvydas Strimaitis Vaid. Laurynas Zubavičius (kart.)

18:10 **Laisvasis kinas. Vaizdo klipas "Leon Somov feat. Jazzu - Silence".** Rež. Vitalijus Maksimovas. (kart.)

18:15 **Laisvasis kinas. Vaizdo klipas "Leon Somov feat. Jazzu - butterfly".** Rež. Vitalijus Maksimovas. (kart.)

18:20 **[Aura.](http://itv.kobra.ktu.lt/tv/image.php/32.jpg?width=160&height=90&image=/tv/imagecache_video/32.jpg)** Laida apie Kaune vykstančius kultūrinius ir pramoginius renginius. Ved. Greta Kačinskaitė (kart.)

18:35 **[Pasąmonės kontrolė](http://itv.kobra.ktu.lt/tv/image.php/57.jpg?width=160&height=90&image=/tv/imagecache_video/57.jpg).** Pramoginė laida. Ved. Nicholas Kin (kart.)

19:10 **Studentiška virtuvė.** Kulinarinė laida. II sezono 12 laida. Ved. Dovilė Lukšaitė

19:30 **Studentų gatvė.** Pramoginė laida. I sezono 20 laida. Ved. Inga Lebrikaitė

19:45 **[Ką daryti Romkai?](http://itv.kobra.ktu.lt/tv/image.php/56.jpg?width=160&height=90&image=/tv/imagecache_video/56.jpg)?** Režisieriaus versija. Serialas. I sezono 12 serija. Rež. Arvydas Strimaitis Vaid. Laurynas Zubavičius

19:50 **Laisvasis kinas. Vaizdo klipas "Melsva juoda".** Rež. Vitalijus Maksimovas.

19:55 **Laisvasis kinas. Vaizdo klipas "So Pure".** Rež. Vitalijus Maksimovas

20:00 Žinios. Ved. Karolina Saltonaitė, Mindaugas Jocys ir Monika Gudauskaitė

20:15 **Šaradų šou.** Pramoginė laida. Ved. Laurynas Zubavičius (kart.)

20:45 **Dokumentinis filmas "Marijos radijas".** (kart.)

21:00 **Kitoks.** Laidos svečias: "Miegantys drambliai". Gyvenimo būdo laida. Ved. Inga Lebrikaitė

21:35 **Ir aš ten buvau.** Renginys "Pilvo šokiai". I dalis. Koncertai ir kiti renginiai iš įvairių vietovių Kaune

22:05 **Studentiška virtuvė.** Kulinarinė laida. II sezono 12 laida. Ved. Dovilė Lukšaitė (kart.)

22:25 **Studentų gatvė.** Pramoginė laida. I sezono 20 laida. Ved. Inga Lebrikaitė (kart.)

22:40 **[Ką daryti Romkai?](http://itv.kobra.ktu.lt/tv/image.php/56.jpg?width=160&height=90&image=/tv/imagecache_video/56.jpg)?** Režisieriaus versija. Serialas. I sezono 12 serija. Rež. Arvydas Strimaitis Vaid. Laurynas Zubavičius (kart.)

22:45 **Laisvasis kinas. Vaizdo klipas "Melsva juoda".** Rež. Vitalijus Maksimovas (kart.)

22:55 **Laisvasis kinas. Vaizdo klipas "So Pure".** Rež. Vitalijus Maksimovas (kart.)

23:00 Žinios. Ved. Karolina Saltonaitė, Mindaugas Jocys ir Monika Gudauskaitė (kart.)

23:15 **[Sveiks!](http://itv.kobra.ktu.lt/tv/image.php/60.jpg?width=160&height=90&image=/tv/imagecache_video/60.jpg)** Netradicinė sveikinimų koncerto laida. Rež. Arvydas Strimaitis (kart.)

23:25 **[Ką daryti Romkai?](http://itv.kobra.ktu.lt/tv/image.php/56.jpg?width=160&height=90&image=/tv/imagecache_video/56.jpg)?** Režisieriaus versija. Serialas. I sezono 8 serija. Rež. Arvydas Strimaitis Vaid. Laurynas Zubavičius (kart.)

#### 23:30 **Dokumentinis filmas "Marijos radijas".** (kart.)

23:45 **Pertrauka.** Eteryje KTU radijas Gaudeamus

TV3 programų gidas:

Ketvirtadienis, gegužės 5 d.

06.45 Teleparduotuvė.

07.00 TV serialas "Hana Montana" (18).

07.30 Animacinis serialas "Simpsonai" (N-7) (kart.).

08.00 TV serialas "Detektyvas Monkas" (106).

09.00 TV serialas "Meilės sūkuryje" (1140).

10.00 TV serialas "Amžini jausmai" (83).

10.45 TV serialas "Širdys paklydėlės" (24).

11.25 Tik tarp mūsų. Gyvenimo būdo žurnalas (kart.).

12.15 Dar pažiūrėsim... (kart.).

13.10 Animacinis serialas "Vėžliukai nindzės" (4).

13.40 Animacinis serialas "Bakuganas" (5).

14.10 TV serialas "Hana Montana" (19).

14.40 Animacinis serialas "Finis ir Ferbis" (8).

15.10 Animacinis serialas "Simpsonai" (87) (N-7).

15.40 TV serialas "Klonas" (153).

16.40 TV serialas "Marinela" (67, 68).

18.45 TV3 žinios, kriminalai.

19.00 TV3 sportas.

19.08 TV3 orai.

19.10 Paskutinė instancija. Publicistikos laida. Vedėja R.Janutienė (N-7).

20.00 TV serialas "Kas nori nužudyti Mią?" (7).

20.30 Nuodėmių dešimtukas.

21.10 TV serialas "Pasmerkti" (46) (N-7).

21.45 TV3 vakaro žinios.

21.50 TV3 sportas.

21.55 TV3 orai.

22.00 TV serialas "Aferistas" (10) (N-7).

23.00 TV serialas "CSI kriminalistai" (8) (N-7).

00.00 TV serialas "Kaulai" (48) (N-7).

01.00 TV serialas "Ryklys" (25) (N-7).

01.50 TV serialas "Penktadienio vakaro žiburiai" (19).

02.40 Programos pabaiga.

LTV programos gidas

Ketvirtadienis, gegužės 5 d.

06.00 Labas rytas.

06.30 Žinios.

06.34 Orai.

- 06.35 Labas rytas.
- 07.00 Žinios.
- 07.05 Orai, sportas.
- 07.10 Labas rytas.
- 07.30 Žinios.
- 07.35 Orai, sportas.
- 07.40 Labas rytas.
- $08.00$   $\check{7}$ inios.
- 08.03 Orai.
- 08.05 Labas rytas.
- 08.30 Žinios.
- 08.35 Orai, sportas.
- 08.40 Labas rytas.
- 09.00 TV serialas "Makleodo dukterys" (kart.).
- 10.00 TV serialas "Komisaras Reksas" (N-7) (kart.).
- 11.00 Forumas. Tiesioginė Lietuvos radijo laida. Vedėjas V.Savukynas.
- 12.00 Kultūrų kryžkelė. Menora.
- 12.15 Lietuvos tūkstantmečio vaikai (kart.).
- 13.45 Teisė žinoti (kart.).
- 14.45 Keliaukime po Lietuvą (kart.).
- 15.15 TV serialas "Makleodo dukterys" (83).
- 16.15 TV serialas "Volkeris, Teksaso reindžeris" (167) (N-7).
- 17.05 TV serialas "Senis" (49) (N-7).
- 18.15 Šiandien. Aktualijų laida (su vertimu į gestų kalbą).
- 18.35 Sportas.
- 18.40 Orai.
- 18.45 Universitetų žinių lyga "Ateities lyderiai". Susitinka LKKA ir Vilniaus universiteto komandos. Vedėjas A.Bumblauskas.
- 20.25 Loterija "Perlas".
- 20.30 Panorama.
- 20.55 Verslas.
- 21.00 Kultūra.
- 21.05 Sportas.
- 21.10 Orai.
- 21.15 "Mūsų dienos kaip šventė". Estrados klasikos vakaras. Pertraukoje 22.04 Loterija "Perlas".
- 23.00 Klausimėlis.lt.
- 23.15 Vakaro žinios.
- 23.20 Sportas.
- 23.25 Orai.
- 23.30 Dokumentinis f. "Saulės dovanos" (5, 6). Švedija, 2009 m.
- 00.35 Programos pabaiga.